# $\epsilon$ **C** N1996

#### **FCC-B Radio Frequency Interference Statement**

This equipment has been tested and found to comply with the limits for a class B digital device, pursuant to part 15 of the FCC rules. These limits are designed to provide reasonable protection against harmful interference in a residential installation. This equipment generates, uses and can radiate radio frequency energy and, if not installed and used in accordance with the instruction manual, may cause harmful interference to radio communications. However, there is no guarantee that interference will occur in a particular installation. If this equipment does cause harmful interference to radio or television reception, which can be determined by turning the equipment off and on, the user is encouraged to try to correct the interference by one or more of the measures listed below.

- Reorient or relocate the receiving antenna.
- Increase the separation between the equipment and receiver.
- Connect the equipment into an outlet on a circuit different from that to which the receiver is connected.
- Consult the dealer or an experienced radio/ television technician for help.

#### **Notice 1**

The changes or modifications not expressly approved by the party responsible for compliance could void the user's authority to operate the equipment.

#### **Notice 2**

Shielded interface cables and A.C. power cord, if any, must be used in order to comply with the emission limits.

VOIR LA NOTICE D'NSTALLATION AVANT DE RACCORDER AU RESEAU.

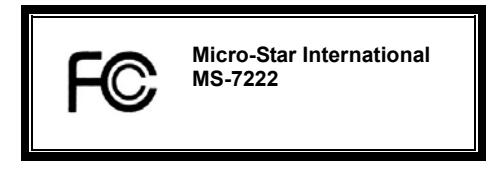

*This device complies with Part 15 of the FCC Rules. Operation is subject to the following two conditions:* 

*(1) this device may not cause harmful interference, and* 

*(2) this device must accept any interference received, including interference that may cause undesired operation*

### **G52-72221X3**

#### **Copyright Notice**

The material in this document is the intellectual property of MICRO-STAR INTERNATIONAL. We take every care in the preparation of this document, but no guarantee is given as to the correctness of its contents. Our products are under continual improvement and we reserve the right to make changes without notice.

#### **Trademarks**

All trademarks are the properties of their respective owners. AMD, Athlon™ Athlon™XP, Thoroughbred™ and Duron™ are registered trademarks of AMD Corporation. Intel<sup>®</sup> and Pentium<sup>®</sup> are registered trademarks of Intel Corporation. PS/2 and OS<sup>®</sup> 2 are registered trademarks of International Business Machines Corporation. Microsoft® is a registered trademark of Microsoft Corporation. Windows® 98/2000/NT/XP are registered trademarks of Microsoft Corporation. NVIDIA, the NVIDIA logo, DualNet, and nForce are registered trademarks or trademarks of NVIDIA Corporation in the United States and/or other countries. Netware<sup>®</sup> is a registered trademark of Novell, Inc. Award® is a registered trademark of Phoenix Technologies Ltd. AMI<sup>®</sup> is a registered trademark of American Megatrends Inc. Kensington and MicroSaver are registered trademarks of the Kensington Technology Group. PCMCIA and CardBus are registered trademarks of the Personal Computer Memory Card International **Association** 

#### **Revision History**

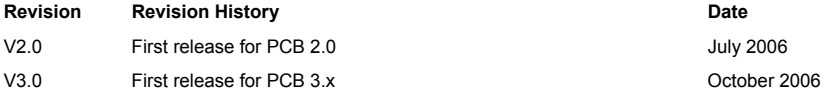

### **Safety Instructions**

- 1. Always read the safety instructions carefully.
- 2. Keep this User Manual for future reference.
- 3. Keep this equipment away from humidity.
- 4. Lay this equipment on a reliable flat surface before setting it up.
- 5. The openings on the enclosure are for air convection hence protects the equipment from overheating. Do not cover the openings.
- 6. Make sure the voltage of the power source and adjust properly 110/220V before connecting the equipment to the power inlet.
- 7. Place the power cord such a way that people can not step on it. Do not place anything over the power cord.
- 8. Always Unplug the Power Cord before inserting any add-on card or module.
- 9. All cautions and warnings on the equipment should be noted.
- 10. Never pour any liquid into the opening that could damage or cause electrical shock.
- 11. If any of the following situations arises, get the equipment checked by service personnel:
	- The power cord or plug is damaged.
	- Liquid has penetrated into the equipment.
	- The equipment has been exposed to moisture.
	- The equipment does not work well or you can not get it work according to User Manual.
	- The equipment has dropped and damaged.
	- The equipment has obvious sign of breakage.
- 12. Do not leave this equipment in an environment unconditioned, storage temperature above 60° C (140°F), it may damage the equipment.

### *CAUTION: Danger of explosion if battery is incorrectly replaced. Replace only with the same or equivalent type recommended by the manufacturer.*

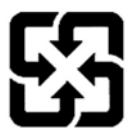

廢電池請回收

For better environmental protection, waste batteries should be<br>collected separately for recycling or special disposal. collected separately for recycling or special disposal.

## *WEEE Statement*

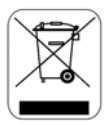

#### **English**

To protect the global environment and as an environmentalist, MSI must remind you that...

Under the European Union ("EU") Directive on Waste Electrical and Electronic Equipment, Directive 2002/96/EC, which takes effect on August 13, 2005, products of "electrical and electronic equipment" cannot be discarded as municipal waste anymore and manufacturers of covered electronic equipment will be obligated to take back such products at the end of their useful life. MSI will comply with the product take back requirements at the end of life of MSI-branded products that are sold into the EU. You can return these products to local collection points.

#### **Deutsch**

Hinweis von MSI zur Erhaltung und Schutz unserer Umwelt

Gemäß der Richtlinie 2002/96/EG über Elektro- und Elektronik-Altgeräte dürfen Elektro- und Elektronik-Altgeräte nicht mehr als kommunale Abfälle entsorgt werden. MSI hat europaweit verschiedene Sammel- und Recyclingunternehmen beauftragt, die in die Europäische Union in Verkehr gebrachten Produkte, am Ende seines Lebenszyklus zurückzunehmen. Bitte entsorgen Sie dieses Produkt zum gegebenen Zeitpunkt ausschliesslich an einer lokalen Altgerätesammelstelle in Ihrer Nähe.

#### **Français**

En tant qu'écologiste et afin de protéger l'environnement, MSI tient à rappeler ceci...

Au sujet de la directive européenne (EU) relative aux déchets des équipement électriques et électroniques, directive 2002/96/EC, prenant effet le 13 août 2005, que les produits électriques et électroniques ne peuvent être déposés dans les décharges ou tout simplement mis à la poubelle. Les fabricants de ces équipements seront obligés de récupérer certains produits en fin de vie. MSI prendra en compte cette exigence relative au retour des produits en fin de vie au sein de la communauté européenne. Par conséquent vous pouvez retourner localement ces matériels dans les points de collecte.

#### **Русский**

Компания MSI предпринимает активные действия по защите окружающей среды, поэтому напоминаем вам, что....

В соответствии с директивой Европейского Союза (ЕС) по предотвращению загрязнения окружающей среды использованным электрическим и электронным оборудованием (директива WEEE 2002/96/EC), вступающей в силу 13 августа 2005 года, изделия, относящиеся к электрическому и электронному оборудованию, не могут рассматриваться как бытовой мусор, поэтому производители вышеперечисленного электронного оборудования обязаны принимать его для переработки по окончании срока службы. MSI обязуется соблюдать требования по приему продукции, проданной под маркой MSI на территории EC, в переработку по окончании срока службы. Вы можете вернуть эти изделия в специализированные пункты приема.

#### **Español**

MSI como empresa comprometida con la protección del medio ambiente, recomienda:

Bajo la directiva 2002/96/EC de la Unión Europea en materia de desechos y/o equipos electrónicos, con fecha de rigor desde el 13 de agosto de 2005, los productos clasificados como "eléctricos y equipos electrónicos" no pueden ser depositados en los contenedores habituales de su municipio, los fabricantes de equipos electrónicos, están obligados a hacerse cargo de dichos productos al termino de su período de vida. MSI estará comprometido con los términos de recogida de sus productos vendidos en la Unión Europea al final de su periodo de vida. Usted debe depositar estos productos en el punto limpio establecido por el ayuntamiento de su localidad o entregar a una empresa autorizada para la recogida de estos residuos.

#### **Nederlands**

Om het milieu te beschermen, wil MSI u eraan herinneren dat….

De richtlijn van de Europese Unie (EU) met betrekking tot Vervuiling van Electrische en Electronische producten (2002/96/EC), die op 13 Augustus 2005 in zal gaan kunnen niet meer beschouwd worden als vervuiling.

Fabrikanten van dit soort producten worden verplicht om producten retour te nemen aan het eind van hun levenscyclus. MSI zal overeenkomstig de richtlijn handelen voor de producten die de merknaam MSI dragen en verkocht zijn in de EU. Deze goederen kunnen geretourneerd worden op lokale inzamelingspunten.

### **Srpski**

Da bi zaštitili prirodnu sredinu, i kao preduzeće koje vodi računa o okolini i prirodnoj sredini, MSI mora da vas podesti da…

Po Direktivi Evropske unije ("EU") o odbačenoj ekektronskoj i električnoj opremi, Direktiva 2002/96/EC, koja stupa na snagu od 13. Avgusta 2005, proizvodi koji spadaju pod "elektronsku i električnu opremu" ne mogu više biti odbačeni kao običan otpad i proizvođači ove opreme biće prinuđeni da uzmu natrag ove proizvode na kraju njihovog uobičajenog veka trajanja. MSI će poštovati zahtev o preuzimanju ovakvih proizvoda kojima je istekao vek trajanja, koji imaju MSI oznaku i koji su prodati u EU. Ove proizvode možete vratiti na lokalnim mestima za prikupljanje.

#### **Polski**

Aby chronić nasze środowisko naturalne oraz jako firma dbająca o ekologię, MSI przypomina, że...

Zgodnie z Dyrektywą Unii Europejskiej ("UE") dotyczącą odpadów produktów elektrycznych i elektronicznych (Dyrektywa 2002/96/EC), która wchodzi w życie 13 sierpnia 2005, tzw. "produkty oraz wyposażenie elektryczne i elektroniczne " nie mogą być traktowane jako śmieci komunalne, tak więc producenci tych produktów będą zobowiązani do odbierania ich w momencie gdy produkt jest wycofywany z użycia. MSI wypełni wymagania UE, przyjmując produkty (sprzedawane na terenie Unii Europejskiej) wycofywane z użycia. Produkty MSI będzie można zwracać w wyznaczonych punktach zbiorczych.

#### **TÜRKÇE**

Çevreci özelliğiyle bilinen MSI dünyada çevreyi korumak için hatırlatır:

Avrupa Birliği (AB) Kararnamesi Elektrik ve Elektronik Malzeme Atığı, 2002/96/EC Kararnamesi altında 13 Ağustos 2005 tarihinden itibaren geçerli olmak üzere, elektrikli ve elektronik malzemeler diğer atıklar gibi çöpe atılamayacak ve bu elektonik cihazların üreticileri, cihazların kullanım süreleri bittikten sonra ürünleri geri toplamakla yükümlü olacaktır. Avrupa Birliği'ne satılan MSI markalı ürünlerin kullanım süreleri bittiğinde MSI ürünlerin geri alınması isteği ile işbirliği içerisinde olacaktır. Ürünlerinizi yerel toplama noktalarına bırakabilirsiniz.

### **ČESKY**

Záleží nám na ochraně životního prostředí - společnost MSI upozorňuje...

Podle směrnice Evropské unie ("EU") o likvidaci elektrických a elektronických výrobků 2002/96/EC platné od 13. srpna 2005 je zakázáno likvidovat "elektrické a elektronické výrobky" v běžném komunálním odpadu a výrobci elektronických výrobků, na které se tato směrnice vztahuje, budou povinni odebírat takové výrobky zpět po skončení jejich životnosti. Společnost MSI splní požadavky na odebírání výrobků značky MSI, prodávaných v zemích EU, po skončení jejich životnosti. Tyto výrobky můžete odevzdat v místních sběrnách.

#### **MAGYAR**

Annak érdekében, hogy környezetünket megvédjük, illetve környezetvédőként fellépve az MSI emlékezteti Önt, hogy ...

Az Európai Unió ("EU") 2005. augusztus 13-án hatályba lépő, az elektromos és elektronikus berendezések hulladékairól szóló 2002/96/EK irányelve szerint az elektromos és elektronikus berendezések többé nem kezelhetőek lakossági hulladékként, és az ilyen elektronikus berendezések gyártói kötelessé válnak az ilyen termékek visszavételére azok hasznos élettartama végén. Az MSI betartja a termékvisszavétellel kapcsolatos követelményeket az MSI márkanév alatt az EU-n belül értékesített termékek esetében, azok élettartamának végén. Az ilyen termékeket a legközelebbi gyűjtőhelyre viheti.

#### **Italiano**

Per proteggere l'ambiente, MSI, da sempre amica della natura, ti ricorda che….

In base alla Direttiva dell'Unione Europea (EU) sullo Smaltimento dei Materiali Elettrici ed Elettronici, Direttiva 2002/96/EC in vigore dal 13 Agosto 2005, prodotti appartenenti alla categoria dei Materiali Elettrici ed Elettronici non possono più essere eliminati come rifiuti municipali: i produttori di detti materiali saranno obbligati a ritirare ogni prodotto alla fine del suo ciclo di vita. MSI si adeguerà a tale Direttiva ritirando tutti i prodotti marchiati MSI che sono stati venduti all'interno dell'Unione Europea alla fine del loro ciclo di vita. È possibile portare i prodotti nel più vicino punto di raccolta.

### **Table of Content**

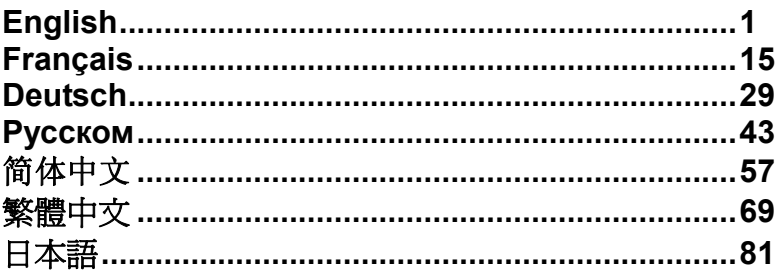

### **Introduction**

Thank you for choosing the PM8PM-V Series (MS-7222 v3.x) Micro-ATX Mainboard. The PM8PM-V Series is based on VIA® P4M800Pro chipset & VIA® VT8237RPlus chipset for optimal system efficiency. Designed to fit Intel® Pentium®4 (LGA 775) processor, the PM8PM-V Series delivers a high performance and professional desktop platform solution.

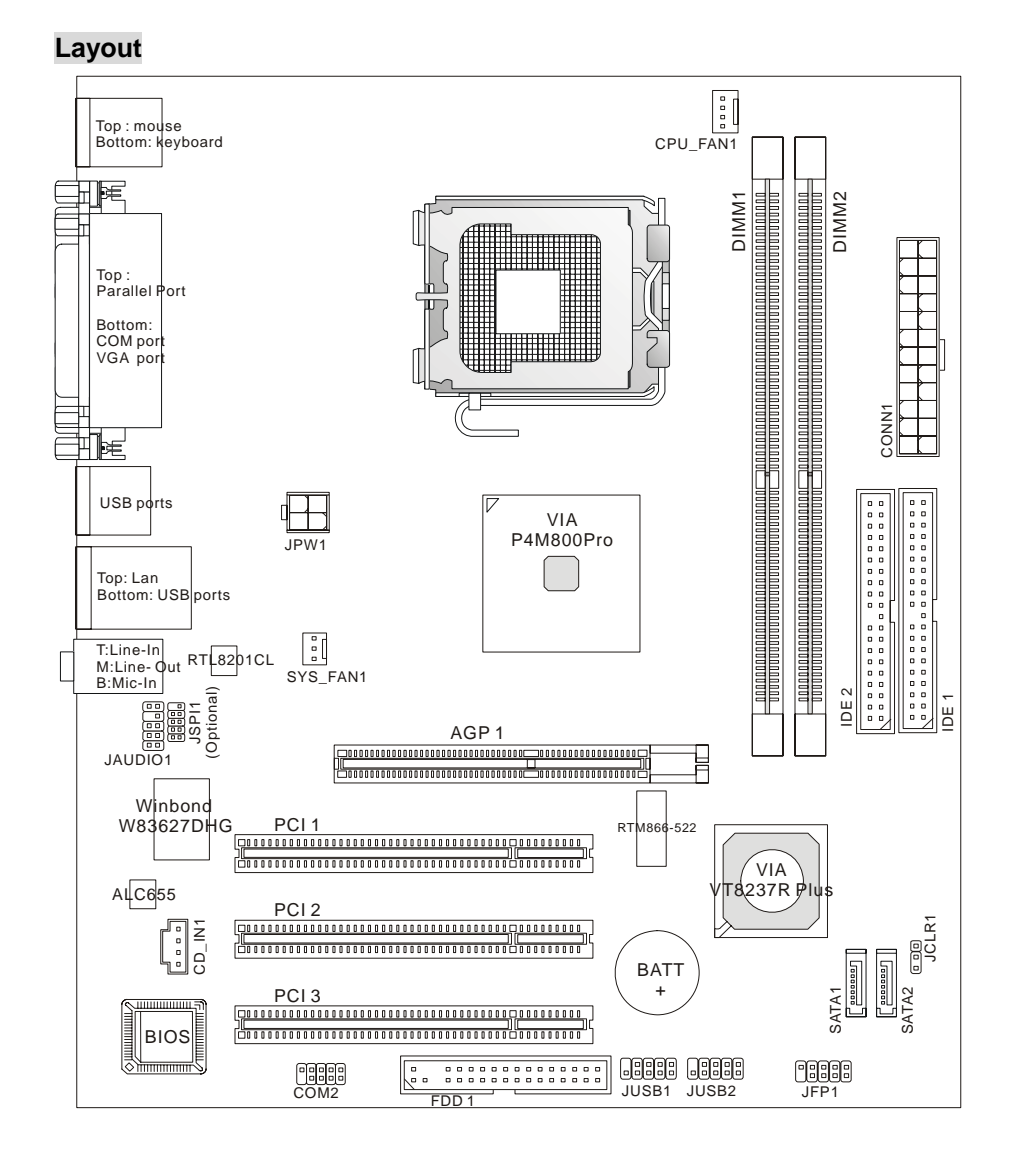

#### **Specifications CPU**

- 
- Supports Intel<sup>®</sup> Pentium<sup>®</sup> 4/ Prescott (LGA 775) processors
- Supports Intel<sup>®</sup> P4 Prescott CPU up to 3.8GHz, and Intel<sup>®</sup> P4 Prescott Celeron CPU
- Supports Dual Core, Cedarmill and Conroe CPU.
- FMB 2005A support only.

(For the latest information about CPU, please visit:

http://www.msi.com.tw/program/products/mainboard/mbd/pro\_mbd\_cpu\_support.php)

### **Chipset**

- VIA<sup>®</sup> P4M800Pro chipset
	- Supports P4 processors FSB (1066/800/533MHz)
	- Supports DDRII SDRAM memory (DDRII 533/400)
	- Supports AGP 8X interface
	- Supports 8X V-Link
- VIA<sup>®</sup> VT8237RPlus chipset
	- Integrated Hardware Sound Blaster/ Direct Sound AC97 audio
	- Ultra DMA 33/66/100/133 master mode PCI EIDE controller
	- ACPI & PC2001 compliant enhanced power management
	- Supports USB2.0 up to 8 ports

### **Main Memory**

- $\bullet$  Advanced 64-bit SDRAM controller supporting DDRII
- $\bullet$  Supports DDRII 400/ 533 SDRAM (240 Pin/ 1.8V)
- Supports a maximum memory size of 2GB

(For the updated supporting memory modules, please visit:

http://www.msi.com.tw/program/products/mainboard/mbd/pro\_mbd\_trp\_list.php)

### **Slots**

- One AGP (Accelerated Graphics Port) 8x slot
- Three PCI v2.2 32-bit PCI bus slots (support 3.3v/ 5v PCI bus interface)

### **On-Board IDE**

- VIA<sup>®</sup> VT8237RPlus chipset provides IDE HDD/ CD-ROM with PIO, Bus Master and Ultra DMA 33/66/100/133 operation modes
- Can connect up to 4 IDE devices
- Supports 2 SATA devices (150MB/s)

### **On-Board LAN (Optional)**

- Realtek<sup>®</sup> RTL8201CL
	- Supports 10Mb/s and 100Mb/s
	- Compliant with PCI v2.2
	- Supports ACPI Power Management

#### **On-Board Peripherals**

- On-Board Peripherals include:
	- 1 floppy port supports 1 FDDs with 360K, 720K, 1.2M, 1.44M and 2.88Mbytes
	- 2 serial ports (Rear\*1/ On-board\*1)
	- 1 parallel port supports SPP/EPP/ECP mode
	- 8 USB 2.0 ports (Rear\*4/ Front\*4)
	- 1 audio (Line-In/ Line-Out/ Mic-In) port
	- 1 RJ45 LAN jack
	- 1 VGA port
	- 2 SATA ports

#### **Audio**

- AC97 link controller integrated in VT8237R plus
- Realtek ALC655 6-channel software audio codec
- Compliance with AC97 v2.3 Spec.

#### **BIOS**

- The mainboard BIOS provides "Plug & Play" BIOS which detects the peripheral devices and expansion cards of the board automatically.
- $\bullet$  The mainboard provides a Desktop Management Interface (DMI) function that records your mainboard specifications.

#### **Dimension**

• Micro-ATX Form Factor Size: 244mm(L) x 210mm(W)

#### **Mounting**

• 6 standard mounting holes

### **Rear Panel**

The back panel provides the following connectors:

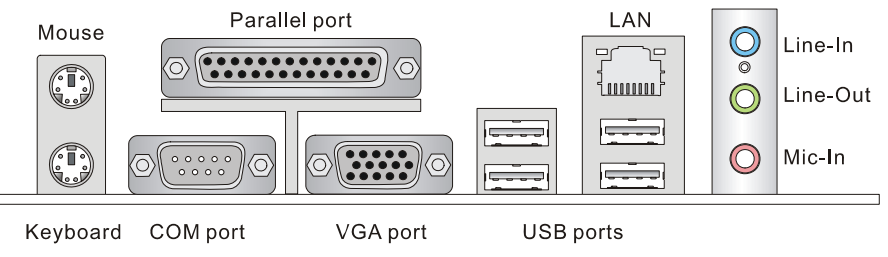

### **Hardware Setup**

This chapter tells you how to install the CPU, memory modules, and expansion cards, as well as how to setup the jumpers on the mainboard. It also provides the instructions on connecting the peripheral devices, such as the mouse, keyboard, etc. While doing the installation, be careful in holding the components and follow the installation procedures.

### **Central Processing Unit: CPU**

The mainboard uses a CPU socket called LGA775. When you are installing the CPU, make sure to install the cooler to prevent overheating. If you do not have the CPU cooler, contact your dealer to purchase and install them before turning on the computer.

(For the latest information about CPU, please visit:

http://www.msi.com.tw/program/products/mainboard/mbd/pro\_mbd\_cpu\_support.php)

### *MSI Reminds You...*

### *Overheating*

*Overheating will seriously damage the CPU and the system. Always make sure the cooling fan can work properly to protect the CPU from overheating.* 

### *Overclocking*

*This mainboard is designed to support overclocking. However, please make sure your components are able to tolerate such abnormal setting, while doing overclocking. Any attempt to operate beyond product specifications is not recommended. We do not guarantee the damages or risks caused by inadequate operation or beyond product specifications.* 

### **Memory Speed/ CPU FSB Support Matrix**

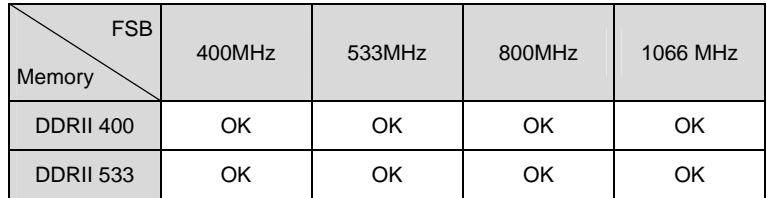

### 5

### **LGA775 CPU and Cooler Installation**

When you are installing the CPU, make sure the CPU has a cooler attached on the top to prevent overheating. If you do not have the cooler, contact your dealer to purchase and install them before turning on the computer. Meanwhile, do not forget to apply some silicon heat transfer compound on CPU before installing the cooler for better heat dispersion. Follow the steps below to install the CPU & cooler correctly. Wrong installation will cause the damage of your CPU & mainboard.

### **Introduction to LGA 775 CPU**

The pin-pad side of LGA 775 CPU The surface of LGA 775 CPU

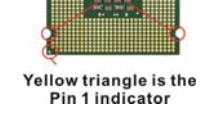

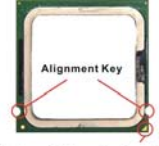

Yellow triangle is the Pin 1 indicator

### **Installing LGA775 CPU and Cooler Installation**

Remember to apply some silicone heat transfer compound on it for better heat dispersion.

- 1. The CPU socket has a plastic cap on it to protect the contact from damage. Before you have installed the CPU, always cover it to protect the socket pin.
- 2. Remove the cap from lever hinge side.
- 3. The pins of socket reveal.
- 4. Open the load lever.
- 5. Lift the load lever up and open the load plate.
- 6. After confirming the CPU direction for correct mating, put down the CPU in the socket housing frame. Be sure to grasp on the edge of the CPU base. Note that the alignment keys are matched.
- 7. Visually inspect if the CPU is seated well into the socket. If not, take out the CPU with pure vertical motion and reinstall.
- 8. Cover the load plate onto the package.
- 9. Press down the load lever lightly onto the load plate, and then secure the lever with the hook under retention tab.
- 10. Align the holes on the mainboard with the cooler. Push down the cooler until its four clips get wedged into the holes of the mainboard.
- 11. Press the four hooks down to fasten the cooler. Then rotate the locking switch (refer to the correct direction marked on it) to lock the hooks.
- 12. Turn over the mainboard to confirm that the clip-ends are correctly inserted.

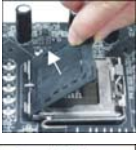

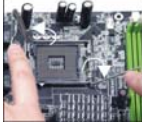

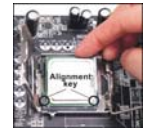

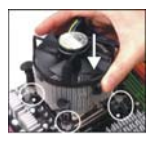

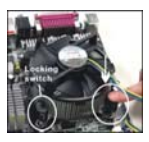

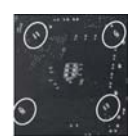

### *MSI Reminds You…*

- *1. Make sure your CPU cooler is firmly installed before turning on your system.*
- *2. Check the information in PC Health Status of H/W Monitor in BIOS for the CPU temperature.*
- *3. Do not touch the CPU socket pins to avoid damage.*
- *4. Whenever CPU is not installed, always protect your CPU socket pins with the plastic cap covered to avoid damage.*
- *5. Please note that the mating/unmating durability of the CPU is 20 cycles. Therefore, we suggest you do not plug/unplug the CPU too often.*

### **Memory**

The mainboard provides two 240-pin unbuffered DDRII 400 / 533 DIMM slots, and supports the memory size up to 2GB. To operate properly, at least one memory module must be installed. Install at least one memory module on the slots. Memory modules can be installed on the slots in any order. You can install either single- or double-sided modules to meet your own needs.

### *Important: The mainboard doesn't support single-sided 1GB modules.*

(For the updated supporting memory modules, please visit:

http://www.msi.com.tw/program/products/mainboard/mbd/pro\_mbd\_trp\_list.php)

### **Installing DDRII Modules**

The memory module has only one notch on the center of module. The module will only fit in the right orientation.

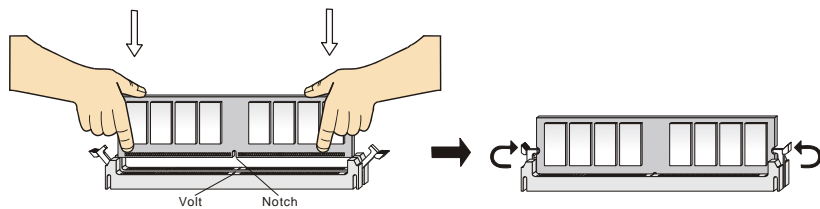

- 1. Insert the DIMM memory module vertically into the DIMM slot. Then push it in until the golden finger on the memory module is deeply inserted in the socket.
- 2. The plastic clip at each side of the DIMM slot will automatically close.

### **Power Supply**

The mainboard supports ATX power supply for the power system. Before inserting the power supply connector, always make sure that all components are installed properly to ensure that no damage will be caused. A 300W or above power supply is suggested.

### **ATX 24-Pin Power Connector: CONN1**

This connector allows you to connect an ATX 24-pin power supply. To  $N_{\text{C}} \rightarrow \mathbb{R}$ connect the ATX 24-pin power supply, make sure the plug of the power supply is inserted in the proper orientation and the pins are aligned. Then push down the power supply firmly into the connector. You may use the 20-pin ATX power supply as you like. If you'd like to use the 20-pin ATX power supply, please plug your power supply along with pin 1 & pin 13. There is also a foolproof design on pin 11, 12, 23 & 24 to avoid wrong installation.

### **ATX 12V Power Connector: JPW1**

This 12V power connector is used to provide power to the CPU.  $\frac{12V}{12V} = \frac{12V}{12V}$  GND

### **Floppy Disk Drive Connector: FDD1**

The mainboard provides a standard floppy disk drive connector that supports 360K, 720K, 1.2M, 1.44M and 2.88M floppy disk types.

### **IDE Connector: IDE1/ IDE2**

The mainboard has dual Ultra DMA 33/66/100/133 controller that provides PIO mode  $0-4$ , Bus Master, and Ultra DMA 66/100 function. You can connect up to four hard disk drives, CD-ROM, 120MB Floppy and other devices. The first hard drive should always be connected to IDE1. IDE1 can connect a Master and a Slave drive. You must configure second hard drive to Slave mode by setting the jumper accordingly.

### *MSI Reminds You...*

*If you install two hard disks on one cable, you must configure the second drive to Slave mode by*  setting its jumper. Refer to the hard disk documentation supplied by hard disk vendors for jumper *setting instructions.*

### **Serial ATA Connectors: SATA1/ SATA2**

The mainboard provides dual high-speed Serial ATA interface ports. These ports support 1<sup>st</sup> generation Serial ATA data rates of 150MB/s and are fully compliant with Serial ATA 1.0 specifications. Each Serial ATA connector can connect to 1 hard disk device.

### *MSI Reminds You...*

*Please do not fold the serial ATA cable in a 90-degree angle, which will cause the loss of data during transmission.* 

### **CD-In Connector: CD\_IN1**

The connector is for CD-ROM audio connector.

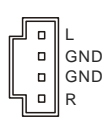

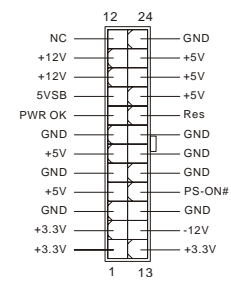

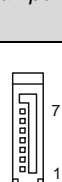

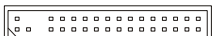

3 1

4 2  $12V$  GND

h

### **Fan Power Connectors: CPU\_FAN1/ SYS\_FAN1**

The 4-pin CPU FAN1 (processor fan) and 3-pin SYS\_FAN1 (system fan) support system cooling fan with +12V. CPUFAN1 can support three- or four-pin head connector. When connecting the wire to the connectors, always take note that the red wire is the positive and should be connected to the +12V, the black wire is Ground and should be connected to GND. If the mainboard has a System Hardware Monitor chipset on-board, you must use a specially designed fan with speed sensor to take advantage of the CPU fan control.

#### *MSI Reminds You...*

*Always consult the vendors for the proper CPU cooling fan.* 

### **Front Panel Connectors: JFP1**

The mainboard provides two front panel connectors for electrical connection to the front panel switches and LEDs. JFP1 is compliant with Intel<sup>®</sup> Front Panel I/O Connectivity Design Guide.

### **Front Panel Audio Connector: JAUDIO1**

The front panel audio connector allows you to  $\frac{\text{AUD\_RET\_L}}{\text{Key}} = \frac{\text{BD}}{\text{B}}$  - HP\_ON connect to the front panel audio and is complient with  $\frac{\text{AUD\_RET\_L}}{\text{AUD\_RET\_R}}$  -  $\frac{\text{BD}}{\text{FDU}}$  and is complient with  $\frac{\text{AUD\_RET\_R}}{\$ connect to the front panel audio and is compliant with Intel<sup>®</sup> Front Panel I/O Connectivity Design Guide.

#### *MSI Reminds You...*

*If you do not want to connect to the front audio header, pins 5 & 6, 9 & 10 have to be jumpered in order to have signal output directed to the rear audio ports. Otherwise, the Line-Out connector on the back panel will not function.* 

### **Front USB Connector: JUSB1/ JUSB2**

The mainboard provides two standard USB 2.0 pin headers JUSB1&JUSB2. USB2.0 technology increases data transfer rate up to a maximum throughput of 480Mbps, which is 40 times faster than USB 1.1, and is ideal for connecting high-speed USB interface peripherals such as USB HDD, digital cameras, MP3 players, printers, modems and the like.

### *MSI Reminds You...*

*Please note that the pins of VCC & GND must be connected correctly or it may cause some damage*

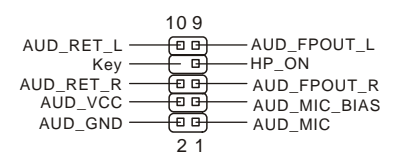

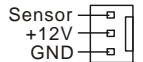

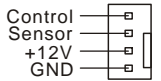

JFP1 Power Power Switch LED

> $09$  $\Box$  $\overline{10}$ ra a

9 P 5 1이 [민민민민의

Reset HDD Switch LED

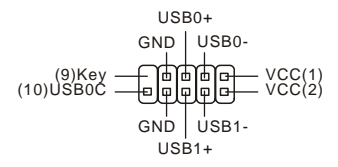

### **Serial Port Connector: COM2 (Optional)**

The mainboard offers one 9-pin male DIN connector COM 1 (on the rear panel), and one optional serial port JCOM1. Both are 16550A high speed communication ports that send/receive 16 bytes FIFOs. You can attach a serial mouse or other serial device directly to them.

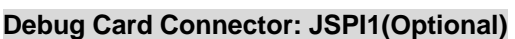

The connector is for internal debugging only.

### **Clear CMOS Jumper: JCLR1**

There is a CMOS RAM on board that has a power supply from external battery to keep the data of system configuration. With the CMOS RAM, the system can automatically boot OS every time it is turned on. If you want to clear the system

configuration, use the JCLR1 (Clear CMOS Jumper) to clear data. Follow the instructions below

to clear the data:

### *MSI Reminds You...*

*You can clear CMOS by shorting 2-3 pin while the system is off. Then return to 1-2 pin position. Avoid clearing the CMOS while the system is on; it will damage the mainboard.* 

### **AGP (Accelerated Graphics Port) Slot**

The AGP slot allows you to insert the AGP graphics card. AGP is an interface

specification designed for the throughput demands of 3D graphics. It introduces a 66MHz, 32-bit channel for the graphics controller to directly access main memory. The slot supports AGP card for 8x/4x at 1.5v (3.3v is not supported).

### **PCI (Peripheral Component Interconnect) Slots**

The PCI slots allow you to insert the expansion cards to meet your needs. When adding or removing expansion cards, make sure that you unplug the power supply first.

Meanwhile, read the documentation for the expansion card to make any necessary hardware or software settings for the expansion card, such as jumpers, switches or BIOS configuration.

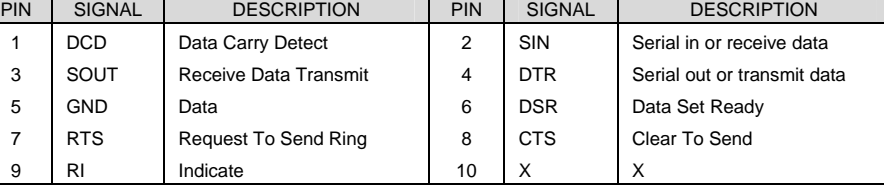

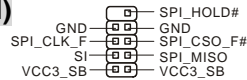

 $\frac{5}{3}$ lo  $2\overline{p}$ 

 $101111$   $10$ 

Keep Data Clear Data

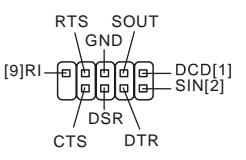

### **PCI Interrupt Request Routing**

The IRQ, abbreviation of interrupt request line and pronounced I-R-Q, are hardware lines over which devices can send interrupt signals to the microprocessor. The PCI IRQ pins are typically connected to the PCI bus INT  $A# \sim \text{INT } D#$  pins as follows:

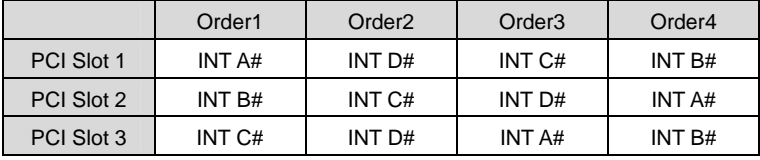

### **BIOS Setup**

Power on the computer and the system will start POST (Power On Self Test) process. When the message below appears on the screen, press <DEL> key to enter Setup.

### *DEL: Setup*

If the message disappears before you respond and you still wish to enter Setup, restart the system by turning it OFF and On or pressing the RESET button. You may also restart the system by simultaneously pressing <Ctrl>, <Alt>, and <Delete> keys.

### **Main Page**

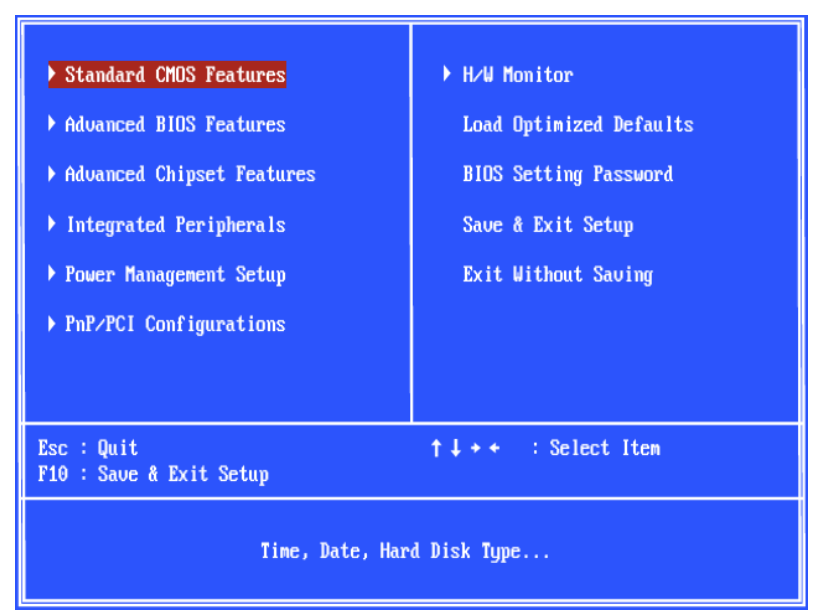

### **Standard CMOS Features**

Use this menu for basic system configurations, such as time, date etc.

### **Advanced BIOS Features**

Use this menu to setup the items of Phoenix - Award special enhanced features.

### **Advanced Chipset Features**

Use this menu to change the values in the chipset registers and optimize your system performance.

#### **Integrated Peripherals**

Use this menu to specify your settings for integrated peripherals.

#### **Power Management Setup**

Use this menu to specify your settings for power management.

#### **PnP/PCI Configurations**

This entry appears if your system supports PnP/PCI.

#### **H/W Monitor**

This entry shows the status of your CPU, fan, and warning for overall system status.

#### **Load Optimized Defaults**

Use this menu to load the default values set by the mainboard manufacturer specifically for

optimal performance of the mainboard.

#### **BIOS Setting Password**

Use this menu to set the password for BIOS.

#### **Save & Exit Setup**

Save changes to CMOS and exit setup.

#### **Exit Without Saving**

Abandon all changes and exit setup.

### **H/W Monitor**

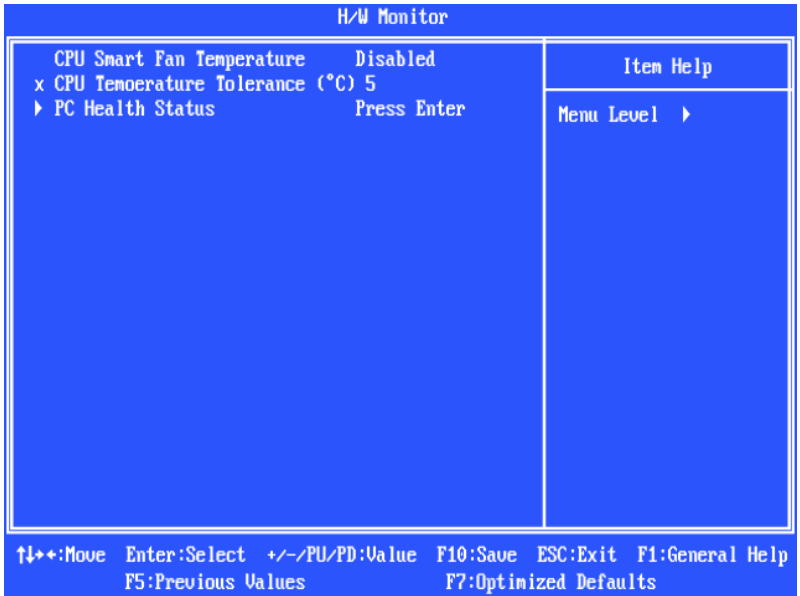

#### **CPU Smart Fan Temperature**

When the current temperature of the CPU fan reaches the value you specify here, the CPU fan will speed up for cooling down to avoid the CPU damage; on the contrary, if the CPU fan current temperature is lower than the specified value, the CPU fan will slow down its speed to keep the temperature stable.

### **CPU Temperature Tolerance (**℃**)**

Setting the CPU Temperature tolerance from 1℃ to 5℃.

#### **PC Health Status**

This entry shows your PC health status.

### **Load BIOS Defaults**

You can load the default values provided by the mainboard manufacturer for the stable performance.

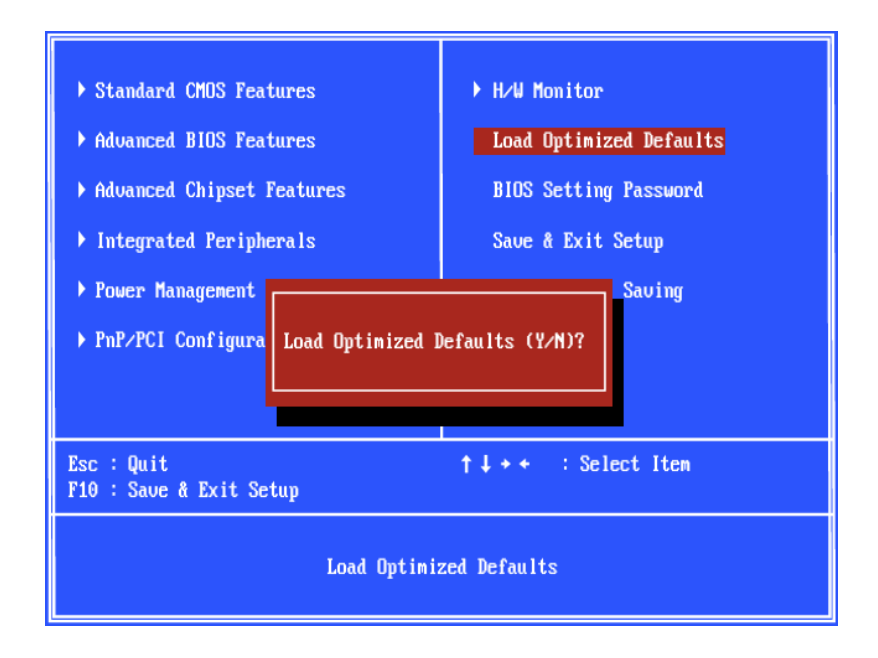

### **Introduction**

Félicitations, vous venez d'acquérir une carte mère des séries Micro-ATX PM8PM-V (MS-7222 v3.x). Les PM8PM-V Séries sont basées sur les chipsets VIA® P4M800Pro & VIA® VT8237Rplus offrant un système très performant. La carte fonctionne avec les processeurs Intel® Pentium® 4 (LGA 775). Les transmissions PM8PM-V sont très performantes et offrent une solution adaptée tant aux professionnels qu'aux particuliers.

### **Layout**

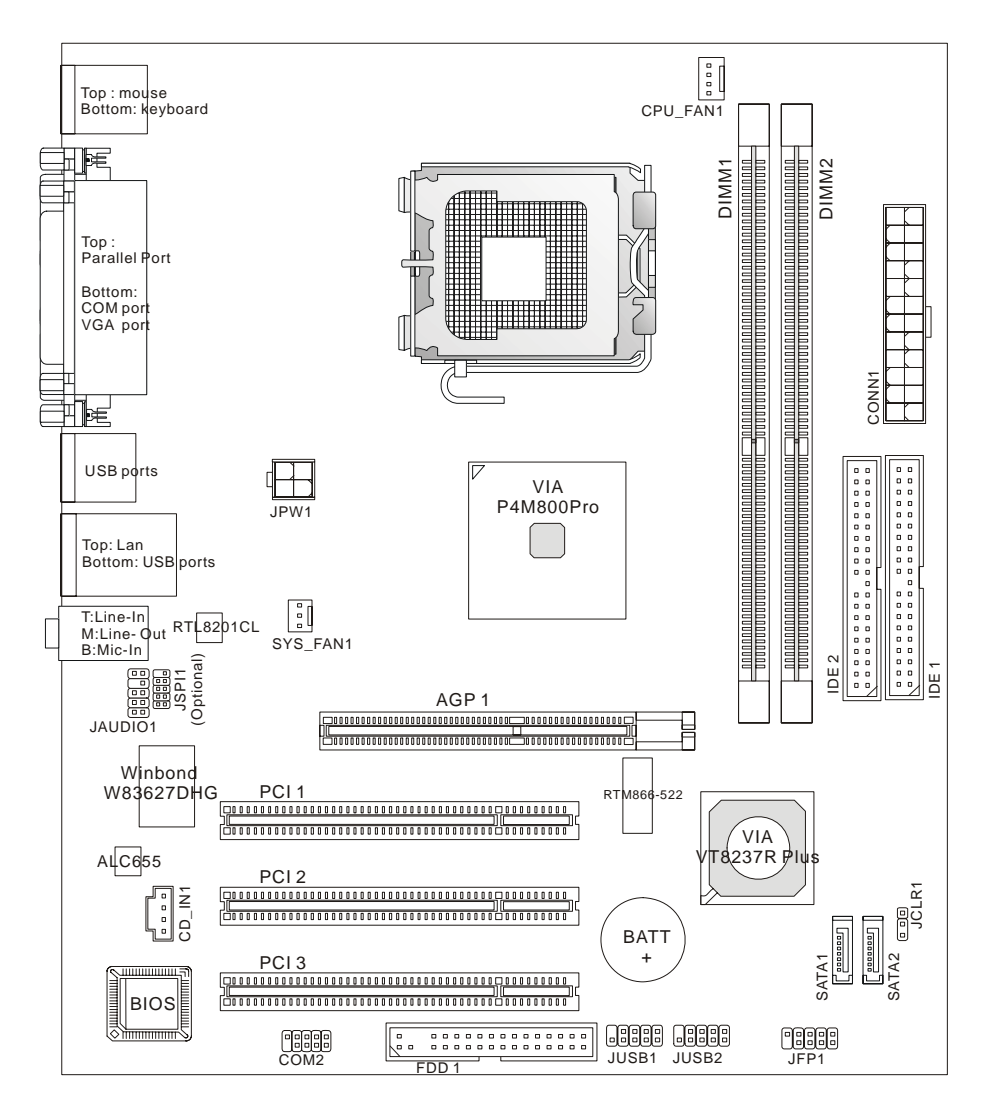

### **Spécificités**

### **CPU**

- Supporte les processeurs Intel<sup>®</sup> Pentium<sup>®</sup> 4/ Prescott (LGA 775)
- Supporte Intel<sup>®</sup> P4 Prescott CPU jusqu' à 3.8GHz, et Intel<sup>®</sup> P4 Prescott Celeron CPU
- Supporte Dual Core, Cedarmill, Conroe CPU.
- FMB 2005A supporte seul.

(Pour l'information la plus nouvelle, veuillez visiter

http://www.msi.com.tw/program/products/mainboard/mbd/pro\_mbd\_cpu\_support.php)

### **Chipset**

- Chipset VIA<sup>®</sup> P4M800Pro
	- Supporte P4 processeurs FSB (1066/800/533MHz)
	- Supporte la mémoire DDRII SDRAM (DDRII 533/400)
	- Supporte l'interface AGP 8X
	- Supporte 8X V-Link
- Chipset VIA<sup>®</sup> VT8237RPlus
	- Matériel intégré Sound Blaster/ Direct Sound AC97 audio
	- Ultra DMA 33/66/100/133 master mode PCI EIDE contrôleur
	- ACPI & PC2001 répondent au Power Management renforcé
	- Supporte USB2.0 jusqu' à 8 ports

### **Mémoire Principale**

- Contrôleur avancé 64-bit SDRAM supporte DDRII
- Supporte DDRII 400/ 533 SDRAM (240 Pin/ 1.8V)
- Supporte une taille maximum de mémoire jusqu' à 2GB

 (Pour une mise à jour sur les modules de mémoires supportés, veuillez visiter http://www.msi.com.tw/program/products/mainboard/mbd/pro\_mbd\_trp\_list.php)

### **Slots**

- Un slot AGP (Port Graphique Accéléré) 8x
- Trois slots PCI v2.2 32-bit PCI bus (supporte l'interface de 3.3v/ 5v PCI bus)

### **IDE Intégré**

- Chipset VIA<sup>®</sup> VT8237Rplus offre IDE HDD/ CD-ROM avec PIO, Bus Master et les modes opératoires Ultra DMA 33/66/100/133
- z Possibilité de connecter jusqu'à quatre matériaux IDE
- Supporte 2 matériaux SATA (150MB/s)

### **LAN Intégré (Optionnel)**

- Realtek<sup>®</sup> RTL8201CL
	- Supporte 10Mb/s et 100Mb/s
	- Compatible avec PCI v2.2
	- Supporte l' ACPI Power Management

### **Périphériques Intégrés**

- z Périphériques Intégré inclut:
	- 1 port floppy supporte 1 FDD avec 360K, 720K, 1.2M, 1.44M et 2.88Mbytes
	- 2 ports série (Arrière\*1/ Intégré\*1)
	- 1 port parallèle supporte les modes SPP/EPP/ECP
	- 8 ports USB 2.0 (Arrière, \* 4/ Façade \* 4)
	- 1 port audio (Ligne-Entrée/ Ligne-Sortie/ Mic-Entrée)
	- 1 RJ45 LAN jack
	- 1 port VGA
	- 2 ports SATA

#### **Audio**

- Contrôleur AC97 link Intégré dans VT8237R plus
- Realtek ALC655 6 canaux codage d'audio logiciel
- Compatible avec AC97 v2.3 Spec

#### **BIOS**

- z La carte mère utilise un BIOS *Plug & Play* détectant automatique les périphériques ainsi que les cartes d'extension de facon
- La carte offre une fonction DMI (Desktop Management Interface) qui enregistre les spécifications de la carte mère

#### **Dimension**

● Format Facteur Micro-ATX: 244mm(L) x 210mm(W)

#### **Mountage**

● 6 trous de montages

### **Panneau Arrière**

Le panneau arrière procure les connecteurs suivants :

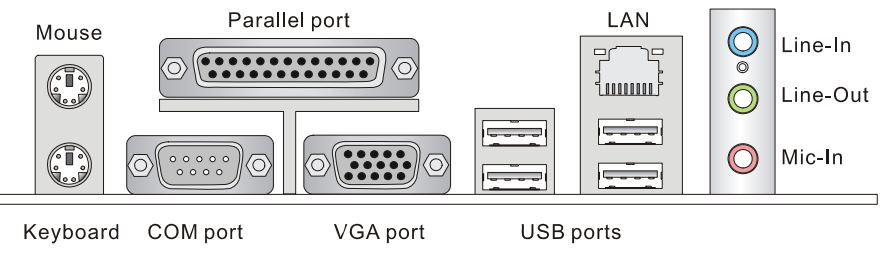

### **Installation Matériel**

Ce chapitre vous donne des indications sur l'installation du CPU, des modules de mémoire, les cartes d'extension, ainsi que sur la configuration des cavaliers de la carte mère. Vous retrouverez aussi des instructions pour la connexion de périphériques(souris,clavier...)

Lors de l'installation, veuillez vous prémunir contre l'électricité statique et veuilez suivre les procédures d'installation afin de mettre en place correctement les différents composants.

### **Central Processing Unit: CPU**

La carte mère supporte les processeurs Intel® Pentium 4/ Prescott. La carte utilise un socket appelé LGA775. Lors de l'installation du CPU, assurez-vous de bien installer un dissipateur et un ventilateur afin d'éviter la surchauffe. Si vous ne savez pas le modèle qu'il vous faut, il est recommandé de prendre contact avec votre revendeur.

(Pour l'information la plus nouvelle, veuillezvisiter

http://www.msi.com.tw/program/products/mainboard/mbd/pro\_mbd\_cpu\_support.php)

### *MSI vous Rappelle...*

### *Surchauffe*

*Une surchauffe peut sérieusement endommager le CPU et le système, assurez vous toujours que le système de reffroidissement fonctionne correctement pour protéger le CPU d'une surchauffe.* 

### *Overclocking*

*Cette carte mère a été créee pour supporter l'overclocking. veuillez s'assurer que vos composants peuvent tolérer un tel arrangement anormal avant d'overclocker le système. Tout essais au delàdes spécifications des produits n'est recommandée. Nous ne garantissons pas les dommages ou les risques causés par une opération insatisfaisante ou au delà des spécifications du produit.*

### **Vitesse du mémoire /CPU FSB Supporte Matrix**

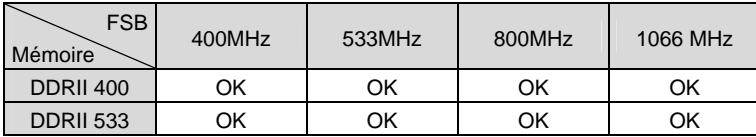

### **Installation de CPU LGA775 et de Refroidissement**

Quand vous installerez votre CPU, assurez vous que le CPU possède un système de refroidissement pour prévenir les surchauffes. Si vous ne possédez pas de système de refroidissement, contactez votre revendeur pour vous en procurer un et installez le avant d'allumer l'ordinateur. N'oubliez pas d'utiliser des composants en silicium de transfert de chaleur avant d'installer le refroidissement pour une meilleure dissipation de la chaleur.

Suivez les mesures suivantes pour installer correctement le système refroidissement & le CPU, sinon, une mauvaise installation risque d'endommager votre CPU et la carte mère.

### **Introduction du LGA 775 CPU**

La face de pin-pad du LGA 775 CPU La surface du LGA 775 CPU

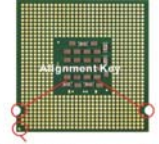

Yellow triangle is the Pin 1 indicator

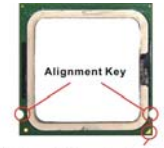

Yellow triangle is the Pin 1 indicator

### **Installation de CPU LGA775 et de refroidissement**

N'oubliez pas d'appliquer un composé en silicone de transfert thermique pour une meilleure dispersion de chaleur.

- 1. Le socket CPU possède un plastique de protection. Ne le retirer qu'au moment d'installer le CPU.
- 2. Enlevez le chapeau de la charnière du levier.
- 3. On révéle les broches de la douille
- 4. Ouvrez le levier de charge.
- 5. Lever le levier et ouvrir le plateau de chargement.
- 6. Après avoir confirmé la direction du CPU pour joindre correctement, déposez le CPU dans l'armature du logement de douille. Faites attention au bord de sa base. Notez qu'on aligne les coins assortis .
- 7. Inspectez visuellement si le CPU est posé bien dans la douille. Si non, sortez verticalement le CPU pur et la réinstallez.
- 8. Couvrez le plat de charge sur le paquet.
- 9. Abaisser le levier sur le plateau de chargement, puis sécuriser l'ensemble avec le mécanisme de rétention.

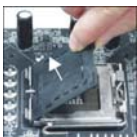

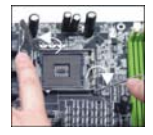

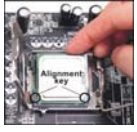

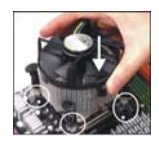

- 10. Aligner les trous de la carte avec ventilateur. Installer le ventilateurdans les trous de la carte mère.
- 11. Appuyer sur le crochets pour attacher le ventilateur. Puis effectuer une rotation des systèmes de rétention (voir ventilateur pour le sens de rotation).
- 12. Retourner la carte mère pour s'assurer que le ventilateur est correctement installé

#### *MSI Vous Rappelle...*

- *1. Vérifier la connexion du ventilateur de CPU avant de démarrer le PC.*
- *2. Vérifier les informations dans le BIOS PC Health Status du H/W Monitor au sujet de la température du CPU.*
- *3. Ne touchez pas les broches du CPU pour éviter de les endommager.*
- *4. Si vous êtes amené à retirer votre CPU, n'oubliez pas de remettre la protection (capot) en plastique sur le socket .*
- *5. A noter que la mise en place du CPU est prévue pour une vingtaine de connexion, cependant il n'est pas recommandé d'installer/retirer le CPU trop souvent.*

### **Mémoire**

La carte mère possède deux slots unbuffered DDRII 400 / 533 DIMM (240-pin), et supporte jusqu'à 2GB de mémoire. Pour une opération propre, il faut au moins installer un module de mémoire sur les slots. L'installation des modules de mémoires n'a pas de sens particulier. Votre installation soit des modules simples ou doubles faces si vous en avez besoin.

#### *Important : La carte mère ne supporte pas les modules 1GB simple face*

(Pour une mise à jour sur les modules de mémoires supportés, veuillez visiter

http://www.msi.com.tw/program/products/mainboard/mbd/pro\_mbd\_trp\_list.php)

### **Installez Ies Modules DDRII**

Le module de mémoire ne possède qu'une encohe en son centre. Ainsi il n'est possible de monter le module que dans un seul sens.

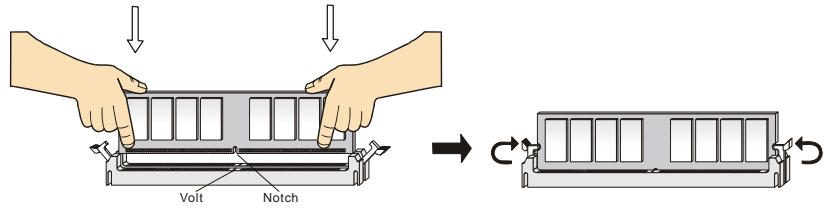

1. Insérez verticalement le module de mémoire dans le slot DIMM. Puis appuyez dessus.

2. Le clip en plastique situé de chaque côté du module va se fermer automatiquement.

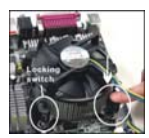

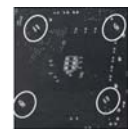

### **Alimentation**

La carte supporte les alimentations ATX. Avant de connecter le connecteur d'alimentation, assurez-vous que tous les composants sont bien installés afin d'éviter de les endommager. Une alimentation de 300W ou plus est recommandée.

### **Connecteur d'alimentation ATX 24 broches: CONN1**

Ce connecteur vous permet de connecter l'alimentation ATX 24-pin. Pour cela assurez-vous que la prise d'alimentation est bien positionné dans le bon sens et que les goupilles sont alignées. Enfoncer alors la prise dans le connecteur.

Vous pouvez utiliser une alimentation ATX 20 broches. Si vous utilisez une alimentation 20 broches, vérifiez bien que vous vous connectez sur les broches 1&13(voir photo). Il existe un système prévu pour éviter une mauvaise connexion sur les broches 11,12,23&24.

### **Connecteur d'alimentation ATX 12V: JPW1**

Le connecteur d'alimentation 12V est utilisé pour alimenter le CPU.  $_{12V} = 4.74$  GND

### **Connecteur Floppy Disk Drive: FDD1**

La carte comporte un connecteur standard pour un lecteur de disquette qui supporte les formats 360K, 720K, 1.2M, 1.44M et 2.88M.

### **Connecteurs IDE: IDE1/ IDE2**

La carte mère possède un contrôleur dual Ultra DMA 66/100/133 qui procurent les fonctions PIO mode 0~4, Bus Master, et Ultra DMA66/100/133. Vous pouvez connecter jusqu'à 4 périphériques (disques durs, CD-ROM, 120MB Floppy). Le premier disque dur doit être connecté sur l'IDE1. L'IDE1peut recevoir un périphérique Maître et un Esclave. Vous devez configurer le second disque en mode Esclave et ce à l'aide du cavalier situé à l'arrière.

#### *MSI Vous Rappelle...*

*Si vous voulez installer deux disques durs, vous devez configurer le second en Esclave en configurant le cavalier. Se référer à la documentation du disque dur pour les instructions.*

### **Connecteurs Série ATA : SATA1/ SATA2**

Cette carte mère fournit les ports d'une interface double à grande vitesse d'ATA. Ces ports supportent la première génération de SATA avec un débit de 150MB/s et qui entièrement conforme avec caractéristique de Serial ATA 1.0. Chaque connecteur d'ATA peut se relier à 1 dispositif de disque dur.

#### *MSI Vous Rappelle…*

*Veuillez ne pas tordre le caâble Série ATA à degré de 90. Cela pourraît l'endommager et entraîner la perte de données lors des phases de transfert de ces dernières.*

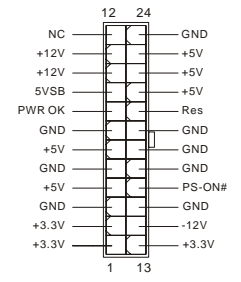

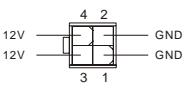

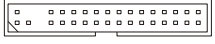

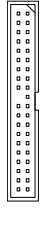

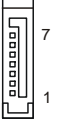

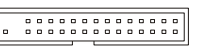

### **Connecteur CD-In: CD\_IN1**

Ce connecteur est utilisé pour le connecteur CD-ROM audio.

### **Connecteurs d'alimentation du ventilateur: CPU\_FAN1/ SYS\_FAN1**

Le CPUFAN1 de 4 broches(ventilateur du processeur), et SYSFAN1 de 3 broches (ventilateur système) supportent le +12V. CPUFAN1 peut supporter 3 ou 4 broches. Lors de la connexion du câble, assurez-vous que le fil rouge soit connecté au +12V et le fil noir connecté au "GND". Si la carte mère possède un système de gestion intégré, vous devez utiliser un ventilateur ayant ces caractéristiques si vous voulez contrôler le ventilateur du CPU.

### *MSI Vous Rappelle...*

*Il faut toujours consulter votre revendeur au sujet du ventilateur.* 

### **Connecteurs Front Panneau: JFP1**

La carte mère procure 2 fronts connecteurs pour les branchements électriques. JFP1 est compatible avec Intel Front Panel I/O Connectivity Design Guide.

### **Connecteurs Audio Front Panneau: JAUDIO1**

Ce connecteur vous permet de connecter le audio front panneau et il est compatible avec Intel® Front Panel I/O Connectivity Design Guide.

### *MSI Vous rappelle...*

*Si vous ne voulez pas connecter l'audio en façade à l'aide des broches 5 & 6, 9 & 10 doivent être recouvertes par un cavalier pour envoyer le signalvers les ports audio à l'arrière. Autrement le connecteur Line-Out à l'arrière ne fonctionnera pas.* 

### **Connecteur Front USB: JUSB1/ JUSB2**

La carte mère procure deux connecteurs au standard USB 2.0 JUSB1 & JUSB2. La technologie USB 2.0 accroît le taux du transfert jusqu'à 480Mbps, qui est 40 fois plus rapide que l' USB 1.1. Idéal pour relier les périphériques à grande vitesse utilisant l'interface USB tels que les disques externe USB, appareils-photo numériques, lecteurs MP3, imprimantes, modems...

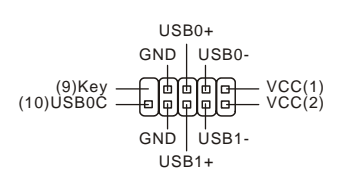

### *MSI Vous Rappelle...*

*A noter que les broches VCC et GND doivent être correctement connecter afin d'éviter tout endommagement.*

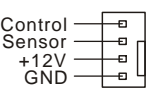

Power Power Switch LED

 $0<$ 

 $\Box$ foo

Reset HDD Switch LED ९ मिभिर्सिटी १ 1이 [민민민민의

GND  $+12V$ Sensor

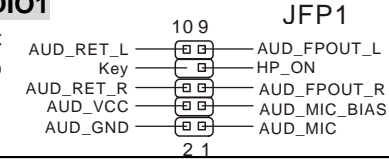

### **Connecteur Port Série: COM2 (Optionnel)**

La carte mère offre un connecteur DIN masculin(9-pin) COM 1 (sur le panneau arrière), et un port série optionnel JCOM1. Ils sont les ports de communication à la haute vitesse de 16550A qui envoie/reçoit 16 bytes FIFOs. Vous pouvez y attaché une souris de série ou autre composants de série directement.

PIN SIGNAL DESCRIPTION PIN SIGNAL DESCRIPTION

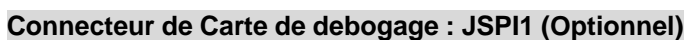

Le connecteur est pour le débugage interne seulement

Data Carry Detect Receive Data Transmit

### **Cavalier Clear CMOS: JCLR1**

La CMOS RAM intégré reçoit une alimentation d'une batterie externe qui permet de garder les données de configuration du système. Avec la CMOS RAM, le système peut automatiquement démarrer OS à chaque fois que le PC est

allumé. Si vous voulez effacer la configuration du système, ut ilisez le JCLR1 (Cavalier Clear CMOS) pour effacer les données. Suivez les instructions de l'image pour effacer les données.

### *MSI Vous Rappelle...*

DCD **SOUT** 

RI

*Vous pouvez effacer les données en positionnant le cavalier sur les broches 1-2 quand le PC n'est pas allumé. Puis il faut remettre le cavalier en position 2-3. Ne surtout pas effacer les données lorsque le PC est en fonction, cela endommagera la carte mère.* 

### **Slot AGP (Port Graphique Accéléré)**

Le slot AGP vous permet d'insérer la carte graphique AGP, elle est une interface spéifique

dessinée pour la demande de 3D graphiques. El le comporte un canal de 66MHz, 32 bits pour le contrôleur graphique afin d'accéder directement dans la mémoire principale. Le slot supporte la carte AGP pour 8x/4x à 1.5v (3.3v n'est pas supporté).

### **Slots PCI ((Interconnexion Composante Périphérique)**

Les slots PCI vous permettent d'insérer des cartes d'extension selon vos besoins. Lorsque vous ajoutez ou enlever une carte d'extension, assurez-vous que le

PC n'est pas relié au secteur. Lisez la documentation po ur que la carte d'extension fasse tout le nécessaires (matériel et de logiciel) pour cette carte, comme des pullovers, commutateurs ou configuration de BIOS.

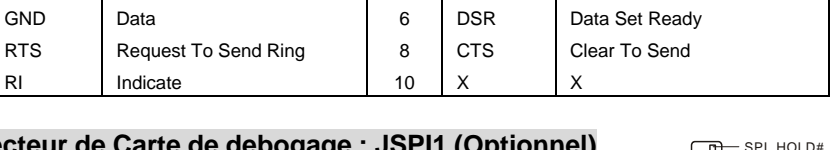

SIN DTR

2 4

> SPI\_HOLD#<br>GND<br>SPI\_CSO\_F# spicik<br>Spicik F 분분  $\overline{\mathbf{s}}$ SPI\_MISO VCC3\_SB - JFL\_MIJO<br>- VCC3\_SB ਨਿਰ

Serial in or receive data Serial out or transmit data

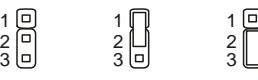

Keep Data Clear Data

**SOUT RTS** GND [9]RI 而后  $-DCD[1]$ Ъ SIN[2] 同同 lп DSR **CTS** DTR

### **PCI Interrupt Request Routing**

IRQ est l'abréviation de "interrupt request line". Les IRQ sont des signaux émis par des matériels. Les PCI IRQ sont connectés généralement aux broches PCI bus INT A# ~ INT D# comme suivant:

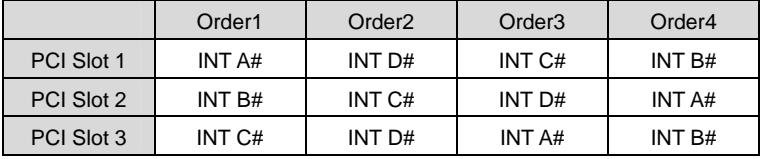

### **Setup Du BOIS**

Lorsque le PC démarre le processus de POST (Power On Self Test) se met en route. Quand le message ci-dessous apparaît, appuyer sur <DEL> pour accéder au Setup.

#### *DEL: Setup*

Si le message disparaît avant que n'ayez appuyé sur la touche, redémarrez le PC à l'aide du bouton RESET. Vous pouvez aussi redémarrer en utilisant la combinaison de touches <Ctrl>, <Alt>, et <Delete>.

### **Page Principale**

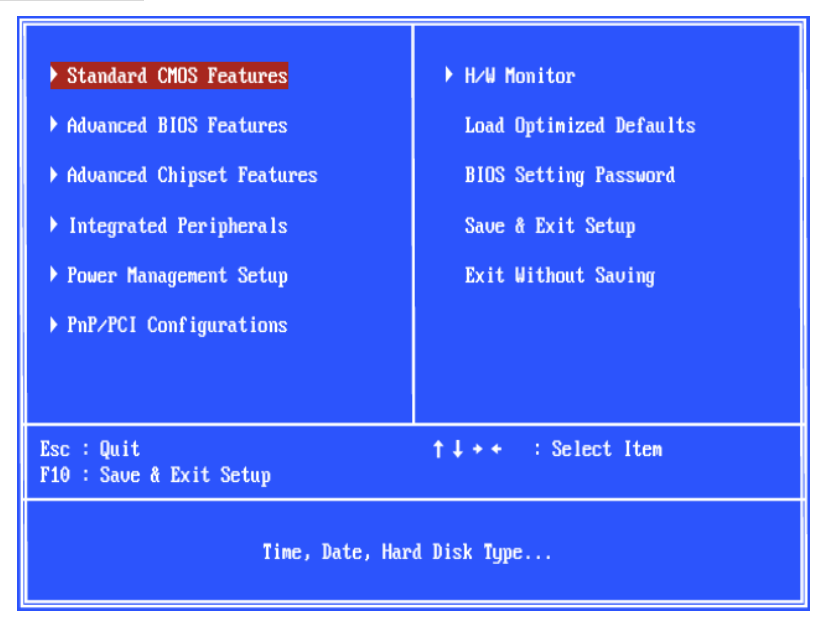

#### **Stand ard CMOS Features**

Cette fonction permet le paramétrage des éléments standard du BIOS tels que l'heure, etc.

### **Advanced BIOS Features**

Cette fonction permet de paramétrer des éléments avancés du BIOS.

### **Advanced Chipset Features**

Cette option vous permet de paramétrer les éléments relatifs au registre du chipset, permettant

ainsi d'optimiser les performances de votre système.

#### **Integrated Peripherals**

Utiliser ce menu pour paramétrer les périphériques intégrés.

#### **Power Management Setup**

Utilisez ce menu pour appliquer vos choix en ce qui concerne le power management.

#### **PNP/PCI Configurations**

Apparaît si votre système supporte PNP/PCI.

#### **H/W Monitor**

Voir les statuts des CPU, du ventilateur, et de l'alarme du système.

#### **Load Optimized Defaults**

Charge les paramètres optimum du BIOS sans affecter la stabilité du système.

#### **BIOS Setting Password**

Utilisez ce menu pour entrer un mot de passe du BIOS

#### **Save & Exit Setup**

Les modifications sont enregistrés dans le CMOS avant la sortie du setup.

#### **Exit Without Saving**

Les modifications sont abandonnées avant la sortie du setup.

### **H/W Moniteur**

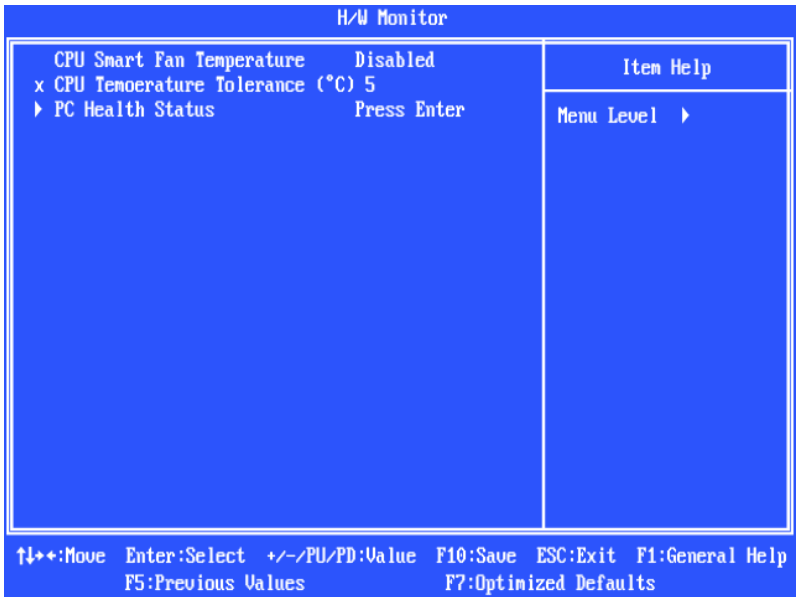

#### **CPU Smart Fan Temperature**

Quand la température courante du ventilateur de CPU atteint la valeur que vous fixez ici, le ventilateur de CPU accélérera afin d'éviter les endommagements de CPU ; au contraire, si la température courante de ventilateur de CPU est plus basse que la valeur fixée, le ventilateur de CPU ralentira sa vitesse pour maintenir la température stable.

### **CPU Temperature Tolerance (**℃**)**

Réglez la contenance de la température de CPU du 1℃ au 5℃.

#### **PC Health Status**

Cette fonction vous montre la santé de PC.

### **Load BIOS Defaults**

Vous pouvez charger les paramètres par défaut procurés par le constructeur de la carte mère pour une performance stable.

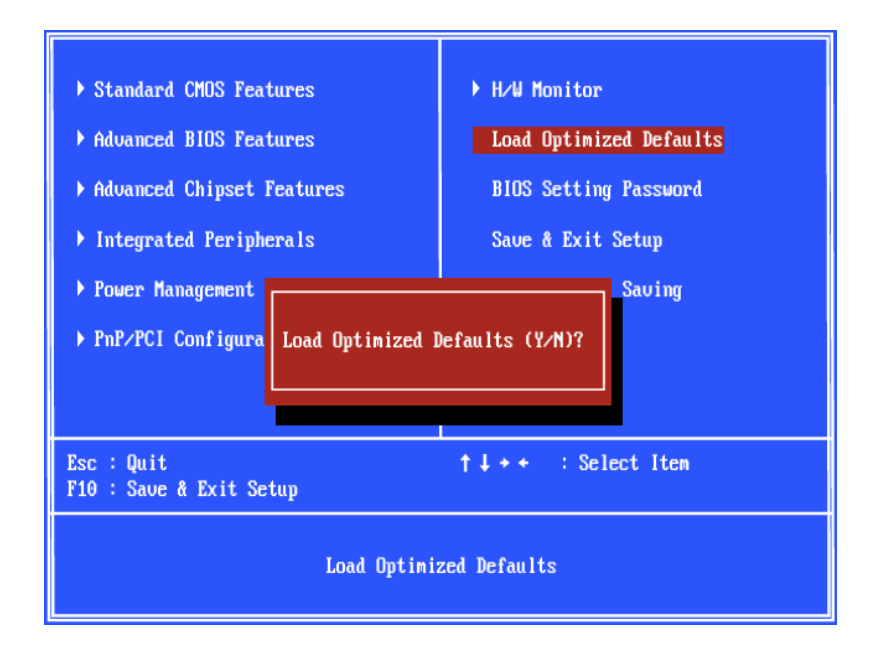

### **Einleitung**

Danke, dass Sie das PM8PM-V Series (MS-7222 v3.x) Micro-ATX Mainboard gewählt haben. Das PM8PM-V Series basiert auf dem VIA® P4M800Pro & VIA® VT8237RPlus Chipsatz und ermöglicht so ein optimales und effizientes System. Entworfen, um den hochentwickelten Intel® Pentium® 4 (LGA 775) Prozessor aufzunehmen, stellt das Mainboard PM8PM-V Series die ideale Losung zum Aufbau eines professionellen Hochleistungsdesktopsystems dar.

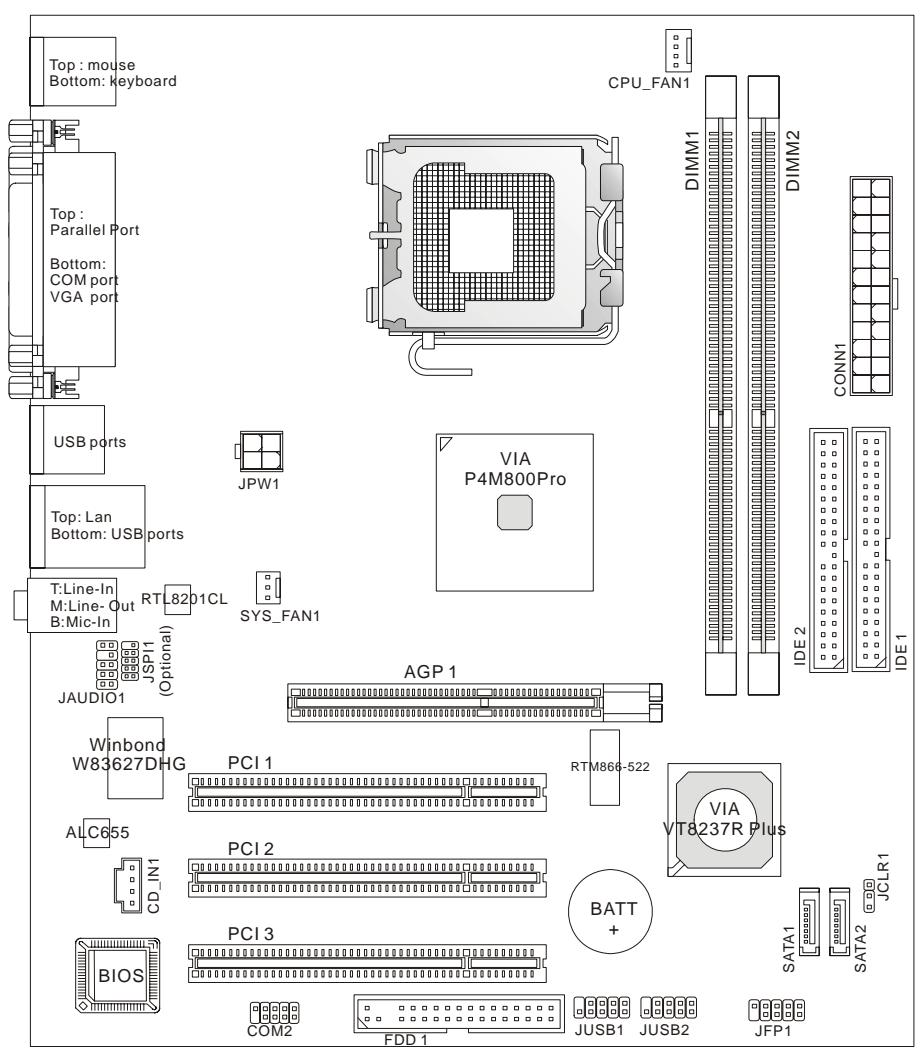

### **Spezifikationen**

### **CPU**

- Unterstützt Intel<sup>®</sup> Pentium<sup>®</sup> 4/ Prescott Prozessor im LGA 775 Package
- Unterstützt Intel<sup>®</sup> P4 Prescott CPU bis zu 3.8GHz, und Intel<sup>®</sup> P4 Prescott Celeron CPU
- $\bullet$  Unterstützt Dual Core, Cedarmill, Conroe CPU.
- FMB 2005A unterstützt einzige.

(Die neuesten Informationen zu unterstützten Prozessoren finden Sie unter:

http://www.msi.com.tw/program/products/mainboard/mbd/pro\_mbd\_cpu\_support.php)

### **Chipsatz**

- VIA<sup>®</sup> P4M800Pro Chipsatz
	- Unterstützt P4 Prozessor FSB (1066/800/533MHz)
	- Unterstützt DDRII SDRAM Speicher (DDRII 533/400)
	- Unterstützt AGP 8X Schnittstelle
	- Unterstützt 8X V-Link
- VIA<sup>®</sup> VT8237RPlus Chipsatz
	- Integrierte Hardware Sound Blaster/ Direct Sound AC97 Audio
	- Ultra DMA 33/66/100/133 Mastermode PCI EIDE Kontroller
	- entspricht den Stromsparmodi ACPI & PC2001
	- Unterstützt USB2.0 mit bis zu 8 Ports

### **Hauptspeicher**

- Hochentwickelt 64-Bit SDRAM Kontroller unterstützt DDRII
- $\bullet$  Ünterstützt DDRII 400/ 533 SDRAM (240 Pin/ 1.8V)
- $\bullet$  Unterstützt einen maximalen Speicherausbau von 2GB

(Um den letzten Stand bezüglich der unterstützten Speichermodule zu erhalten, besuchen Sie bitte: http://www.msi.com.tw/program/products/mainboard/mbd/pro\_mbd\_trp\_list.php)

### **Schnittstellen**

- Ein AGP (Accelerated Graphics Port) 8x Slot
- Drei PCI 2.3 32-Bit PCI Bus Slots (unterstützten 3.3v/ 5v PCI Bus Interface)

### **On-Board IDE**

- VIA<sup>®</sup> VT8237RPlus Chipsatz integrierter IDE Kontroller bietet IDE HDD/ CD-ROM Zugriff mit den Betriebsmodi PIO, Bus Master und Ultra DMA 33/66/100/133
- Bis zu vier IDE Geräte anschließbar
- Ünterstutzt 2 SATA Anschlüsse (150MB/s)

### **On-Board LAN (Optional)**

- Realtek<sup>®</sup> RTL8201CL
	- Unterstützt 10Mb/s und 100Mb/s
	- Erfüllt die den PCI v2.2
- Unterstützt ACPI Stromsparfunktionalität

## **Peripherieanschlüsse onboard**

- $\bullet$  hierzu gehören:
	- 1 Anschluss für ein Diskettenlaufwerk mit 360K, 720K, 1.2M, 1.44M oder 2.88Mbytes
	- 2 Serielle Schnittstelle (1 hintere/1 vordere)
	- 1 Parallele Schnittstelle, die die Betriebsmodi SPP/EPP/ECP unterstütz
	- 8 USB 2.0 Ports (4 hintere/ 4 vordere)
	- 1 Audio (Line- Ein-/Ausgang/ Mikrofon-Eingang) Port
	- 1 RJ45 LAN Buchse
	- 1 VGA Port
	- 2 SATA Ports

# **Audio**

- $\bullet$  In den VT8237R Plus integrierter AC97 Anschlusskontroller
- Realtek ALC655 6-Kanal Software Audio Codec
- **Erfüllt die Spezifikation AC97 v2.3.**

# **BIOS**

- Das Mainboard- BIOS verfügt über "Plug & Play"- Funktionalität, mit der angeschlossene Peripheriegeräte und Erweiterungskarten automatisch erkannt werden.
- z Das Mainboard stellt ein Desktop Management Interface (DMI) zur Verfügung, welches die Spezifikationen des Mainboards aufzeichnet.

## **Abmessungen**

z Micro-ATX Form Faktor: 244mm(L) x 210mm(W)

# **Montage**

 $\bullet$  6 Montagebohrungen

# **Hinteres Anschlusspaneel**

Das hintere Anschlusspaneel verfügt über folgende Anschlüsse:

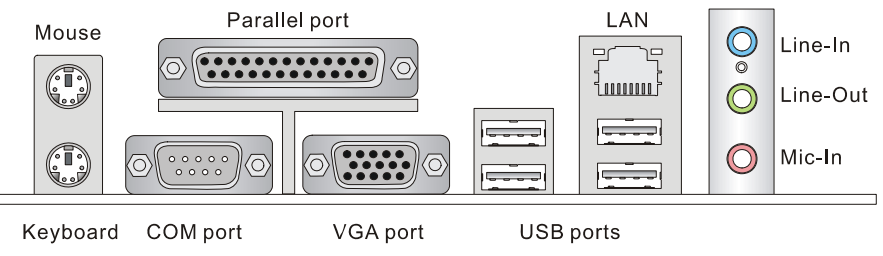

# **Hardware Setup**

Dieses Kapitel informiert Sie darüber, wie Sie die CPU, Speichermodule und Erweiterungskarten einbauen, des weiteren darüber, wie die Steckbrücken auf dem Mainboard gesetzt werden. Zudem bietet es Hinweise darauf, wie Sie Peripheriegeräte anschließen, wie z.B. Maus, Tastatur, usw. Handhaben Sie die Komponenten während des Einbaus vorsichtig und halten Sie sich an die vorgegebene Vorgehensweise beim Einbau.

# **Hauptprozessor: CPU**

Das Mainboard unterstützt Intel® Pentium 4 Prozessoren, es verwendet hierzu einen CPU Sockel mit der Bezeichnung LGA775 zum leichten Einbau. Achten Sie beim Einbau bitte darauf, dass die CPU immer mit einem Kühler versehen sein muss, um Überhitzung zu vermeiden. Verfügen Sie über keinen Kühler, setzen Sie sich bitte mit Ihrem Händler in Verbindung, um einen solchen zu erwerben und danach zu installieren, bevor Sie Ihren Computer anschalten. Um die neuesten Informationen zu unterstützten Prozessoren zu erhalten, besuchen Sie bitte: http://www.msi.com.tw/program/products/mainboard/mbd/pro\_mbd\_cpu\_support.php)

# *MSI weist darauf hin...*

## *Überhitzung*

*Überhitzung beschädigt die CPU und das System nachhaltig, stellen Sie stets eine korrekte Funktionsweise des CPU Kühlers sicher, um die CPU vor Überhitzung zu schützen.* 

## *Übertakten*

*Dieses Motherboard wurde so entworfen, dass es Übertakten unterstützt. Stellen Sie jedoch bitte sicher, dass die betroffenen Komponenten mit den abweichenden Einstellungen während des Übertaktens zurecht kommen. Von jedem Versuch des Betriebes außerhalb der Produktspezifikationen kann nur abgeraten werden. Wir übernehmen keinerlei Garantie für die Schäden und Risiken, die aus unzulässigem oder Betrieb jenseits der Produktspezifikationen resultieren.* 

# **Tabelle unterstützte Speichergeschwindigkeit/CPU FSB**

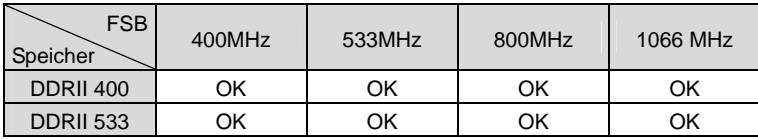

# **Einbau von CPU und Kühler beim LGA775**

Wenn Sie die CPU einbauen, stellen Sie bitte sicher, dass Sie auf der CPU einen Kühler anbringen, um Überhitzung zu vermeiden. Verfügen Sie über keinen Kühler, setzen Sie sich bitte mit Ihrem Händler in Verbindung, um einen solchen zu erwerben und danach zu installieren, bevor Sie Ihren Computer anschalten. Vergessen Sie nicht, etwas Siliziumwärmeleitpaste auf die CPU aufzutragen, bevor Sie den Prozessorkühler installieren, um eine Ableitung der Hitze zu erzielen. Folgen Sie den Schritten unten, um die CPU und den Kühler ordnungsgemäß zu installieren. Ein fehlerhafter Einbau führt zu Schäden an der CPU und dem Mainboard.

### **Erklärung zur LGA 775 CPU**

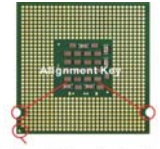

Yellow triangle is the Pin 1 indicator

#### Die Pin-Seite der LGA 775 CPU Die Obserseite der LGA 775 CPU

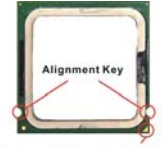

Yellow triangle is the Pin 1 indicator

## **LGA775 CPU und Kühlerinstallation**

Tragen Sie vor der Installation eines CPU-Kühlers Silikon Wärmeleitpaste oder ein geeignetes Wärmeleitpad auf.

- 1. Der CPU-Sockel besitzt zum Schutz eine Plastikabdeckung. Lassen Sie vor der Installation diese Schutzkappe auf dem Sockel um Schäden zu vermeiden.
- 2. Entfernen Sie zuerst die Schutzkappe wie abgebildet in Pfeilrichtung.
- 3. Sie sehen jetzt die Pins des Sockels.
- 4. Öffnen Sie den Sockelverschlusshebel.
- 5. Klappen Sie den Hebel ganz auf und öffnen Sie die Metallverschlussklappe.
- 6. Vergewissern Sie sich anhand der Justiermarkierungen und dem gelben Dreieck, daß die CPU in der korrekten Position ist. Setzen Sie anschließend die CPU in den Sockel.
- 7. Begutachten Sie, ob die CPU richtig im Sockel sitzt. Falls nicht, ziehen Sie die CPU durch eine rein vertikale Bewegung wieder heraus. Versuchen Sie es erneut.
- 8. Schließen Sie die Abdeckung des Sockels.

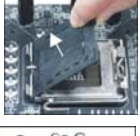

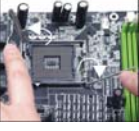

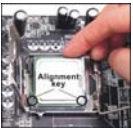

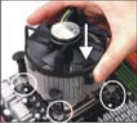

- 9. Drücken Sie den Verschlusshebel mit leichtem Druck nach unten und arretieren Sie den Hebel unter dem Rückhaltehaken des CPU-Sockels.
- 10. Führen Sie den CPU-Kühler über den CPU-Sockel und positionieren Sie die Arretierungsstifte des Kühlers über die dafür vorgesehenen Löcher des Mainboards. Drücken Sie den Kühler nach unten bis die Stifte in den Löchern eingerastet sind.
- 11. Drücken Sie die vier Stifte nach unten um den Kühler zu arretieren. Drehen Sie dann jeweils den Verschluss der Stifte (Richtung ist auf dem Kühler markiert).
- 12. Drehen Sie das Mainboard um und vergewissern Sie sich, dass das der Kühler korrekt installiert ist.

### *MSI Reminds You…*

- *1. Stellen Sie sicher, dass der CPU-Kühler richtig installiert ist befor Sie das System anschalten.*
- *2. Prüfen Sie nach dem Einschalten die Anzeigen zur CPU-Temperatur in dem BIOS Bereich PC Health Status von H/W Monitor.*
- *3. Berühren Sie keinesfalls die Pins des CPU-Sockels um Schäden zu vermeiden.*
- *4. Wenn keine CPU installiert ist, schützen Sie immer den CPU-Sockel durch die Plastikabdeckung.*
- *5. Beachten Sie bitte, dass die CPU nur für maximal 20 Ein-/und Ausbauten entworfen wurde. Aus diesem Grund schlagen wir vor, dass Sie sie nicht allzu häufig entnehmen und wieder einsetzen.*

# **Speicher**

Das Mainboard verfügt über zwei Sockel für ungepufferte 240-Pin DDRII 400/ DDRII 533 SDRAM DIMMs und unterstützt den Speicherausbau auf bis zu 2 GB. Um einen ordnungsgemäßen Betrieb zu ermöglichen, muss mindestens ein DIMM- Speichermodul eingesetzt sein. Setzen Sie mindestens ein Speichermodul in einem Stecksockel ein. Die Module können in beliebiger Reihenfolge eingesetzt werden. Gemäß Ihren Anforderungen können Sie entweder einseitige oder doppelseitige Module verwenden.

## *Wichtig : Das Mainboard unterstützt keine single-sided (Einseitig Bestückten) 1GB Module.*

(Um den letzten Stand bezüglich der unterstützten Speichermodule zu erhalten, besuchen Sie bitte: http://www.msi.com.tw/program/products/mainboard/mbd/pro\_mbd\_trp\_list.php)

#### **Vorgehensweise beim Einbau von DDRII Modulen**

Die Speichermodul haben nur eine Kerbe in der Mitte des Moduls. Sie passen nur in einer Richtung in den Sockel.

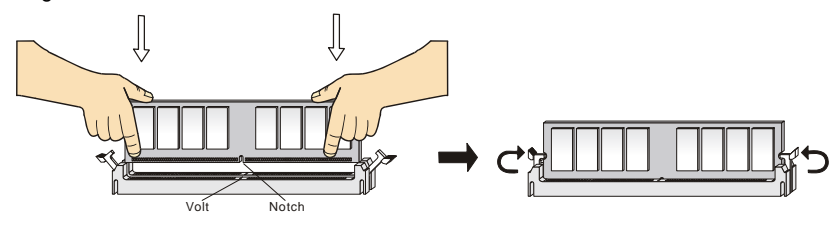

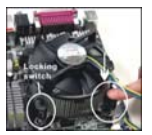

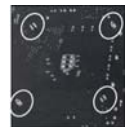

- 1. Setzen Sie den DIMM- Speicherbaustein senkrecht in den DIMM- Sockel, dann drücken Sie ihn hinein, bis die goldenen Kontakte tief im Sockel sitzen.
- 2. Die Plastikklammern an den Seiten des DIMM- Sockels schließen sich automatisch.

# **Stromversorgung**

Das Mainboard unterstützt zur Stromversorgung ATX Netzteile. Bevor Sie den Netzteilstecker einstecken, stellen Sie stets sicher, dass alle Komponenten ordnungsgemäß eingebaut sind, um Schäden auszuschließen. Es wird ein Netzteil mit 300W oder mehr empfohlen.

# **ATX 24-Pin Stromanschluss: CONN1**

Hier können Sie ein ATX 24-Pin Netzteil anschließen. Wenn Sie die Verbindung herstellen, stellen Sie sicher, dass der Stecker in der korrekten Ausrichtung eingesteckt wird und die Pins ausgerichtet sind. Drücken Sie dann den Netzteilstecker fest in den Steckersockel. Sie können auch ein 20-Pin ATX Netzteil verwenden, wenn Sie möchten. Wenn Sie ein 20-Pin ATX Netzteil einsetzen möchten, stecken Sie bitte Ihr Netzteil beginnend bei den Pins 1 und 13 ein. Zudem sind zur Vermeidung einer falschen Installation die Pins 11, 12, 23 und 24 vertauschungssicher gestaltet. <sup>1</sup>

# **ATX 12V Stromanschluss: JPW1**

Dieser 12V Stromanschluss wird verwendet, um die CPU mit Strom zu  $_{12V}$  UFT =  $_{\text{SND}}$ versorgen.

# **Anschluss des Diskettenlaufwerks: FDD1**

Das Mainboard verfügt über einen Standardanschluss für Diskettenlaufwerke mit 360 KB, 720 KB, 1,2 MB, 1,44 MB oder 2,88 MB Kapazität.

# **IDE Anschluss: IDE1/ IDE2**

Das Mainboard besitzt einen Ultra DMA 66/100 Kontroller, der die PIO Modi 0- 4 bereitstellt, Bus Mastering beherrscht und Ultra DMA 66/100/133 Funktionalität bietet. Es können bis zu vier Festplatten, CD-ROM-, 120MB Disketten-Laufwerke und andere Geräte angeschlossen werden. IDE1 kann ein Master- und ein Slave- Laufwerk verwalten. Das zweite Laufwerk muss durch das entsprechende Setzen einer Steckbrücke als Slave eingestellt werden.

## *MSI weist darauf hin...*

*Verbinden Sie zwei Laufwerke über ein Kabel, müssen Sie das zweite Laufwerk im Slave-Modus konfigurieren, indem Sie entsprechend den Jumper setzen. Entnehmen Sie bitte die Anweisungen zum Setzen des Jumpers der Dokumentation der Festplatte, die der Festplattenhersteller zur Verfügung stellt.*

#### 12 24 13  $+3.3V$   $-1.3.3V$  $+3.3V$   $12V$   $12V$ GND - FILL GND  $+5V$  PS-ON# GND - GND +5V GND  $GND \longrightarrow$   $\uparrow$   $\downarrow$   $\longrightarrow$   $GND$  $PWR OK$   $Res$  $5V$ SB  $\left|\begin{matrix} 1 & 1 & 1 \ 1 & 1 & 1 \end{matrix}\right|$  $+12V$   $+5V$  $+12V$   $+5V$  $NC \perp T \perp$   $GND$

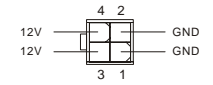

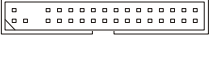

# **Serial ATAI Anschlüsse: SATA1/ SATA2**

Dieses Mainboards stellt zwei Serial ATA Hochgeschwindigkeitsschnittstellen zur Verfügung. Jede unterstützt Serial ATA der 1sten Generation mit einem Datendurchsatz von 150 MB/s und erfüllt vollständig die Serial ATA 1.0 Spezifikationen. An jedem Serial Verfügung. Jede unterstützt Serial ATA der 1sten Generation mit einem Datendurchsatz<br>von 150 MB/s und erfüllt vollständig die Serial ATA 1.0 Spezifikationen. An jedem Serial

# *MSI weist darauf hin...*

*Bitte falten Sie das Serial ATA Kabel nicht in einem Winkel von 90 Grad, da dies zu Datenverlusten während der Datenübertragung führt.* 

# **CD-Eingang: CD\_IN1**

Hier kann das Audiokabel des CD-ROMLaufwerkes angeschlossen werden.

# **Stromanschlüsse für Lüfter: CPU\_FAN1/ SYS\_FAN1**

Der vierpolige Anschluss CPUFAN1 (Prozessorlüfter) und der dreipolige Anschluss SYSFAN1 (Systemlüfter) unterstützen aktive Systemlüfter mit + 12V. CPUFAN1 kann drei- und

vierpolige Stecker unterstützen. Wenn Sie den Stecker mit dem Anschluss verbinden, sollten Sie immer darauf achten, dass der rote Draht der positive Pol ist und mit +12V verbunden werden sollte, der schwarze Draht ist der Erdkontakt und sollte mit GND verbunden werden. Besitzt Ihr Mainboard einen Chipsatz zur Überwachung der Systemhardware und Steuerung der Lüfter, dann brauchen Sie einen speziellen Lüfter mit Tacho, um diese Funktion zu nutzen.

## *MSI weist darauf hin...*

*Bitten Sie stets Ihren Händler bei der Auswahl des geeigneten CPU Kühlers um Hilfe.* 

# **Frontpaneel Anschlüsse: JFP1**

Das Mainboard verfügt über zwei Anschlüsse für das Frontpaneel, diese dienen zum Anschluss der Schalter und LEDs des Frontpaneels. JFP1 erfüllt die Anforderungen des "Intel® Front Panel I/O Connectivity Design Guide".

# **Audioanschluss des Frontpaneels: JAUDIO1**

Der Audio Vorderanschluss ermöglicht den Anschluss von Audioein- und -ausgängen eines Frontpaneels. Der Anschluss entspricht den Richtlinien des "Intel® Front Panel I/O Connectivity Design Guide".

## *MSI weist darauf hin...*

*Wenn Sie die vorderen Audioanschlüsse nicht verwenden, müssen die Pins 5 & 6 und 9 & 10 mit sog. "Jumpern" gebrückt werden, um die Signalausgabe auf die hinteren Audioanschlüsse umzuleiten. Andernfalls ist der Line –Out Ausgang im hinteren Anschlussfeld ohne Funktion.* 

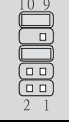

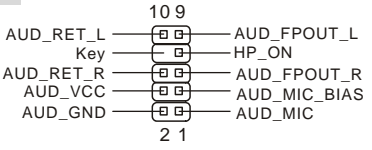

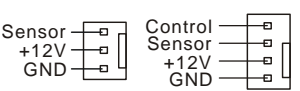

Power Power Reset HDD Switch LED  $3.0000000000000$ 10

JFP1

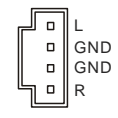

7

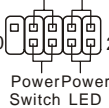

# **USB Vorderanschluss: JUSB1/ JUSB2**

Das Mainboard verfügt über zwei Standard- USB- 2.0- Anschlüsse in Form der Stift- Blöcke. Die USB 2.0 Technologie erhöht den Datendurchsatz auf maximal 480Mbps, 40 mal schneller als USB 1.1, und ist bestens geeignet, Hochgeschwindigkeits- USB- Peripheriegeräte

anzuschließen, wie z.B. USB Festplattenlaufwerke, Digi talkameras, MP3-Player, Drucker, Modems und ähnliches.

#### *MSI weist darauf hin...*

Bitte beachten Sie, dass Sie die mit VCC (Stromführende Leitung) und GND (Erdleitung) *bezeichneten Pins korrekt verbinden müssen, ansonsten kann es zu Schäden kommen.*

# **Serieller Anschluss: COM2 (Optional)**

Das Mainboard bietet einen 9-Pin DIN Stecker COM 1 (auf dem hinteren Anschlusspaneel) und optional einen zusätzlichen Seriellen Anschluss JCOM1. Es handelt sich um 16550A Hochgeschwindigkeitskom- munikationsschnittstellen, die 16 Bytes FIFOs senden/empfangen. Hier lassen sich eine Serielle Maus oder andere Serielle Geräte direkt anschließen.

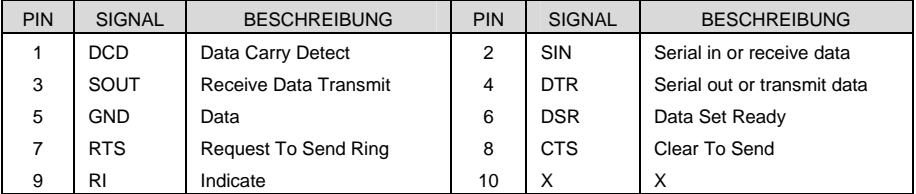

# **Anschluss für Debug (Fehleranalyse) Bracket: JSPI1 (Optional)**

SPI\_CLK\_F Dieser Anschluss dient zum Auslesen interner Information. Verbinden Sie bitte keine Geräte mit diesem Anschluss.

# **Steckbrücke zur CMOS- Löschung: JCLR1**

Auf dem Mainboard gibt es einen sogenannten CMOS Speicher (RAM), der über eine Batterie gespeist wird und die Daten der Systemkonfiguration enthält. Er ermöglicht es dem Betriebssystem, mit jedem Einschalten automatisch

hochzufahren. Wollen Sie die Systemkonfiguration löschen, verwenden Sie hierfür JCLR1 (Clear CMOS Jumper - Steckbrücke zur CMOS Löschung). Befolgen Sie die Anweisungen in der Grafik, um die Daten zu löschen:

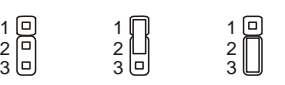

鸙 ਸ਼ਿਕ

VCC3\_SB SI

Keep Data Clear Data

VCC3\_SB SPI\_MISO SPI\_CSO\_F# – GND SPI\_HOLD#

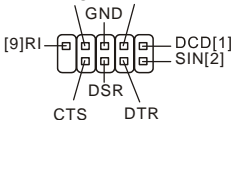

SOUT

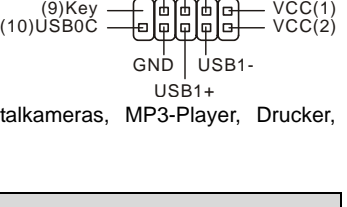

RTS

GND USB0- USB0+

#### *MSI weist darauf hin...*

*Sie können den CMOS löschen, indem Sie die Pins 2-3 verbinden, während das System ausgeschaltet ist. Kehren Sie danach zur Pinposition 1-2 zurück. Löschen Sie den CMOS nicht, solange das System angeschaltet ist, dies würde das Mainboard beschädigen.* 

# **AGP (Accelerated Graphics Port) Slot**

Der AGP Steckplatz gestattet Ihnen den Einsatz von AGP Grafikkarten. AGP ist eine Schnittstellenspezifikation, die gemäß den A nforderungen von 3D Grafiken an den Datendurchsatz entwickelt wurde. Mit ihr hat die direkte Anbindung des Grafikkontrollers an den Hauptspeicher mit 66MHz getakteten 32-Bit Kanal Einzug gehalten. Der Steckplatz unterstützt 8x/4x AGP Karten mit 1,5V (3,3V werden nicht unterstützt).

# **PCI (Peripheral Component Interconnect) Slots**

Die PCI Steckplätze ermöglichen Ihnen den Einsatz von PCI- Karten, um das System Ihren Anforderungen anzupassen. Stellen Sie vor dem Einsetzen oder Entne hmen von Karten sicher, dass Sie den Netzstecker gezogen haben. Studieren Sie bitte die Anleitung zur Erweiterungskarte, um jede notwendige Hard - oder Softwareeinstellung für die Erweiterungskarte vorzunehmen, sei es an Steckbrücken ("Jumpern"), Schaltern oder im BIOS.

# **PCI Interrupt Request Routing**

Die IRQs (Interrupt Request Lines) sind Hardwareverbindungen, über die Geräte Interruptsignale an den Prozessor senden können. Die PCI IRQ Pins sind typischer Weise in der folgenden Art mit den PCI Bus Pins INT A# ~ INT D# verbunden:

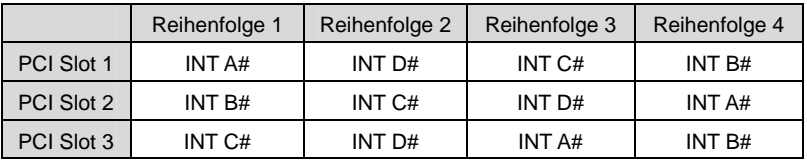

# **BIOS Setup**

Nach dem Einschalten beginnt der Computer den POST (Power On Self Test – Selbstüberprüfung nach Anschalten). Sobald die Meldung unten erscheint, drücken Sie die Taste <Entf>(<Del>), um das Setup aufzurufen.

## *DEL: Setup*

Wenn die Nachricht verschwindet, bevor Sie reagieren, und Sie möchten immer noch ins Setup, starten Sie das System neu, indem Sie es erst AUS- und danach wieder ANSCHALTEN, oder die "RESET"-Taste am Gehäuse betätigen. Sie können das System außerdem neu starten, indem Sie gleichzeitig die Tasten <Strg>,<Alt> und <Entf> drücken (bei manchen Tastaturen <Ctrl>,<Alt> und <Del>).

# **Hauptmenü**

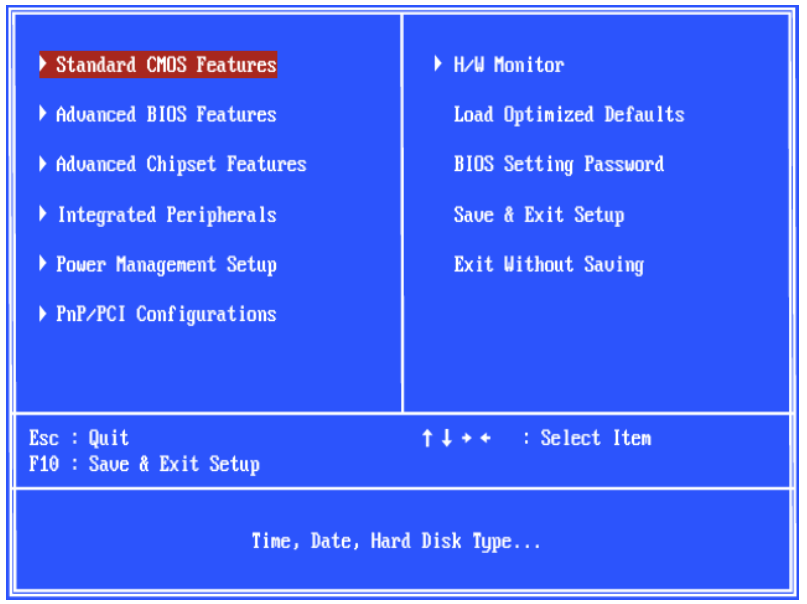

## **Stand ard CMOS Features**

In diesem Menü können Sie die Basiskonfiguration Ihres Systems anpassen, so z.B. Uhrzeit, Datum usw.

## **Advanced BIOS Features**

Verwenden Sie diesen Menüpunkt, um Award- eigne weitergehende Einstellungen an Ihrem System vorzunehmen.

## **Advanced Chipset Features**

Verwenden Sie dieses Menü, um die Werte in den Chipsatzregistern zu ändern und die Leistungsfähigkeit Ihres Systems zu optimieren.

## **Integrated Peripherals**

Verwenden Sie dieses Menü, um die Einstellungen für in das Board integrierte Peripheriegeräte vorzunehmen.

#### **Power Management Setup**

Verwenden Sie dieses Menü, um die Einstellungen für die Stromsparfunktionen vorzunehmen.

#### **PnP/PCI Configurations**

Dieser Eintrag erscheint, wenn Ihr System Plug and Play- Geräte am PCI-Bus unterstützt.

#### **H/W Monitor**

Dieser Eintrag zeigt den Status der CPU, des Lüfters und allgemeine Warnungen zum generellen Systemstatus.

#### **Load Optimized Defaults**

In diesem Menü können Sie die BIOS- Einstellungen laden, die der Mainboardhersteller zur Erzielung der besten Systemleistung vorgibt.

### **BIOS Setting Password**

Verwenden Sie dieses Menü, um das Kennwort für das BIOS einzugeben.

#### **Save & Exit Setup**

Abspeichern der BIOS-Anderungen im CMOS und verlassen des BIOS.

#### **Exit Without Saving**

Verlassen des BIOS´ ohne Speicherung, vorgenommene Anderungen verfallen.

# **H/W Monitor**

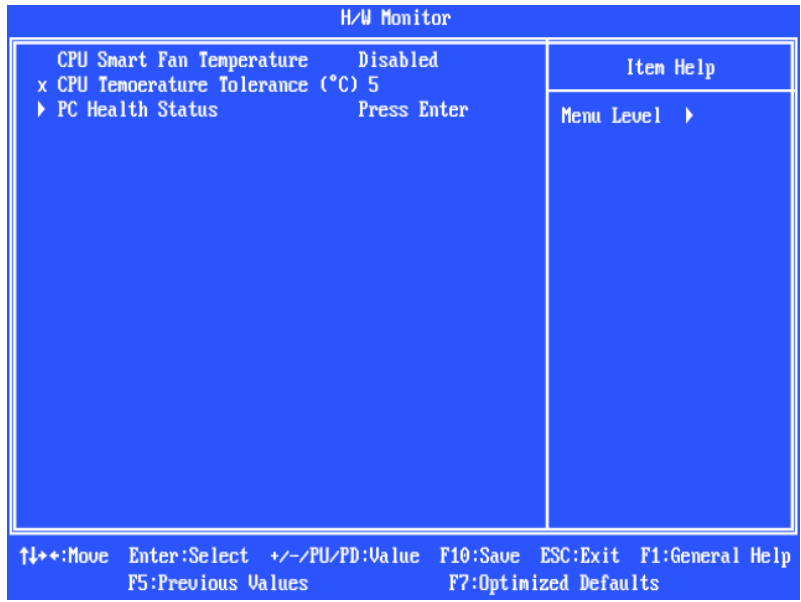

### **CPU Smart Fan Temperature**

Erreichen gegenwärtig Temperaturen den oberen Schwellenwert, drehen sich die Lüfter zur Kühlung schneller. Erreichen die aktuellen Temperaturen im entgegen gesetzten Fall den unteren Schwellenwert, verringert sich die Lüftergeschwindigkeit, um die Temperatur stabil zu halten.

## **CPU Temperature Tolerance (**℃**)**

Setzt die CPU Temperatur des Toleranzwert von 1℃ bis zu 5℃.

## **PC Health Status**

Dieser Eintrag gibt den Systemstatus wieder.

# **Load BIOS Defaults**

Hier können Sie die BIOS- Voreinstellungen für den stabilen Betrieb laden, die der Mainboardhersteller vorgibt.

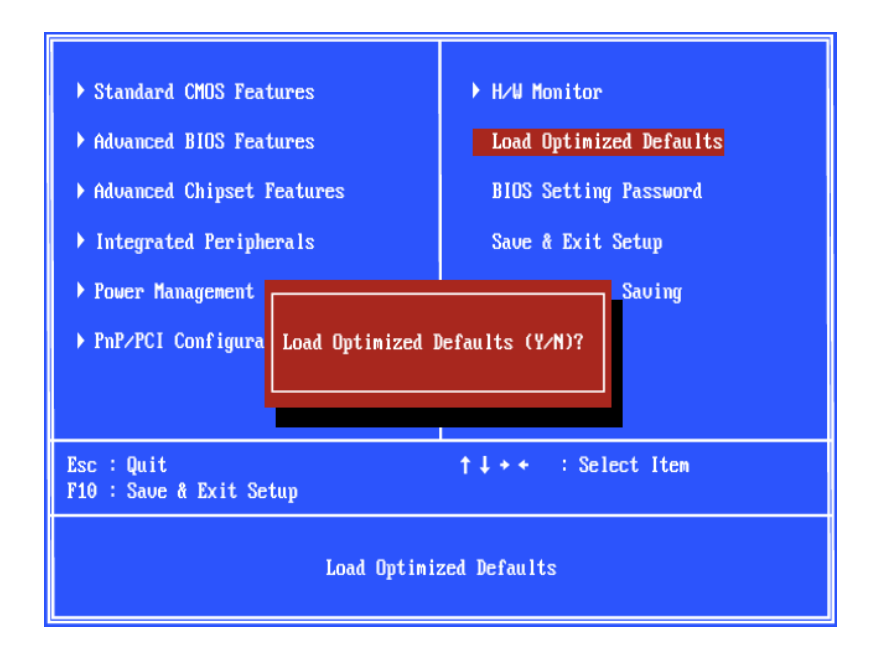

# **Введение**

Благодарим вас за выбор Micro-ATX системной платы PM8PM-V серии (MS-7222 v3.x). Для обеспечения максимальной производительности системные платы серии PM8PM-V изготовлены на основе чипсетов VIA® P4M800Pro и VIA® VT8237RPlus. Системные платы серии PM8PM-V поддерживают современные процессоры Intel® Pentium® 4/ Prescott в корпусе LGA775 и обеспечивают высокую производительность, являясь профессиональным решением для настольных платформ.

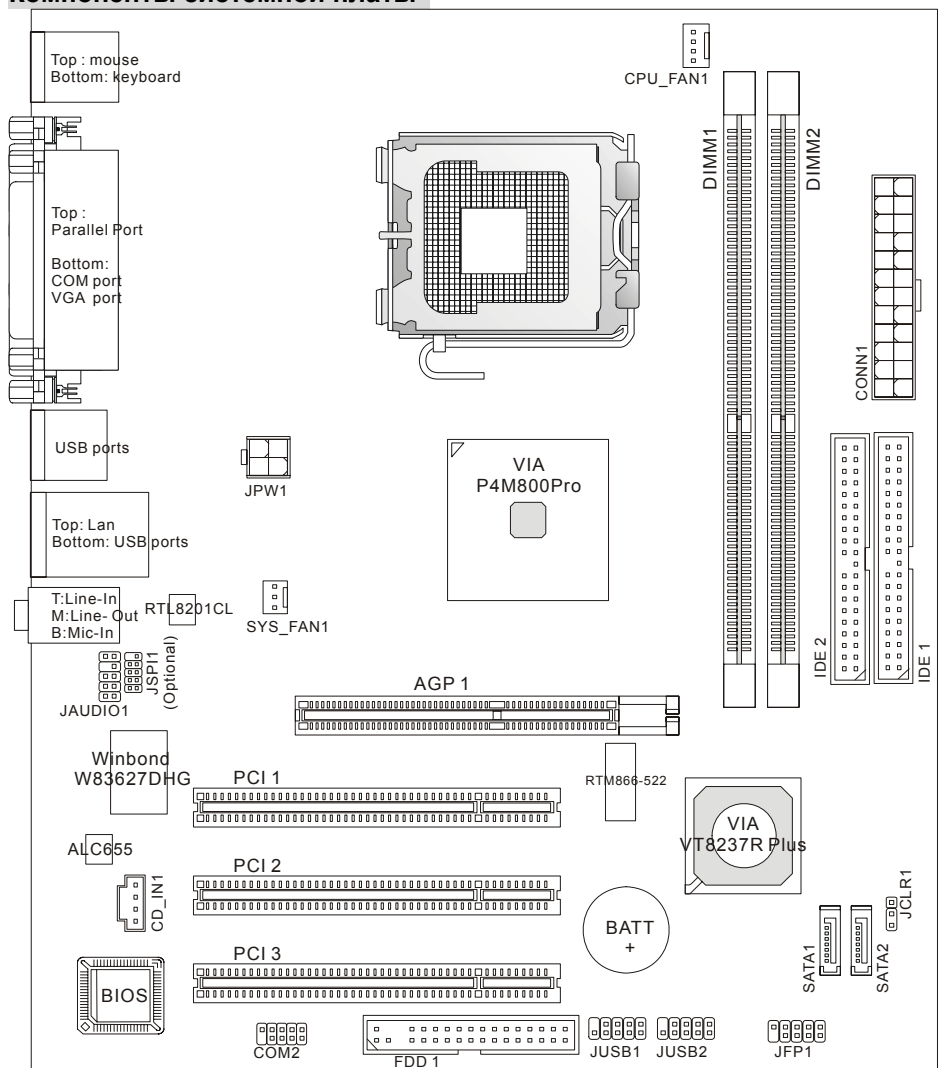

### **Компоненты системной платы**

# **Спецификации**

# **Процессор**

- Поддержка процессоров Intel® Pentium® 4/ Prescott в корпусе LGA775
- Поддержка Intel® P4 Prescott CPU с частотой до 3.8GHz и Intel® P4 Prescott Celeron
- Поддержка Dual Core, Cedarmill, Conroe CPU.
- FMB 2005А поддержка только.

(Последнюю информацию о поддержке процессоров можно получить на сайте http://www.msi.com.tw/program/products/mainboard/mbd/pro\_mbd\_cpu\_support.php на английском языке или

http://www.microstar.ru/program/products/mainboard/mbd/pro\_mbd\_cpu\_support.php на русском языке)

## **Чипсет**

- $\bullet$  VIA® Р4М800Рго чипсет
	- Поддержка P4 процессоров с FSB (1066/800/533MHz)
	- Поддержка памяти DDRII SDRAM (DDRII 533/400)
	- Поддержка AGP 8X интерфейса
	- Поддержка 8X V-Link
- VIA<sup>®</sup> VT8237R Plus чипсет
	- Встроенный аппаратный Sound Blaster/ Direct Sound AC97
	- PCI EIDE контроллер, обеспечивающий Ultra DMA 33/66/100/133
	- Поддержка функций управления питанием ACPI и PC2001
	- Поддержка USB2.0 (8 портов)

## **Системная память**

- Улучшенный 64-bit SDRAM контроллер с поддержкой DDRII
- $\bullet$  Поддержка DDRII 400/ 533 SDRAM (240 Pin/ 1.8V)
- Поддержка до 2GB памяти

 (Последнюю информацию о поддерживаемых модулях памяти можно получить на сайте http://www.msi.com.tw/program/products/mainboard/mbd/pro\_mbd\_trp\_list.php на англ.яз. или http://www.microstar.ru/program/products/mainboard/mbd/pro\_mbd\_trp\_list.php на рус.яз.)

## **Встроенная поддержка IDE устройств**

- $\bullet$  VIA® VT8237R Plus чипсет поддерживает работу устройств IDE HDD/ CD-ROM в режимах PIO, Bus Master и Ultra DMA 33/66/100/133
- Поддерживает до 4 IDE устройств
- Может работать одновременно с 2 SATA устройствами (150 Мб/с)

## **Сетевая карта (опционально)**

- Realtek<sup>®</sup> RTL8201CL
	- Поддержка 10/100 Мб/с
	- Поддерживает PCI v2.2

- Поддержка функции управления питанием ACPI

## **Интегрированные периферийные устройства**

- Интегрированные периферийные устройства включают:
	- 1 floppy порт поддерживает 1 FDD с 360Kб, 720Kб, 1.2Mб, 1.44Mб и 2.88Мб
	- 1 параллельный порт с поддержкой SPP/EPP/ECP режимов
	- 2 последовательных порта (1 на задней панели/1 на передней панели)
	- 8 USB 2.0 портов (4 на задней панели/4 на передней панели)
	- 1 Line-In/Line-Out/Mic-In аудио порты
	- 1 сетевой разъем RJ45
	- 1 VGA порт
	- 2 SATA порта

### **Аудио**

- AC97 контроллер, интегрированный в чипсет VT8237R plus
- 6-канальный программный аудио кодек Realtek ALC655
- Соответствует спецификации АС97 v2.3..

#### **Дополнительные разъёмы**

- Один AGP (Accelerated Graphics Port) 8x разъём
- Три 32-битных разъема PCI v2.2 шины PCI (поддержка 3.3В/5В интерфейса шины PCI).

#### **BIOS**

- На материнской плате установлен BIOS с поддержкой технологии "Plug & Play", который автоматически определяет периферийные устройства в разъемах расширения системной платы.
- z Системная плата имеет функцию Desktop Management Interface (DMI), которая записывает спецификации системной платы.

#### **Размеры**

 $\bullet$  ATX Форм фактор: 24.4см (дл) x 21.0см (ширина)

#### **Крепление**

• 6 отверстий для крепления.

# **Задняя панель**

Задняя панель имеет следующие разъемы:

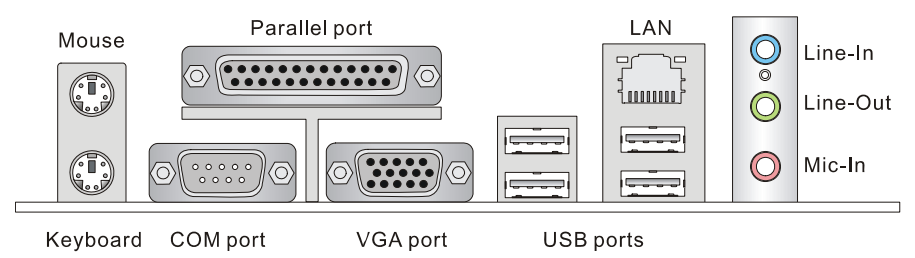

# **Установка оборудования**

Эта глава посвящена вопросам установки процессора, модулей памяти, плат расширения, а также установке перемычек на системной плате. В главе также рассказывается о том, как подключать внешние устройства, такие как мышь, клавиатура и т.д. При установке оборудования, будьте внимательны, следуйте указаниям по установке.

# **Процессор**

Системная плата поддерживает процессоры Intel® Pentium 4/ Prescott. Системная плата имеет процессорный разъем LGA775. Для избежания перегрева процессора при его установке убедитесь в том, что установлен кулер. Если у вас нет процессорного кулера, пожалуйста, свяжитесь с дилером с целью приобретения и его установки до того, как включите компьютер.

(Самую последнюю информацию о поддерживаемых процессорах можно получить на сайте http://www.msi.com.tw/program/products/mainboard/mbd/pro\_mbd\_cpu\_support.php на английском языке или

http://www.microstar.ru/program/products/mainboard/mbd/pro\_mbd\_cpu\_support.php на русском языке).

#### *MSI напоминает...*

#### *Перегрев*

*Перегрев может серьезно повредить центральный процессор и системную плату. Чтобы уберечь процессор от перегрева, убедитесь в том, что процессорный кулер работает нормально.* 

#### *Разгон процессора(Overclocking)*

*Данная материнская плата позволяет увеличить тактовую частоту процессора (overclocking). Перед активацией этой опции убедитесь в том, что остальные части вашего компьютера поддерживают эту нестандартную опцию. Не рекомендуется разгонять ПК более, чем указано в спецификации (в ином случае мы не несём ответственности за возможные повреждения и поломки вашего оборудования).* 

# **Таблица совместимости Память/FSB процессора**

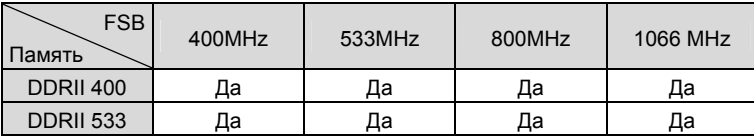

# **Установка процессора LGA775 и вентилятора (зажим CPU Clip в дополнительной комплектации)**

В процессе установки процессора не забудьте **установить радиатор и вентилятор процессора; эти компоненты необходимы для предотвращения перегрева.** Если в приобретенном вами комплекте отсутствует вентилятор и радиатор, обратитесь к своему дилеру для доукомплектования соответствующими элементами. Кроме того, не забудьте нанести теплопроводящую пасту на верхнюю крышку процессора для улучшения теплоотвода.

Аккуратно следуйте приведённым ниже инструкциям при установке процессора и радиатора с вентилятором. Неправильная установка может привести к выходу из строя процессора и системной платы.

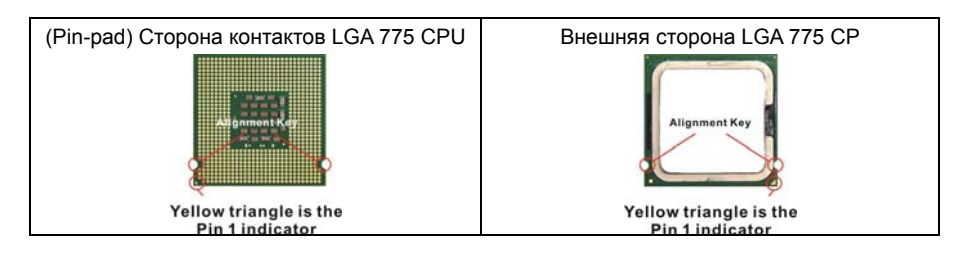

#### **Установка LGA775 CPU и вентилятора.**

Обратите внимание на необходимость теплопроводящей смазки на поверхности процессора.

1. Для защиты контактов от повреждения разъем процессора (CPU) закрыт пластиковой крышечкой. Во избежание повреждения контактов

до установки процессора не открывайте ее.

- 2. Удалите крышечку, подняв ее со стороны оси рычажка фиксации.
- 3. Вы увидите контакты разъема.
- 4. Освободите рычажок фиксации.
- 5. Поднимите рычажок фиксации и откройте прижимную пластину.
- 6. Убедившись в том, что процессор ориентирован правильно, опустите его в рамку разъема. Прижмите край процессора. Обратите внимание на то, чтобы процессор встал между направляющими.
- 7. Убедитесь, что процессор правильно разместился в разъеме. В противном случае извлеките его точным движением вверх и повторите

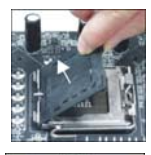

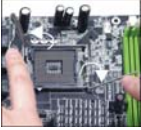

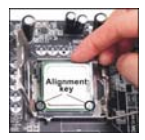

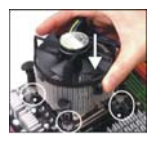

установку.

- 8. Закройте прижимную пластину.
- 9. Зафиксируйте прижимную пластину, осторожно опустив рычажок, а

затем заведите его за крючок под разгрузочной рамкой.

- 10. Совместите отверстия теплоотвода и системной платы. Опустите теплоотвод, чтобы четыре его держателя вошли в отверстия. системной платы.
- 11. Нажмите на держатели, чтобы закрепить процессор. Затем поверните ручку (в направлении, указанном на ней), чтобы зафиксировать крючки.
- 12. Переверните системную плату, чтобы убедиться в правильном положении фиксаторов.

#### *MSI напоминает...*

*1. До включения системы убедитесь в том, что кулер процессора надежно установлен. 2. Проверьте температуру процессора в соответствующем разделе BIOS'a "PC Health Status" из части H/W Monitor (Аппаратный мониторинг).* 

*3. Не дотрагивайтесь до контактов разъема процессора, это приведет к его поломке. 4. Если процессор не установлен, всегда закрывайте разъем пластиковой крышкой для предотвращения поломок и попадания в него грязи и пыли.* 

*5. Обратите внимание, что процессор рассчитан на 20 циклов монтажа/ демонтажа. Поэтому избегайте частых перестановок процессора.* 

# **Память**

Системная плата имеет два разъема для установки двух небуферизованных 240-контактных модуля памяти DDRII 400/533 DIMM и поддерживает максимум до 2ГБ оперативной памяти. Для нормальной работы необходимо, чтобы минимум один модуль DIMM был установлен. Материнская плата может работать как с односторонними, так и с двусторонними модулями памяти.

## *Внимание: Эта системная плата не поддерживает односторонние модули памяти емкостью 1ГБ.*

(Обновленная информация о поддерживаемых системной платой модулях памяти можно найти на сайте

http://www.microstar.ru/program/products/mainboard/mbd/pro\_mbd\_trp\_list.php на англ.яз. или http://www.microstar.ru/program/products/mainboard/mbd/pro\_mbd\_trp\_list.php на русск. яз.)

## **Установка модулей памяти DDRII**

Модуль памяти DIMM имеет только один ключ в центре модуля. Модуль можно вставить в

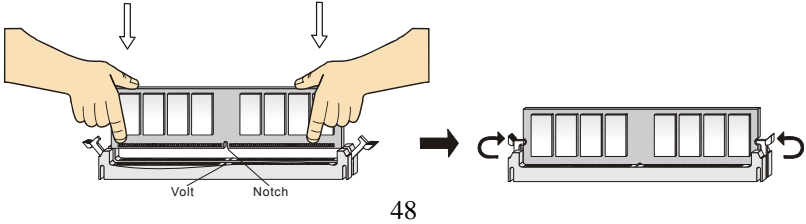

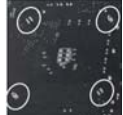

разъем только в случае соблюдения его правильной ориентации.

- 1. Вставьте модуль DIMM вертикально в разъем. Затем надавите на модуль памяти так, чтобы тот глубоко вошел в разъем (позолоченные контакты не видны).
- 2. Пластиковые клипсы с боковых сторон модуля памяти должны автоматически защелкнуться.

### **Источник питания**

Системная плата поддерживает источник питания стандарта АТХ. Перед тем как соединить разъем источника питания с системной платой убедитесь, что все компоненты установлены правильно. Мощность источника питания должна составлять не менее 300Вт.

# **24-контактный разъём блока питания ATX: CONN1**

Этот разъем позволяет подключать 24-контактный блок питания к по под последнее смо системной плате. Перед подключением убедитесь, что все штырьки разъема от блока питания прямые и он правильно ориентирован. Плотно вставьте его в разъем на системной плате. При желании вы можете использовать блок питания и 20-контактный блок питания ATX. В этом случае изолируйте контакты с номерами 1 и 13. Особая конструкция разъёмов 11, 12, 23 и 24 помогает избежать неправильного соединения.

### **Дополнительный разъем питания ATX12В: JPW1**

Этот разъем питания 12В используется для обеспечения питания  $_{12V} = 1 + 1$ процессора.

#### **Разъем для подключения накопителя флоппи дисков: FDD1**

Системная плата имеет стандартный разъем для подключения накопителя гибких магнитных дисков емкостью 360Kб, 720Kб, 1.2Mб, 1.44Mб, 2.88Mб.

## **IDE Connector: IDE1/ IDE2**

Системная плата имеет двусторонний Ultra DMA 33/66/100/133 контроллер с поддержкой режимов PIO mode 0~4, Bus Master, и Ultra DMA 66/100. Возможно подключение до четырех жестких дисков, CD-ROM,120МБ флоппи и других IDE устройств. Первый жесткий диск должен быть всегда подключен к IDE1. IDE1 может ........ быть подключен к приводам, работающим в режиме Master и Slave. Вы можете сконфигурировать второй жесткий диск для работы в режиме Slave при помощи перемычек на нём.

#### *MSI напоминает...*

*Если вы подключаете два устройства к одному кабелю, второе должно быть сконфигурировано в режим "Slave" переключателем на устройстве. Обратитесь к разделу, посвященному установке переключателей, в документации, поставляемой производителем оборудования.*

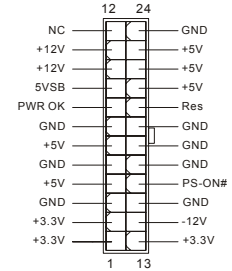

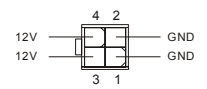

ŀ.

# **Разъёмы Serial ATA контроллера: SATA1/ SATA2**

Устройство имеет два высокоскоростных порта Serial ATA интерфейса. Контроллер поддерживает устройства Serial ATA и обеспечивает скорость обмена данными до 150 Мб/с, полностью поддерживая спецификацию Serial ATA 1.0. Каждый Serial ATA разъем может быть подключен к одному жёсткому диску или аналогичному устройству.

#### *MSI напоминает...*

*Пожалуйста, избегайте сильных изгибов кабеля serial ATA. Это может привести к потере информации при передаче данных.* 

# **Разъем CD-In: CD\_IN1**

Разъем предназначен для подключения звукового кабеля к CD-ROM.

# **Разъемы питания вентиляторов: CPUFAN1/SYSFAN1**

Разъемы питания вентиляторов поддерживают вентиляторы с питанием +12В. Разъем CPUFAN может поддерживать 3-х или 4-х контактные разъемы. При подключении необходимо

помнить, что красный провод подключается к шине +12В, а черный - к земле (GND). Если системная плата содержит микросхему аппаратного мониторинга, необходимо использовать специальные вентиляторы с датчиком скорости для реализации функции управления вентилятором.

#### **MSI напоминает...**

*Всегда консультируйтесь у производителя по вопросу установки наиболее подходящего вентилятора.* 

#### **Разъём передней панели: JFP1**

На системной плате установлены два разъема, которые обеспечивают подключение органов управления и индикаторов передней панели. JFP1 соответствует спецификации Intel® Front Panel I/O Connectivity Design Guidе.

#### **Аудио разъем передней панели: JAUD1**

AUD\_RET\_L — <del>(ВВ)</del> AUD\_FPOUT\_L POUT\_L RAUD\_RET\_L — (ВВ) — AUD\_FPOUT\_L POUT\_L POUT\_L POUT\_L POUT\_L POUT\_L разъемы передней панели. Он соответствует спецификации Intel® Front Panel I/O Connectivity Design Guide.

## *MSI напоминает...*

*Если разъемы передней панели не подключены, то контакты 5 и 6, 9 и 10 должны быть замкнуты. Это обеспечивает наличие сигнала на портах задней панели. В противном случае разъем Line-Out работать не будет.* 

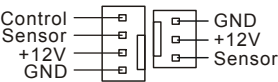

 $\Box$  $\overline{a}$  $\Box$ 

**GND** GND L

R

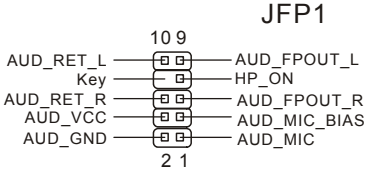

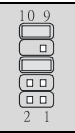

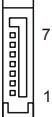

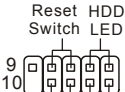

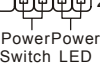

# **Разъем USB передней панели: JUSB1 / JUSB2**

На системной плате установлено два стандартных разъема USB 2.0. Технология USB2.0 позволяет увеличить скорость передачи данных до 480Мб/с, что в 40 быстрее, чем для USB 1.1, и идеальна для подключения таких высокоскоростных устройств как, USB HDD, цифровых фотоаппаратов, MP3-плееров, принтеров, модемов и т.д.

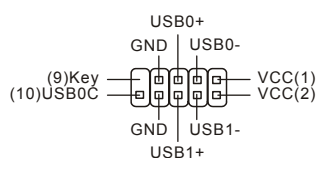

#### *MSI Напоминает...*

*Обратите внимание, что контакты VCC и GND (Земля) должны быть соединены правильно. В противном случае это может привести к повреждению подключаемых устройств и системной платы.*

#### **Разъём последовательного порта: COM2 (дополнительно)**

Некоторые комплектации материнской платы содержат 9-контактный DIN разъём COM 1 (на задней панели), и, возможно, последовательный порт JCOM1. Порт совместим с контроллером 16550A и поддерживает 16-ти байтный буфер FIFO. К этому разъёму можно подключить мышь и другие устройства с последовательным стs пответи интерфейсом.

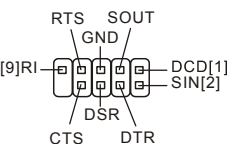

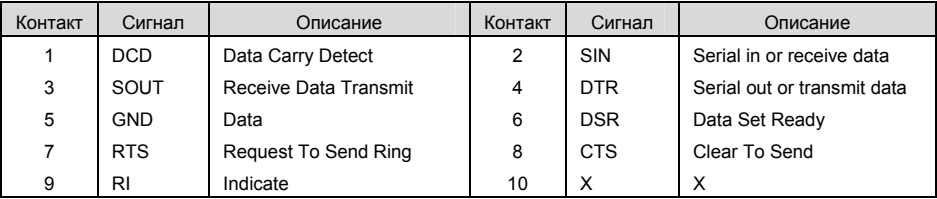

# SPI\_CLK\_F GND **Коннектор для подключения отладочной карты: JSPI1 (дополнительно)**

Коннектор предназначен для подключения отладочной карты.

## **Разъёмы CMOS : JCLR1**

На плате установлена CMOS память, питающаяся от батарейки, хранящая данные о конфигурации системы. Данные, хранящиеся в CMOS памяти, требуются компьютеру

для загрузки операционной системы при включении. Если у вас возникает необходимость сбросить конфигурацию системы, воспользуйтесь перемычкой.

#### *MSI Напоминает...*

*Для стирания данных: отключите компьютер от электрической сети, а потом замкните перемычкой контакты 2-3 для очистки CMOS. Не забудьте вернуть перемычку в стандартное положение (замыкание контактов 1 и 2). Попытка очистить CMOS у включенного компьютера может привести к повреждению системной платы.* 

$$
\begin{array}{ll}\n\text{SND} & \overline{\text{GND}} - \overline{\text{GND}} \\
\text{SPI\_CLK} & F - \overline{\text{GDD}} - \text{SPI\_CSO} & F\# \\
\hline\n\text{S1} - \overline{\text{GDD}} - \text{SPI\_MISO} \\
\text{VCC3\_SB} - \overline{\text{GDD}} - \text{VCC3\_SB}\n\end{array}
$$

 $\Box$ BPI\_HOLD#

Keep Data Clear Data

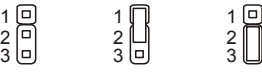

 $\overline{3}$   $\overline{a}$  $2\overline{p}$ 

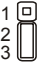

# **AGP Разъём**

AGP разъём предназначен для работы с графическими AGP картами. AGP – это техническая спецификация, адаптированная под потребности трёхмерной графики, в которую входят следующие требования: частота шины 32-битной шины - 66MHz и прямой доступ к основному массиву памяти. Устройство поддерживает AGP карты стандартов 8x/4x с питанием 1.5В (3.3В не поддерживается).

### **Разъемы PCI (Peripheral Component Interconnect)**

Разъемы PCI позволяют устанавливать дополнительные карты расширения. Перед установкой или извлечением карт расширения

убедитесь, что кабель питания отключен от электрической сети. Прочтите документацию на карту расширения и выполните необходимые аппаратные или программные установки для данной платы (перемычки, переключатели или конфигурация BIOS).

### **Маршрутизация запросов прерывания PCI**

IRQ – сокращение от Interrupt ReQuest (line) – линия запроса прерывания, аппаратная линия, по которой устройства могут посылать сигнал прерывания микропроцессору. Обычное подключение контактов IRQ PCI к контактам INT A# ~ INT D# шины PCI указано ниже:

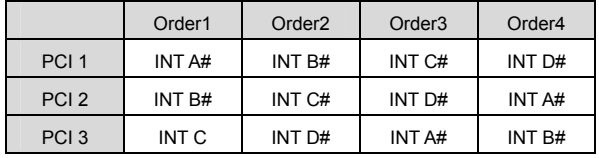

# **Настройка параметров BIOS**

Включите компьютер. Когда, во время самотестирования (POST), появится, приведенная ниже надпись, нажмите клавишу <DEL>.

#### *DEL: Setup*

Если же вы не успели нажать необходимую клавишу для входа в меню настройки, перезагрузите систему и попробуйте еще раз. Для перезагрузки воспользуйтесь кнопкой <RESET> или одновременно нажмите клавиши <Ctrl>, <Alt> и <Delete>.

## **Основное меню**

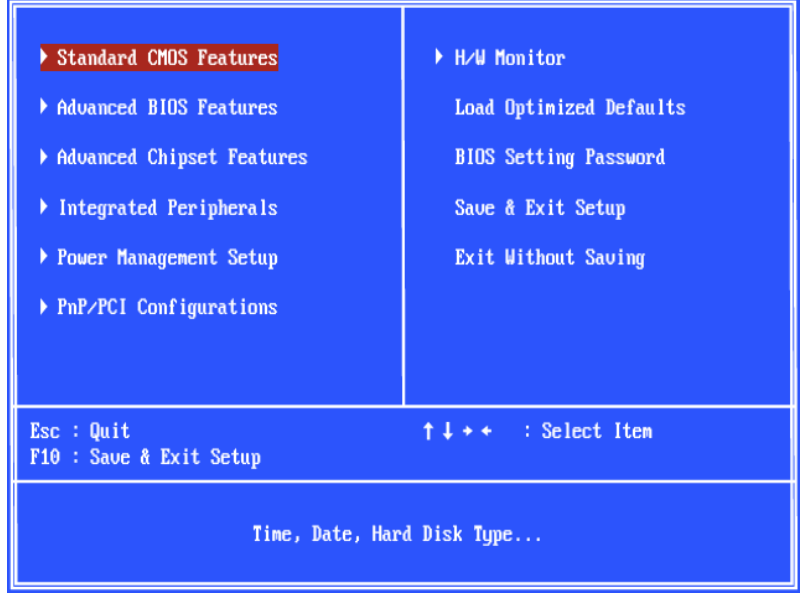

#### **Standard CMOS Features**

Используется для основных настроек, таких как время, дата и тд.

#### **Advanced BIOS Features**

Используется для настройки дополнительных возможностей системы.

#### **Advanced Chipset Features**

Используется для изменения значения регистров чипсета и оптимизации производительности системы.

#### **Integrated Peripherals**

Используется для настройки параметров встроенных периферийных устройств.

#### **Power Management Setup**

Используется для настройки параметров энергосбережения.

#### **PNP/PCI Configurations**

Используется для настройки системы, поддерживающей устройства PnP/PCI.

#### **H/W Monitor**

Здесь отображается состояние процессора, вентилятора и других частей системы.

### **Load Optimized Defaults**

Используются для восстановления параметров BIOS'а на значения по умолчанию.

### **BIOS Setting Password**

Здесь вы можете изменить пароль на изменение BIOS'а.

#### **Save & Exit Setup**

Используется для выхода из меню установки с сохранением внесенных изменений (CMOS).

#### **Exit Without Saving**

Используется для выхода из меню установки с потерей всех внесенных изменений.

# **H/W Monitor – Аппаратный мониторинг**

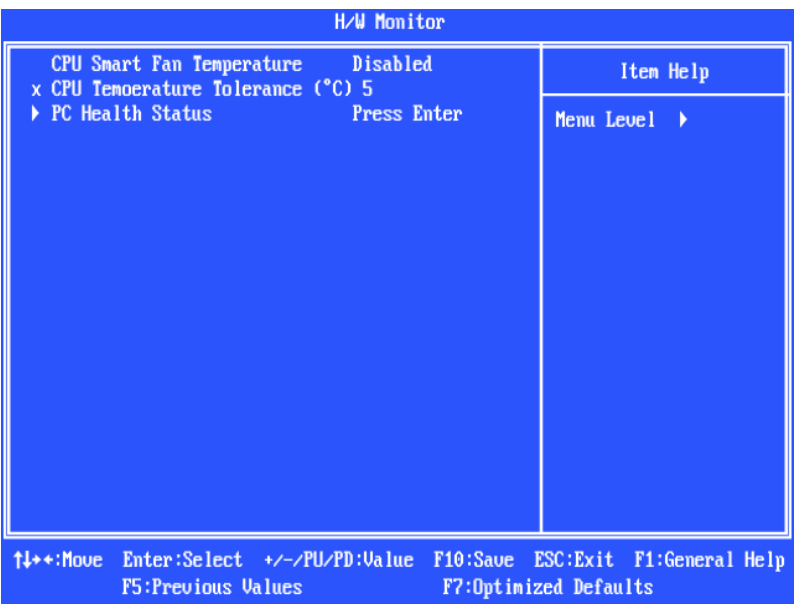

### **CPU Smart Fan Temperature – Температура срабатывания функции CPU Smart Fan**

Если температура процессора достигла заданной, вентилятор процессора увеличит скорость вращения для улучшения охлаждения и предотвращения повреждения процессора. И наоборот, если температура процессора ниже заданной величины, вентилятор процессора уменьшит скорость вращения и стабилизирует температуру.

### **CPU Temperature Tolerance (**℃**) – Диапазон изменения температуры процессора**

Устанавливает уровень чувствительности функции **CPU Smart Fan.** То есть задаёт отклонение, при котором активируется эта функция. Допустимый диапазон – от 1℃ до 5℃.

#### **PC Health Status – Состояние компьютера**

Отображает параметры состояния компьютера.

# **Load BIOS Defaults – Установки BIOS'а по умолчанию**

Можно загрузить значения параметров по умолчанию, заданные производителем для стабильной работы компьютера.

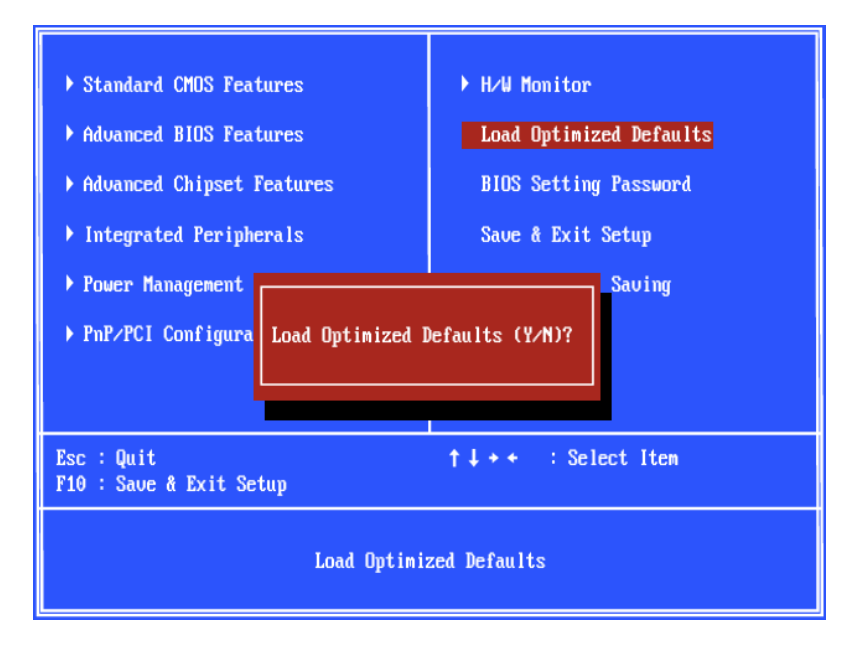

# 简介

感谢您购买了PM8PM-V Series (MS-7222 v3.x) Micro-ATX主板. PM8PM-V Series是基于VIA® P4M800Pro chipset & VIA® VT8237RPlus芯片最佳组合的主板. 为Intel® Pentium® 4 (LGA 775) 处理器量身定做的高性能主板, 提供了高性能和专业化的的桌面平台解决方案.

# 布局

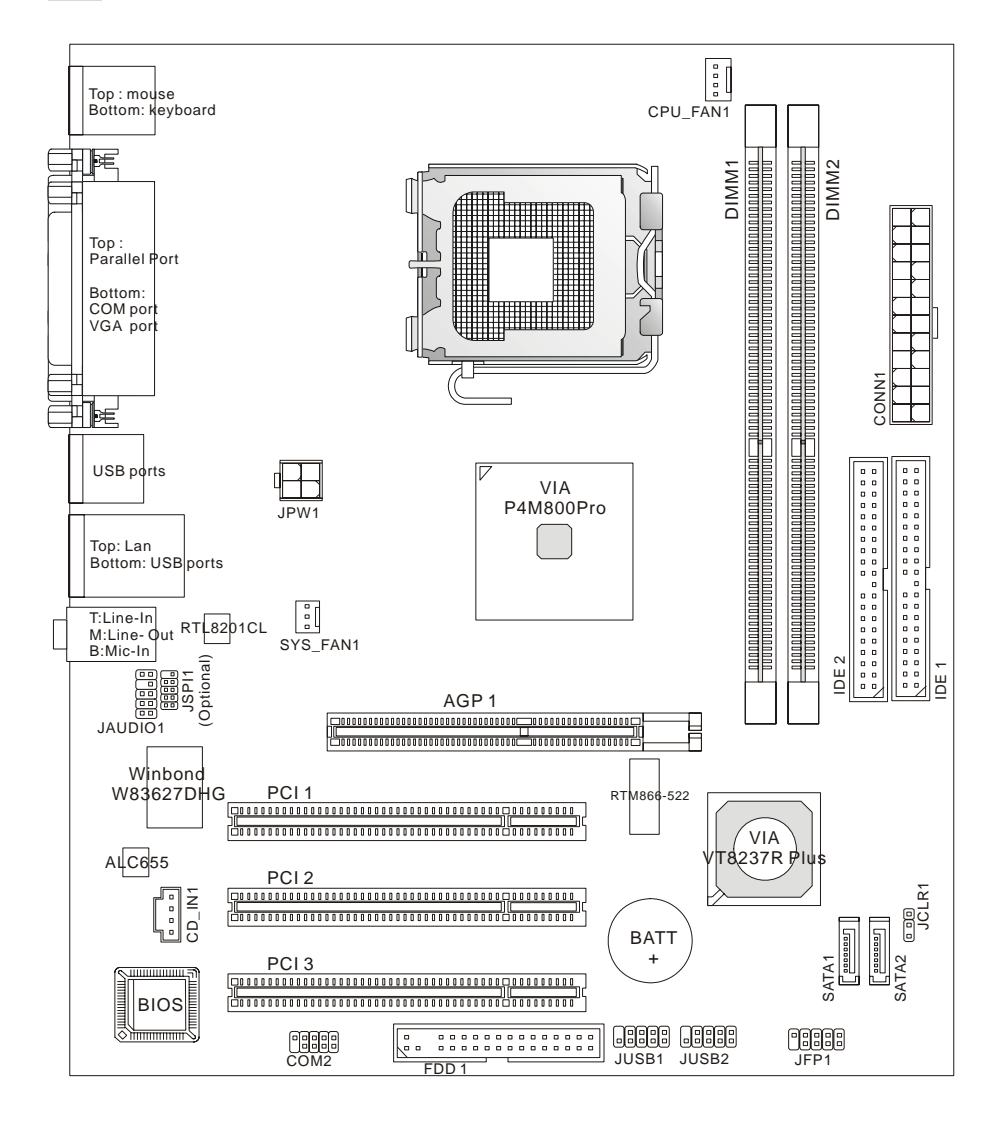

# 规格

**CPU** 

- 支持Intel<sup>®</sup> Pentium<sup>®</sup> 4/ Prescott (LGA 775)处理器
- 支持高达 3.8GHz 的Intel<sup>®</sup> P4 Prescott CPU, 和Intel<sup>®</sup> P4 Prescott Celeron CPU
- 支持 Dual Core, Cedarmill, Conroe CPU.
- 仅支持 FMB 2005A.

(要了解 CPU 的最新信息, 请访问:

http://www.msi.com.tw/program/products/mainboard/mbd/pro\_mbd\_cpu\_support.php)

# 芯片组

- VIA<sup>®</sup> P4M800Pro芯片
	- 支持 P4 处理器 FSB (1066/800/533MHz)
	- 支持 DDRII SDRAM 内存(DDRII 533/400)
	- 支持 AGP 8X 界面
	- 支持 8X V-Link
- VIA<sup>®</sup> VT8237RPlus芯片
	- 整合 Hardware Sound Blaster/ Direct Sound AC97 音频
	- Ultra DMA 33/66/100/133 主模式 PCI E IDE 控制器
	- ACPI & PC2001 符合增强电源管理
	- 支持多达 8 个 USB2.0 端口

# 主内存

- 高级 64-bit SDRAM 控制器支持 DDRII
- 支持 DDRII 400/ 533 SDRAM (240 Pin/ 1.8V)
- 最高容量支持 2GB

(要了解内存模组的最新信息, 请访问:

http://www.msi.com.tw/program/products/mainboard/mbd/pro\_mbd\_trp\_list.php)

# 插槽

- 1 条 AGP (图形加速端口) 8x 插槽
- 3 条 PCI v2.2 32-bit PCI 总线插槽(支持 3.3v/ 5v PCI 总线界面)

# 板载 **IDE**

- VIA<sup>®</sup> VT8237RPlus芯片组提供IDE HDD/ CD-ROM,支持PIO, Bus Master和Ultra DMA 33/66/100/133 工作模式
- 可连接 4 台 IDE 设备
- 支持 2 台 SATA 设备(150MB/s)

# 板载 **LAN (**选配**)**

- Realtek<sup>®</sup> RTL8201CL
	- 支持 10Mb/s 和 100Mb/s
	- 兼容 PCI v2.2
	- 支持 ACPI 电源管理

# 板载周边

- 板载周边包括:
	- 1 个软驱接口, 支持 1 台 360K, 720K, 1.2M, 1.44M 和 2.88 的软驱
	- 2 个串行端口(后置\*1/板载\*1)
	- 1 并行端口,支持 SPP/EPP/ECP 模式
	- 8 个 USB 2.0 端口(后置\*4/前置\*4)
	- 1 个音频(Line-In/ Line-Out/ Mic-In)端口
	- 1 个 RJ45 LAN 插孔
	- 1 个 VGA 端口
	- 2 个 SATA 端口

# 音频

- AC97 连接控制器整合于 VT8237R 中
- Realtek ALC655 6-声道软件音频解码器
- 兼容 AC97 v2.3 版本.

## **BIOS**

- 主板的 BIOS 提供了"Plug & Play"功能,能够自动侦测周边设备和连接于主板上的扩展卡
- 主板提供了桌面管理界面(DMI)功能,可以记录您主板的规格.

# 尺寸

● Micro-ATX 尺寸规格: 244mm(L) x 210mm(W)

# 固定孔

● 6 个固定孔

# 后置面板

后置面板提供以下接口:

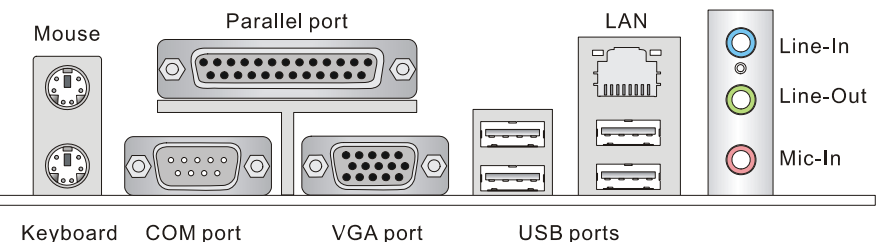

# 硬件安装

这一章主要告诉您如何安装CPU, 内存, 扩展卡, 也会告诉您怎样设置主板上的跳线.并提供外围 设备的指导,如鼠标,键盘等.安装时, 请谨慎拿各零部件并且按照安装说明的步骤进行.

# 中央处理器**: CPU**

主板支持Intel® Pentium 4/ Prescott处理器. 主板使用的是LGA775 的CPU插槽, 可使CPU安装简 单化。当您在安装CPU时,请务必确认您使用的CPU带有防过热的散热片和降温风扇.如果您的 CPU没有散热片和散热风扇,请与销售商联系,购买或索取以上设备,并在开机之前妥善安装. (要了解CPU的最新信息, 请访问:

http://www.msi.com.tw/program/products/mainboard/mbd/pro\_mbd\_cpu\_support.php)

# 微星提醒您*...*

# 温度过高

温度过高会严重损坏 *CPU* 和系统*;* 请务必确认所使用的降温风扇始终能够正常工作,保护 *CPU* 以 免过热烧毁*.* 

## 超频

本主板被设计为可以支持超频运行*.*但是,请在进行超频前确认您计算机的其他部件能够支持此非 正常的设定*.*我们不推荐您在标准的规格以外运行此设备*.*对于任何非正常的设定或在标准规格以外 运行本设备所造成的损失,我们不予担保*.*

# 内存速度**/ CPU FSB**支持表格

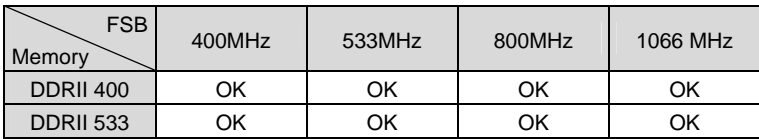

# 安装**LGA775 CPU**和散热装置

当您安装 CPU 时, 请确认 CPU 带有散热片和风扇放置在 CPU 顶部, 以防止 CPU 过热.如果您没 有散热片和风扇,请联系经销商以购买和安装.然而请不要忘记使用一些散热胶涂在 CPU 表面, 使 它更好的散热.

# **LGA 775 CPU** 简介

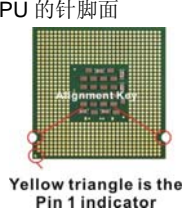

LGA 775 CPU 的针脚面 **LGA 775 CPU 的表面** 

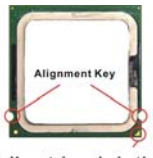

Yellow triangle is the Pin 1 indicator

# 安装 **LGA775 CPU** 和风扇

请根据以下步骤正确安装 CPU 风扇.错误的安装可能会引起您 CPU 和主板的损 坏.

1. CPU 插槽上面有一个塑料保护盖, 以保护 CPU 避免受损.您在安装 CPU 之

前,请不要取下此塑料保护盖,以防止受损.

- 2. 沿着底座压杆的一边,取下塑料保护盖.
- 3. 您会看到插座上的触点.
- 4. 开启钩子.
- 5. 开启压杆,再打开 CPU 盖盘.
- 6. 在确定了 CPU 的正确安装方向后,将 CPU 插入插槽中, 抓紧 CPU 底部边 缘.注意,一定要与 CPU 的缺口相对应.
- 7. 目测 CPU 是否已经安装于插槽中,如果没有安装,垂直的取出 CPU 并重新 安装.
- 8. 合上盖盘.
- 9. 轻轻按下拉杆,然后用底座边的钩子钩住压杆.
- 10. 对齐风扇和主板上的安装孔.将风扇用力向下压,直到四个钩子卡进主板的地 个孔里.
- 11. 压下四个钩子以固定风扇,然后旋转钩子,以锁定钩子(请查看钩子上标注 的正确方向).
- 12. 翻转主板,以确认四个钩子是否已正确插入.

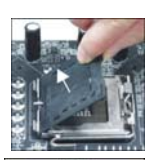

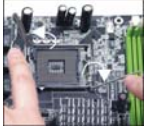

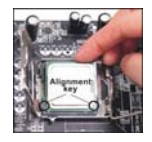

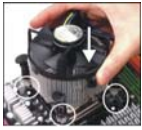

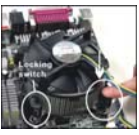

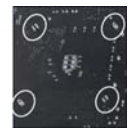

### 微星提醒您*...*

- *1.* 在您开机之前,请确认您的 *CPU* 风扇已经正确安装*.*
- *2.* 在 *BIOS* 的硬件监视的 *CPU* 健康状态信息中检查 *CPU* 的温度*.*
- *3.* 请勿触摸 *CPU* 插槽的触点,以避免受损*.*
- *4.* 只要没有安装 *CPU,*塑料保护盖将一直保护着您的 *CPU* 插槽,以防止损坏*.*
- *5.* 请注意*CPU*的安插*/*拔取的寿命为 *20* 次,因为我们建议您不要频繁的插拔*CPU.*

# 内存

主板提供了 2 条 240-pin 无缓冲的 DDRII 400 / 533 DIMM 插槽, 支持的内存最大容量为 2GB, 至 少要安装一条 DIMM 内存模组才能正常的运转. 至少在插槽中插入 1 条 DIMM 内存模组. 内存模组 可以任意的顺序安装. 您可以根据需要安装单面或双面内存模组.

#### 注意:此主板不支持单面 *1GB* 的内存模块

(要了解内存模组支持的更新信息, 请访问:

http://www.msi.com.tw/program/products/mainboard/mbd/pro\_mbd\_trp\_list.php)

#### 安装 **DDR II** 内存

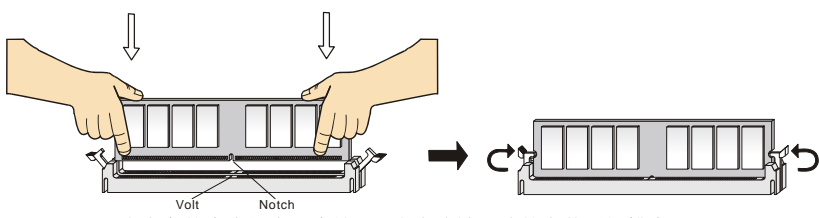

1. DDR II DIMM 内存条的中央仅有一个缺口. 内存将被正确的安装到插槽中.

2. 将 DIMM 内存垂直插入 DIMM 插槽中,并确保缺口的正确位置.若正确插入了内存模组, 您将不 会看到金手指部分.

3. DIMM 插槽两边的塑料卡口会自动闭合.

#### 电源适配器

主板使用 ATX 结构的电源适配器给主板供电.在连接电源适配器之前,请务必确认所有的组件都已 经正确安装,并不会造成损坏.建议使用一个 300W 以上的电源适配器.

## **ATX 24-Pin** 电源接口**: CONN1**

此接口可连接一个 ATX 20-pin 电源适配器. 在与 ATX 20-pin 电源适配器 相连时,请务必确认,电源适配器的接头安装方向正确,针脚对应顺序也 准确无误。将电源接头插入,并使其与主板电源接口稳固连接. 若您喜欢, 可以使用 20-pin ATX 电源适配器. 如果您要使用 20-pin ATX 电源适配器, 请顺着 pin 1 和 pin 13 插上电源适配器(参阅右示图例). pin 11, 12, 23 和 24 具有防呆设计,以避免安装错误.

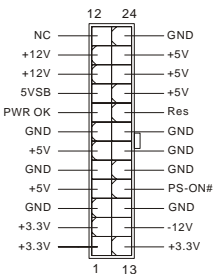

# **ATX 12V** 电源接口**: JPW1**

此 12V 电源接口用于为 CPU 供电.

$$
\begin{array}{c|c}\n & 4 & 2 \\
12V & \overline{)} & \overline{)} & \overline{GND} \\
12V & \overline{)} & 3 & 1\n\end{array}
$$

# 软盘驱动器接口**: FDD1**

主板提供了一个标准的软盘驱动器接口 FDD,支持 360K, 720K, 1.2M, 1.44M 和 2.88M 的软盘驱动器.

# **IDE** 接口**: IDE1/ IDE2**

主板提供了双 Ultra DMA 33/66/100/133 控制器,提供 IDE 设备工作于 PIO 模式 0~4. Bus Master, 和 Ultra DMA 66/100 功能. 您共可以连接 4 个 IDE 设备., 如 CD-ROM, 120MB 软 驱和其它一些设备. 第一个硬盘必须与 IDE1 接口相连. 您可以将一个主盘和一个从盘与 IDE1 相连接. 您必须通过硬盘的相应跳线把第二个硬盘设置为从盘模式..

#### 微星提醒您*...*

如果您打算在一条硬盘线上连接两个硬盘,您必须将第二个硬盘设为从盘*.*请参考硬盘所附说明手 册设定主*/*从盘模式*.*

# **Serial ATAI** 接口**: SATA1/ SATA2**

主板提供双高速 Serial ATA 界面端口. 这些端口支持第一代 Serial ATA, 数据传输率可达 150 MB/s 并且完全兼容 Serial ATA 1.0 版本. 每个 Serial ATA 接口都可以连接 1 个硬盘设 备.

## 微星提醒您*...*

请勿将串行 *ATA* 数据线对折 *90* 度,这样会造成在传输过程中的数据丢失*.* 

# **CD-In** 接口**: CD\_IN1**

此接口为 CD-ROM 的音频接口.

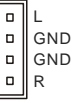

# 风扇电源接口**: CPU\_FAN1/ SYS\_FAN1**

4-pin CPUFAN1 (处理器风扇) 和 3-pin SYSFAN1 (系统风扇)支持+12V 的系统散 热风扇. CPUFAN1 能够支持 3-或 4-pin 接头. 当您将接线接到风扇接头时, 请注 意红色线为正极,必须接到+12V,而黑色线是接地,必须接到 GND. 如果您的 主板有系统硬件监控芯片,您必须使用一个特别设计的支持速度侦测的风扇方可 **使用此功能. GND** Sensor Control

#### 微星提醒您*...*

请询问经销商以使用适当的 *CPU* 风扇*.* 

# 前置面板接口**: JFP1**

主板提供了两组机箱面板和电源开关,指示灯的连接接口. JFP1 是和 Intel 的 I/O 面板连接规格兼容的.

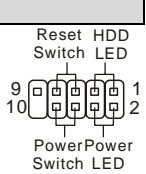

**GND** +12V Sensor

Ð

£.

+12V

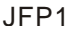

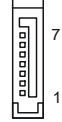

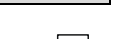

# 前置音**频接口: JAUDIO1**

您可以在前置面板接口上连接一个音频接口,此接口是和 Intel® 的I/O面板连接规格兼容的.

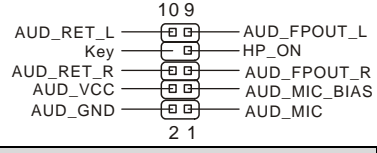

# 微星提醒您*...*

如果您不想使用前置音频,针脚 *5 & 6, 9 & 10* 必须用跳线帽短接,这样输出信号才 会转到后面的音频端口*.*否则后面的 *Line-Out* 音频接口将不起作用*.*

# 前置 **USB** 接口**: JUSB1/ JUSB2**

主板提供了 2 个标准的 USB 2.0 接头. USB2.0 技术是提高数据 传输速率达到 480Mbps,USB 1.1 的 40 倍.它可以连接告诉的 USB 界面周边,例如 USB HDD, 数码相机, MP3 播放器, 打印 机, 调制解调器等.

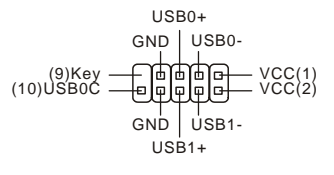

RTS

 $[9]R$ 

**CTS** 

DSR

SOUT

74 ſə la.  $\Box$ 

 $109$ 

 $\overline{\mathsf{n}}$ mп

DTR

 $SINT21$ 

 $-DOD[1]$ 

# 微星提醒您*...*

请注意,*VCC* 和 *GND* 的针脚必须安插正确,否则可能引起主板零件的损坏*.* 

# 串行端口接口**: COM2 (**选配**)** GND

主板提供了 1 个 9-pin 公头 DIN 接口 COM 1 (位于后置面板), 和 1 个选 配的串行端口JCOM1. 是16550A高速通信端口,收发16 bytes FIFOs. 您可以用它来连接串行鼠标或其它串行设备.

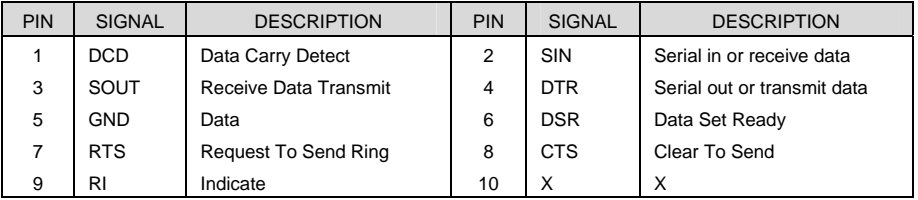

# 除错卡接口**: JSPI1(**选配**)**

此接口仅供内部除错之用。

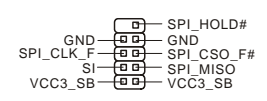

# 清除 **CMOS** 跳线**: JCLR1**

主板上建有一个 CMOS RAM, 其中保存的系统配置数据需要通 过一枚外置电池来维持.CMOS RAM 是在每次启动计算机的时 候引导操作系统的.如果您想清除保存在 CMOS RAM 中的系统 配置信息,可使用 JCLR1 (清除 CMOS 跳线) 清除数据. 请按照 以下方法清除数据:

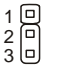

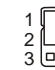

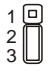

Keep Data Clear Data

## 微星提醒您*...*

在系统关闭时,您可以通过短接 *2-3* 针脚来清除 *CMOS* 数据*.*然后,返回到 *1-2* 针短接的状态*.*请避 免在系统开机时清除 *CMOS*,这样可能会对主板造成损害*.* 

# **AGP(**周边设备连接**)**插槽

用户可将 AGP 图形卡安装在此 AGP 插槽中. AGP 是一种专为 3D 图形显示而设计的一种接 口规范. 它为图形控制器对主内存的直接访问提供了一个 66MHz, 32-bit 专用通道.主板支持 8x/4x 的 1.5v AGP 卡(不支持 3.3v).

# **PCI (**周边设备连接**)**插槽

 PCI 插槽可安装您所需要的扩展卡.当您在安装或拆卸 扩展卡的时候,请务必确认已将电源插头拔除.同时,请 仔细阅读扩展卡的说明文件,安装和设置此扩展卡必须的硬件和软件,比如跳线,开关或 BIOS 设 置.

# **PCI** 中断请求队列

IRQ 是中断请求队列和中断请求的确认的缩写,将设备的中断信号送到微处理器的硬件列表. PCI 的 IRQ 针脚一般都是连接到如下表示的 PCI 总线的 INT A# ~ INT D#引脚:

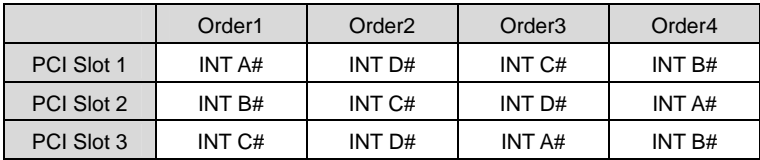

# **BIOS** 设置

计算机加电后,系统将会开始 POST (加电自检)过程. 当屏幕上出现以下信息时,按<DEL>键即可 进入设定程序.

### *DEL: Setup*

如果此信息在您做出反应前就消失了,而您仍需要进入 Setup, 请关机后再开机活按机箱上的 restart 键,重新启动您的系统.您也可以同时按下<Ctrl>, <Alt>和<Delete> 键来重新启动您的系统.

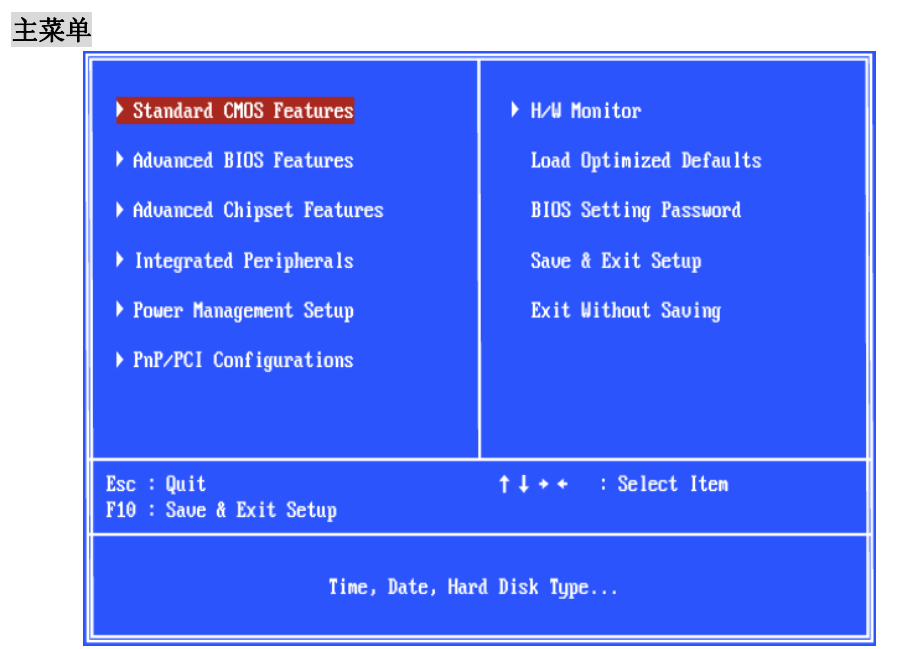

# **Standard CMOS Features**(标准 **CMOS** 特性)

使用此菜单可对基本的系统配置进行设定.如时间,日期等.

#### **Advanced BIOS Features**(高级 **BIOS** 特性)

使用此菜单可设置 Phoenix - Award 特有的增强特性中的各项.

# **Advanced Chipset Features**(高级芯片组特性)

使用此菜单可以修改芯片组寄存器的值.优化系统的性能表现.

#### **Integrated Peripherals**(整合周边)

使用此菜单可对周边设备进行特别的设定.

#### **Power Management Setup**(电源管理特性)

使用此菜单可以对学习同电源管理进行特别的设定.

### **PnP/PCI Configurations**(**PNP/PCI** 配置)

此项仅在您的系统支持 PnP/PCI 时才有效.

### **H/W Monitor**(硬件监视)

此项显示了您 CPU, 风扇的状态和全部系统状态的警告.

#### **Load Optimized Defaults**(载入优化设置缺省值)

使用此菜单可以载入系统优化性能设置的 BIOS 值, 但此缺省值可能会影响系统的稳定性.
### **BIOS Setting Password**(**BIOS** 密码设置)

使用此项可设置 BIOS 的密码. **Save & Exit Setup**(保存后退出) 保存对 CMOS 的修改, 然后退出 Setup 程序. **Exit Without Saving**(不保存退出) 放弃对 CMOS 的修改, 然后退出 Setup 程序.

## 硬件监视

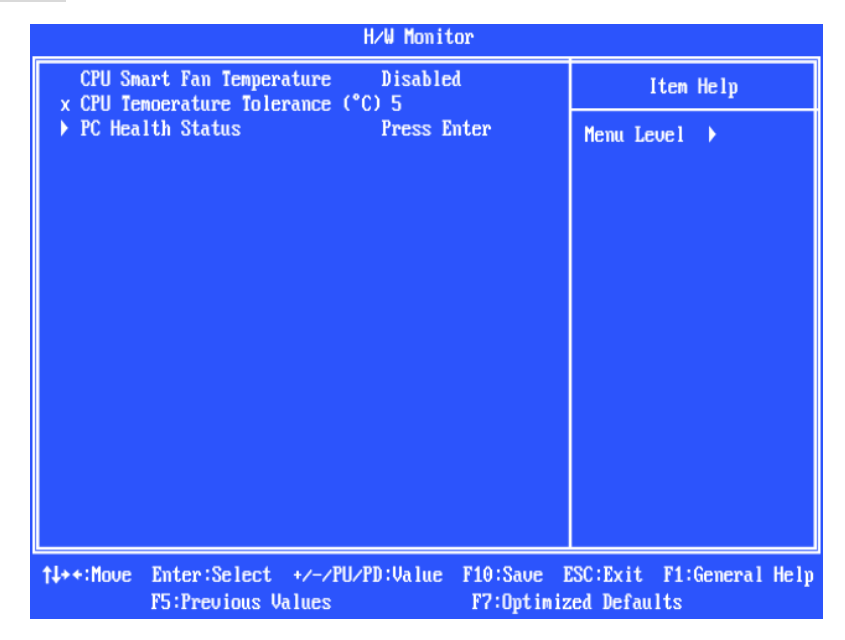

#### **CPU Smart Fan Temperature**(智能风扇温度)

在 CPU 的当前温度达到此处您所设定的值时, CPU 风扇将会加速运转来降低 CPU 的温度, 以防 止 CPU 的损坏;相反,如果 CPU 风扇当前温度低于所指定的温度, CPU 风扇将会降低运转速度来保 持 CPU 温度的稳定.

#### **CPU Temperature Tolerance (CPU** 温度容值,℃**)**

设定 CPU 温度容值, 从 1℃到 5℃.

### **PC Health Status**(**PC** 健康状况)

此项显示了您 PC 的健康状况.

## 载入 **BIOS** 默认值

您可以载入由主板制造商提供性能稳定的默认值.

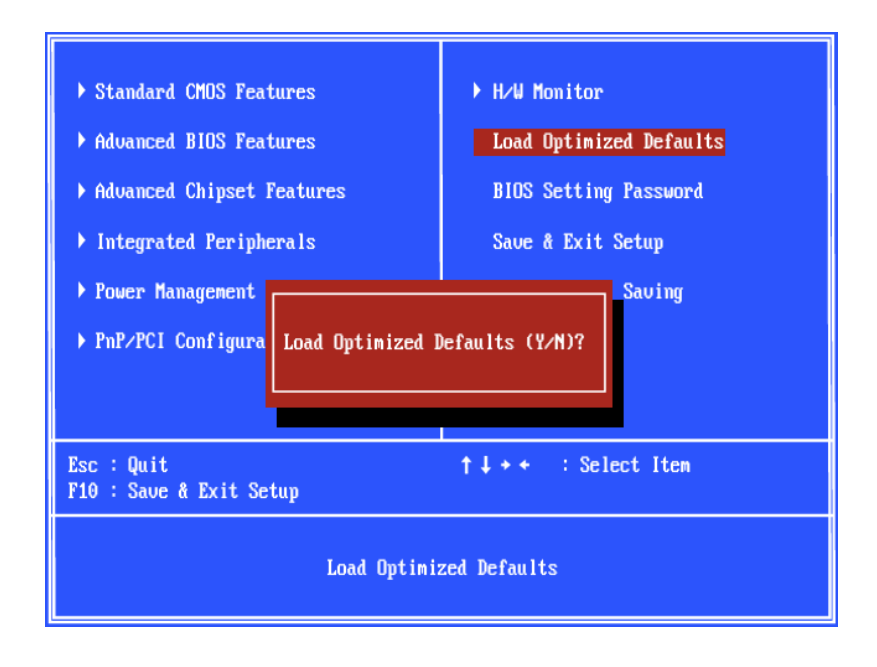

## 簡介

感謝您購買了PM8PM-V Series (MS-7222 v3.x) Micro-ATX主機板. PM8PM-V Series是基於VIA® P4M800Pro chipset & VIA® VT8237RPlus晶片最佳組合的主機板. 爲Intel® Pentium®4 (LGA 775) 處理器量身定做的高性能主機板, 提供了高性能和專業化的桌上型平臺解決方案.

### 配置

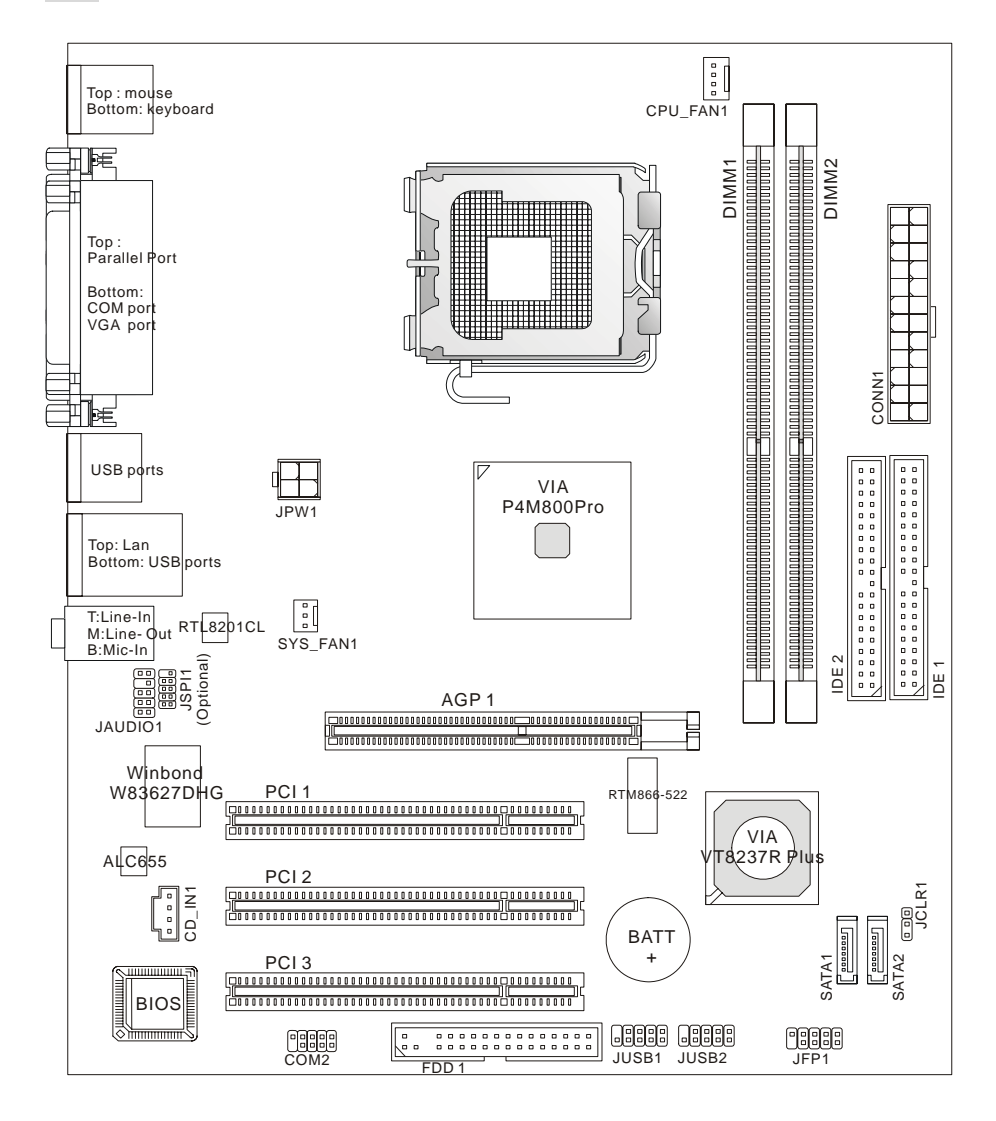

## 規格

**CPU** 

- 支援Intel<sup>®</sup> Pentium<sup>®</sup> 4/ Prescott (LGA 775)處理器
- 支援高達 3.8GHz 的Intel® P4 Prescott CPU, 和Intel® P4 Prescott Celeron CPU
- 支援 Dual Core, Cedarmill, Conroe CPU.
- 僅支援 FMB 2005A.

(要瞭解 CPU 的最新資訊, 請訪問:

http://www.msi.com.tw/program/products/mainboard/mbd/pro\_mbd\_cpu\_support.php)

### 晶片組

- VIA<sup>®</sup> P4M800Pro晶片
	- 支援 P4 處理器 FSB (1066/800/533MHz)
	- 支援 DDRII SDRAM 記憶體(DDRII 533/400)
	- 支援 AGP 8X 介面
	- 支援 8X V-Link
- VIA® VT8237RPlus晶片
	- 整合 Hardware Sound Blaster/ Direct Sound AC97 音頻
	- Ultra DMA 33/66/100/133 主模式 PCI E IDE 控制器
	- ACPI & PC2001 符合增強電源管理
	- 支援多達 8 個 USB2.0 埠

### 主記憶體

- 進階 64-bit SDRAM 控制器支援 DDRII
- 支援 DDRII 400/ 533 SDRAM (240 Pin/ 1.8V)
- 最高容量支援 2GB

(要瞭解記憶體模組的最新資訊, 請訪問:

http://www.msi.com.tw/program/products/mainboard/mbd/pro\_mbd\_trp\_list.php)

### 插槽

- 1 條 AGP (圖形加速埠) 8x 插槽
- 3 條 PCI v2.2 32-bit PCI 匯流排插槽(支援 3.3v/ 5v PCI 匯流排介面)

### 內建 **IDE**

- VIA® VT8237RPlus晶片組提供IDE HDD/ CD-ROM,支援PIO, Bus Master和Ultra DMA 33/66/100/133 工作模式
- 可連接 4 台 IDE 設備
- 支援 2 台 SATA 設備 (150MB/s)

### 內建內建 **LAN (**選配**)**

- Realtek<sup>®</sup> RTL8201CL
	- 支援 10Mb/s 和 100Mb/s
	- 相容 PCI v2.2
	- 支援 ACPI 電源管理

### 內建周邊

- 內建周邊包括:
	- 1 個軟碟介面,支援 1 台 360K, 720K, 1.2M, 1.44M 和 2.88M 的軟碟
	- 2 個串列埠 (後置\*1/ 內建\*1)
	- 1 平行埠, 支援 SPP/EPP/ECP 模式
	- 8 個 USB 2.0 埠 (後置\*4/ 前置\*4)
	- 1 個音頻 (Line-In/ Line-Out/ Mic-In)埠
	- 1 個 RJ45 LAN 插孔
	- 1 個 VGA 埠
	- 2 個 SATA 埠

### 音頻

- AC97 連接控制器整合於 VT8237R 中
- Realtek ALC655 6 聲道軟體音頻解碼器
- 相容 AC97 v2.3 版本.

### **BIOS**

- 主機板的 BIOS 提供了"Plug & Play"功能,能夠自動偵測周邊設備和連接於主機板上的擴展卡
- 主機板提供了桌上型管理介面(DMI)功能,可以記錄您主機板的規格.

### 尺寸

● Micro-ATX 尺寸規格: 244mm(L) x 210mm(W)

### 固定孔

● 6 個固定孔

## 後置面板

後置面板提供以下介面:

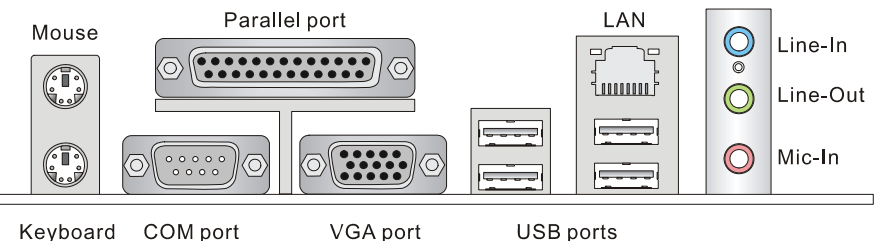

## 硬體安裝

這一章主要告訴您如何安裝CPU, 記憶體, 擴展卡, 也會告訴您怎樣設置主機板上的跳線. 並提供 周邊設備的指導,如滑鼠,鍵盤等. 安裝時, 請謹慎拿各零件並且按照安裝說明的步驟進行.

### 中央處理器**: CPU**

主機板支援Intel® Pentium 4/ Prescott處理器. 主機板使用的是LGA775 的CPU插槽,可使CPU安 裝簡單化。 當您在安裝CPU時,請務必確認您使用的CPU帶有防過熱的散熱片和降溫風扇.如果您 的CPU沒有散熱片和散熱風扇,請與銷售商聯繫,購買或索取以上設備,並在開機之前妥善安裝. (要瞭解CPU的最新資訊, 請訪問:

http://www.msi.com.tw/program/products/mainboard/mbd/pro\_mbd\_cpu\_support.php)

#### 微星提醒您*...*

#### 溫度過高

溫度過高會嚴重損壞 *CPU* 和系統*;* 請務必確認所使用的降溫風扇始終能夠正常工作,保護 *CPU* 以 免過熱燒毀*.* 

#### 超頻

本主機板被設計為可以支援超頻營運*.*但是,請在進行超頻前確認您電腦的其他部件能夠支援此非 正常的設定*.*我們不推薦您在標準的規格以外營運此設備*.*對於任何非正常的設定或在標準規格以 外營運本設備所造成的損失,我們不予擔保*.* 

### 記憶體速度**/ CPU FSB**支援表格

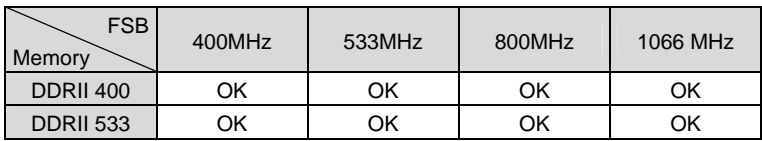

### 安裝**LGA775 CPU**和散熱裝置

當您安裝 CPU 時,請確認 CPU 帶有散熱片和風扇放置在 CPU 頂部, 以防止 CPU 過熱.如果您沒 有散熱片和風扇,請聯繫經銷商以購買和安裝.然而請不要忘記使用一些散熱膠塗在 CPU 表面,使 它更好的散熱.

### **LGA 775 CPU** 簡介

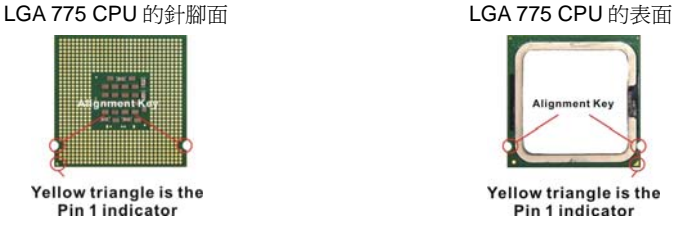

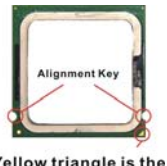

Yellow triangle is the Pin 1 indicator

### 安裝 **LGA775 CPU** 和風扇

請根據以下步驟正確安裝CPU風扇.錯誤的安裝可能會引起您CPU和主機板的損 壞.

- 1. CPU 插槽上面有一個塑膠保護蓋,以保護 CPU 避免受損. 您在安裝 CPU 之前,請不要取下此塑膠保護蓋,以防止受損.
- 2. 沿著底座壓杆的一邊,取下塑膠保護蓋.
- 3. 您會看到插座上的觸點.
- 4. 開啓鉤子.
- 5. 開啟壓杆,再打開 CPU 蓋盤.
- 6. 在確定了 CPU 的正確安裝方向後,將 CPU 插入插槽中,抓緊 CPU 底部邊 緣.注意,一定要與 CPU 的缺口相對應.
- 7. 目測 CPU 是否已經安裝於插槽中,如果沒有安裝,垂直的取出 CPU 並重新 安裝.
- 8. 合上蓋盤.
- 9. 輕輕按下拉杆,然後用底座邊的鉤子鉤住壓杆.
- 10. 對齊風扇和主機板上的安裝孔.將風扇用力向下壓,直到四個鉤子卡進主機 板的地個孔裡.
- 11. 壓下四個鉤子以固定風扇,然後旋轉鉤子,以鎖定鉤子(請檢視鉤子上標注 的正確方向).
- 12. 翻轉主機板,以確認四個鉤子是否已正確插入.

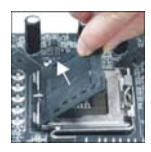

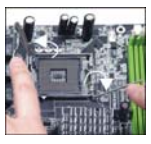

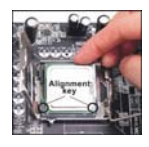

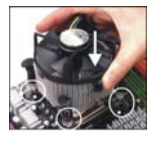

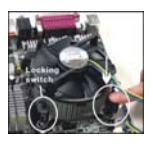

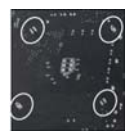

#### 微星提醒您*...*

- *1.* 在您開機之前,請確認您的 *CPU* 風扇已經正確安裝*.*
- *2.* 在 *BIOS* 的硬體監視的 *CPU* 健康狀態訊息中檢查 *CPU* 的溫度*.*
- *3.* 請勿觸摸 *CPU* 插槽的觸點,以避免受損*.*
- *4.* 只要沒有安裝 *CPU,*塑膠保護蓋將一直保護著您的 *CPU* 插槽,以防止損壞*.*
- *5.* 請注意 *CPU* 的安插*/*拔取的壽命為 *20* 次,因為我們建議您不要頻繁的插拔 *CPU.*

### 記憶體

主機板提供了 2 條 240-pin 無緩衝的 DDRII 400 / 533 DIMM 插槽, 支援的記憶體最大容量為 2GB. 至少要安裝一條 DIMM 記憶體模組才能正常的運轉. 至少在插槽中插入 1 條 DIMM 記憶體模組. 記 憶體模組可以任意的順序安裝. 您可以根據需要安裝單面或雙面記憶體模組.

#### 注意:此主機板不支援單面 *1GB* 的記憶體模組

(要瞭解記憶體模組支援的更新資訊, 請訪問:

http://www.msi.com.tw/program/products/mainboard/mbd/pro\_mbd\_trp\_list.php)

#### 安裝 **DDR II** 記憶體

DDR II DIMM 記憶體條的中央僅有一個缺口. 記憶體將被正確的安裝到插槽中.

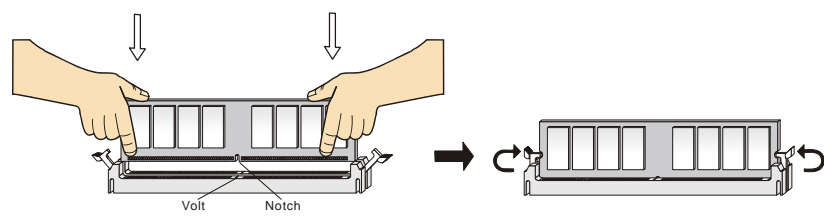

1. 將 DIMM 記憶體垂直插入 DIMM 插槽中,並確保缺口的正確位置.若正確插入了記憶體模組,您 將不會看到金手指部分.

2. DIMM 插槽兩邊的塑膠卡口會自動閉合.

### 電源供應器

主機板使用 ATX 架構的電源適配器給主機板供電. 在連接電源適配器之前,請務必確認所有的組 件都已經正確安裝,並不會造成損壞. 建議使用一個 300W 以上的電源供 應器. 12 24 NC GND

### **ATX 24-Pin** 電源介面**: CONN1**

此介面可連接一個 ATX 20-pin 電源適配器. 在與 ATX 20-pin 電源適配器 相連時,請務必確認,電源適配器的接頭安裝方向正確,針腳對應順序也 進確無誤。將雷源接頭插入,並使其與主機板雷源介面穩固連接. 若您喜 歡,可以使用 20-pin ATX 電源適配器. 如果您要使用 20-pin ATX 電源適 配器, 請順著 pin 1 和 pin 13 插上電源適配器(參閱右示圖例). pin 11, 12, 23 和 24 具有防呆設計,以避免安裝錯誤.

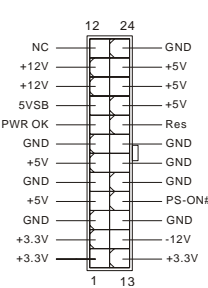

### **ATX 12V** 電源介面**: JPW1**

此 12V 電源介面用於為 CPU 供電.

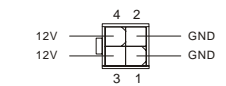

### 軟碟驅動器介面**: FDD1**

主機板提供了一個標準的軟碟驅動器介面 FDD,支援 360K, 720K, 1.2M, 1.44M 和 2.88M 的軟碟驅動器.

### **IDE** 介面**: IDE1/ IDE2**

主機板提供了雙 Ultra DMA 33/66/100/133 控制器,提供 IDE 設備工作於 PIO 模式 0~4, Bus Master, 和 Ultra DMA 66/100 功能. 您共可以連接 4 個 IDE 設備., 如 CD-ROM, 120MB 軟 碟和其他一些設備. 第一個硬碟必須與 IDE1 介面相連. 您可以將一個主盤和一個從盤與 IDE1 相連接. 您必須透過硬碟的相應跳線把第二個硬碟設定為從盤模式.

#### 微星提醒您*...*

如果您打算在一條硬碟線上連接兩個硬碟,您必須將第二個硬碟設為從盤*.* 請參考硬碟所附說明手 冊設定主*/*從盤模式*.* 

### **Serial ATAI** 介面**: SATA1/ SATA2**

→<br>主機板提供雙高速 Serial ATA 介面埠. 這些埠支援第一代 Serial ATA,數據傳輸率可達 150  $\begin{bmatrix} 30 \\ 90 \\ 100 \end{bmatrix}$ <br>MB/s 並且完全相容 Serial ATA 1.0 版本. 每個 Serial ATA 介面都可以連接 1 個硬碟設備.  $\begin{bmatrix} 30 \\ 90 \\ 100 \end{bmatrix}$ MB/s 並且完全相容 Serial ATA 1.0 版本. 每個 Serial ATA 介面都可以連接 1 個硬碟設備.

### 微星提醒您*...*

請勿將串列 *ATA* 數據線對折 *90* 度,這樣會造成在傳輸過程中的數據丟失*.* 

### **CD-In** 介面**: CD\_IN1**

此介面為 CD-ROM 的音頻介面.

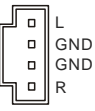

## 風扇電源介面**: CPU\_FAN1/ SYS\_FAN1**

4-pin CPUFAN1 (處理器風扇) 和 3-pin SYSFAN1 (系統風扇)支援+12V 的系統散 熱風扇. CPUFAN1 能夠支援 3-或 4-pin 接頭. 當您將接線接到風扇接頭時,請注 意紅色線為正極,必須接到+12V,而黑色線是接地,必須接到 GND. 如果您的 主機板有系統硬體監控晶片,您必須使用一個特別設計的支援速度偵測的風扇, 方可使用此功能.

GND +12V

Sensor

1

 $\mathsf{r}$ 

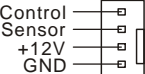

### 微星提醒您*...*

請詢問經銷商以使用適當的 *CPU* 風扇*.* 

### 前置面板介面**: JFP1**

主機板提供了兩組機箱面板和電源開關,指示燈的連接介面. JFP1是和Intel的I/O 面板連接規格相容的.

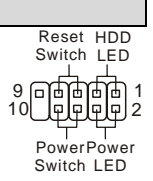

JFP1

您可以在前置面板介面上連接一個音頻介面,此介面是和 Intel® 的I/O面板連接規格相容的.

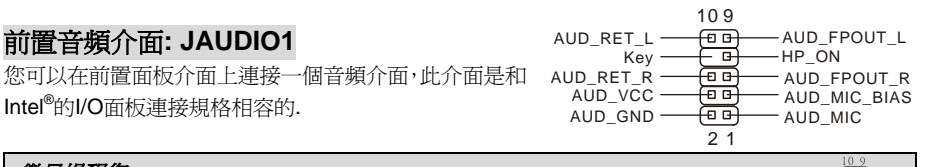

#### 微星提醒您*...*

如果您不想使用前置音頻,針腳 *5 & 6, 9 & 10* 必須用跳線帽短接,這樣輸出信號才 會轉到後面的音頻埠*.*否則後面的 *Line-Out* 音頻介面將不起作用*.*

### 前置 **USB** 介面**: JUSB1/ JUSB2**

主機板提供了 2 個標準的 USB 2.0 接頭. USB2.0 技術是提高數 據傳輸速率達到480Mbps,USB 1.1的40倍.它可以連接告訴的 USB 介面周邊,例如 USB HDD, 數位相機, MP3 播放器. 印表 機, 數據機等.

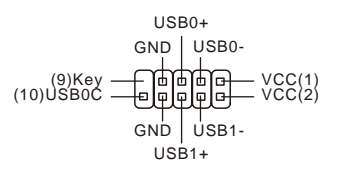

GND

SOUT

DTR

SIN[2]

 $-$  DCD[1]

RTS

fei ਜ਼ਿ ₲ செ  $\Box$ 

[9]RI

**CTS** 

DSR

#### 微星提醒您*...*

請注意,*VCC* 和 *GND* 的針腳必須安插正確,否則可能引起主機板零件的損壞*.* 

### 串列埠介面**: COM2 (**選配**)**

主機板提供了1個9-pin公頭DIN介面COM 1 (位於後置面板), 和1個選 配的串列埠JCOM1. 是16550A高速通信埠,收發16 bytes FIFOs. 您可 以用它來連接串列滑鼠或其他串列設備.

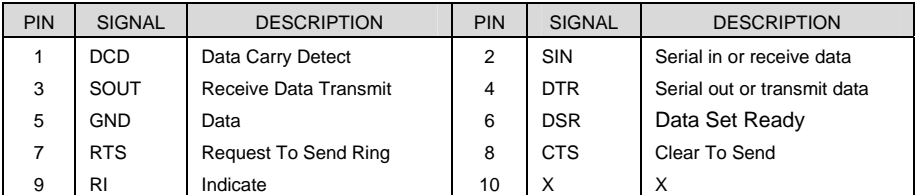

## 除錯卡介面**: JSPI1(**選配**)**

此介面僅供內部除錯之用。

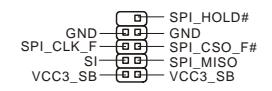

## 清除 **CMOS** 跳線**: JCLR1**

主機板上建有一個 CMOS RAM,其中儲存的系統配置數據需要 透過一枚外置電池來維持.CMOS RAM 是在每次啟動電腦的時 候引導作業系統的.如果您想清除儲存在 CMOS RAM 中的系統 配置資訊,可使用 JCLR1 (清除 CMOS 跳線) 清除數據. 請按照 以下方法清除數據:

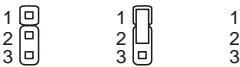

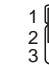

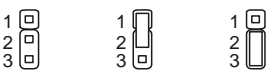

Keep Data Clear Data

### 微星提醒您*...*

在系統關閉時,您可以透過短接 *2-3* 針腳來清除 *CMOS* 數據*.*然後,返回到 *1-2* 針短接的狀態*.*請避 免在系統開機時清除 *CMOS*,這樣可能會對主機板造成損害*.* 

### **AGP(**周邊設備連接**)**插槽

用戶可將 AGP 圖形卡安裝在此 AGP 插槽中. AGP 是一種專為 3D 圖形顯示而設計的一種介 面規範. 它為圖形控制器對主記憶體的直接訪問提供了 一個 66MHz, 32-bit 專用通道.主機板支援 8x/4x 的 1.5v AGP 卡(不支援 3.3v).

### **PCI (**周邊設備連接**)**插槽

PCI 插槽可安裝您所需要的擴展卡.當您在安裝或拆卸擴 展卡的時候,請務必確認已將電源插頭拔除.同時,請仔 細閱讀擴展卡的說明檔案,安裝和設定此擴展卡必須的硬體和軟體,比如跳線,開關或 BIOS 設定.

### **PCI** 中斷請求隊列

IRQ 是中斷請求隊列和中斷請求的確認的縮寫,將設備的中斷信號送到微處理器的硬體列表. PCI 的 IRQ 針腳一般都是連接到如下表示的 PCI 匯流排的 INT A# ~ INT D#引腳:

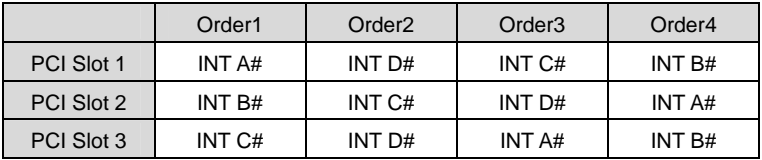

## **BIOS** 設定

電腦開機後,系統將會開始 POST (開機自檢)過程. 當螢幕上出現以下訊息時,按<DEL>鍵即可進 入設定程式.

#### *DEL: Setup*

如果此訊息在您做出回應前就消失了,而您仍需要進入Setup, 請關機後再開機,按機箱上的restart 鍵,重新啟動您的系統.您也可以同時按下<Ctrl>, <Alt>和<Delete> 鍵來重新啟動您的系統.

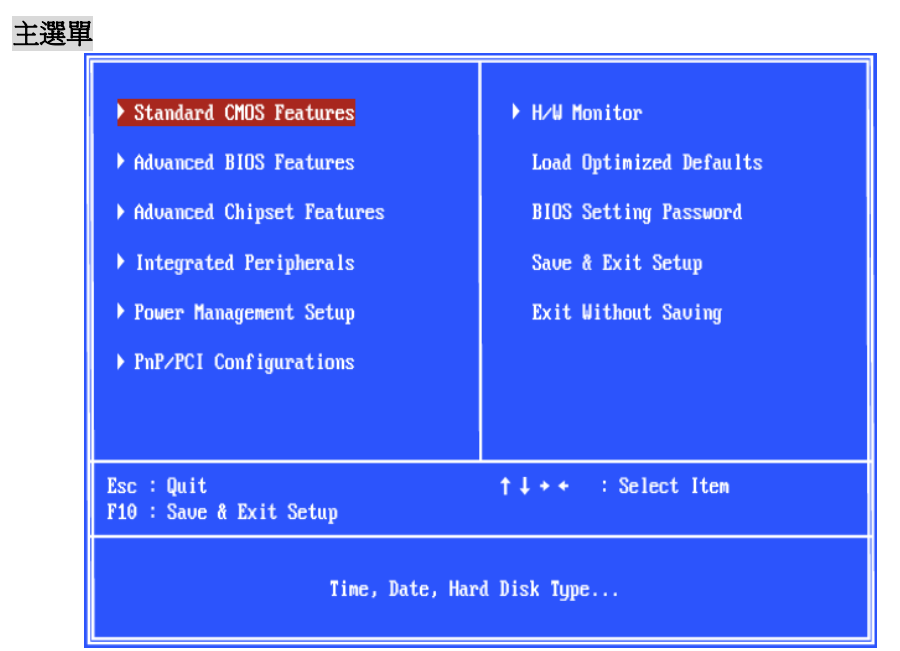

#### **Standard CMOS Features**(標準 **CMOS** 特性)

使用此選單可對基本的系統配置進行設定.如時間,日期等.

#### **Advanced BIOS Features**(進階 **BIOS** 特性)

使用此選單可設定 Phoenix - Award 特有的增強特性中的各項.

#### **Advanced Chipset Features**(進階晶片組特性)

使用此選單可以修改晶片組的值.最佳化系統的性能表現.

#### **Integrated Peripherals**(整合周邊)

使用此選單可對周邊設備進行特別的設定.

#### **Power Management Setup**(電源管理特性)

使用此選單可以對電源管理進行特別的設定.

#### **PnP/PCI Configurations**(**PNP/PCI** 配置)

此項僅在您的系統支援 PnP/PCI 時才有效.

#### **H/W Monitor**(硬體監視)

此項顯示了您 CPU, 風扇的狀態和全部系統狀態的警告.

#### **Load Optimized Defaults**(載入最佳化設定內定值)

使用此選單可以載入系統最佳化性能設定的 BIOS 值,但此內定值可能會影響系統的穩定性.

### **BIOS Setting Password**(**BIOS** 密碼設定)

使用此項可設定 BIOS 的密碼. **Save & Exit Setup**(儲存後退出) 儲存對 CMOS 的修改,然後退出 Setup 程式. **Exit Without Saving**(不儲存退出) 放棄對 CMOS 的修改,然後退出 Setup 程式.

### 硬體監視

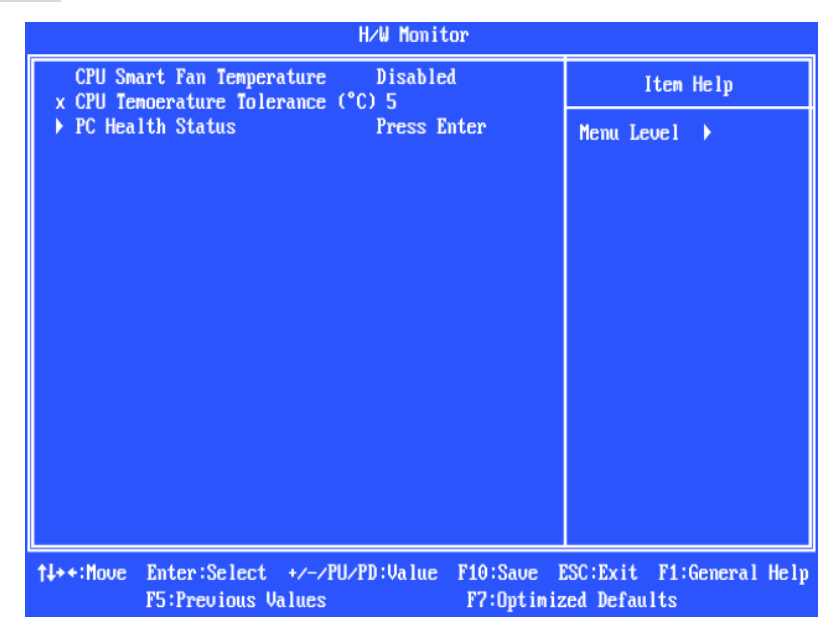

### **CPU Smart Fan Temperature**(智能風扇溫度)

在 CPU 的當前溫度達到此處您所設定的值時, CPU 風扇將會加速運轉來降低 CPU 的溫度, 以防 止 CPU 的損壞;相反,如果 CPU 風扇當前溫度低於所指定的溫度, CPU 風扇將會降低運轉速度來保 持 CPU 溫度的穩定.

### **CPU Temperature Tolerance (CPU** 溫度容值,℃**)**

設定 CPU 溫度容值, 從 1℃到 5℃.

#### **PC Health Status**(**PC** 健康狀況)

此項顯示了您 PC 的健康狀況.

## 載入 **BIOS** 預設值

您可以載入由主機板製造商提供性能穩定的預設值.

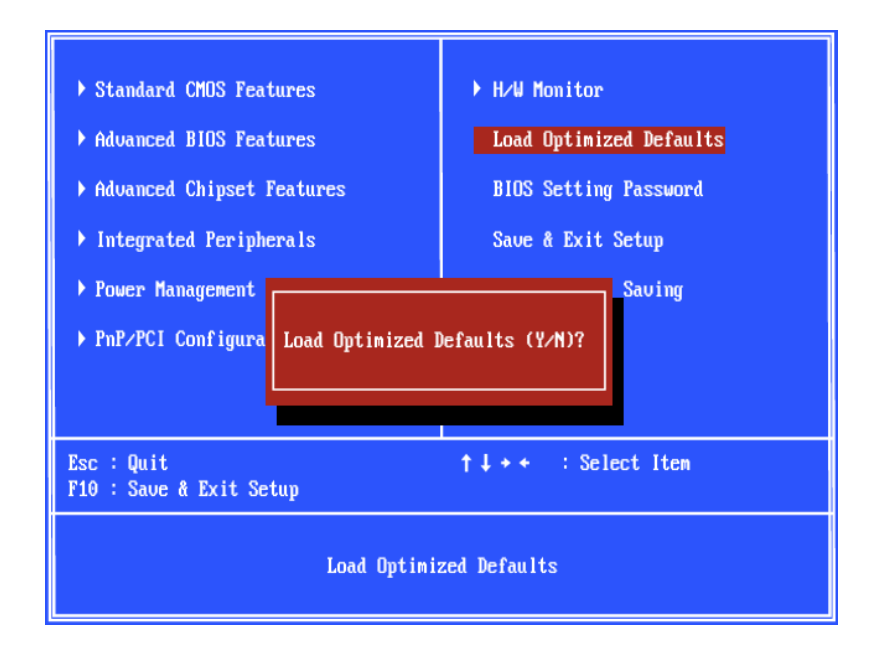

## マザーボードのレイアウト

PM8PM (MS-7222 v3.x) M-ATXマザーボードを買い上げいただき、誠にありがとうございます。PM8PM シリーズは VIA® P4M800 Pro& VIA® VT8237Rチップセットに基づいています。Intel® Pentium® 4 (LGA 775)プロセッサに対応したPM8PM シリーズは、ハイ•パフォーマンス及びプロフェッショナル•デスクトッ プ•ソリューションを提出します。

## レイアウト

※図は開発中のボードであり、改良のため予告なく変更される場合があります。

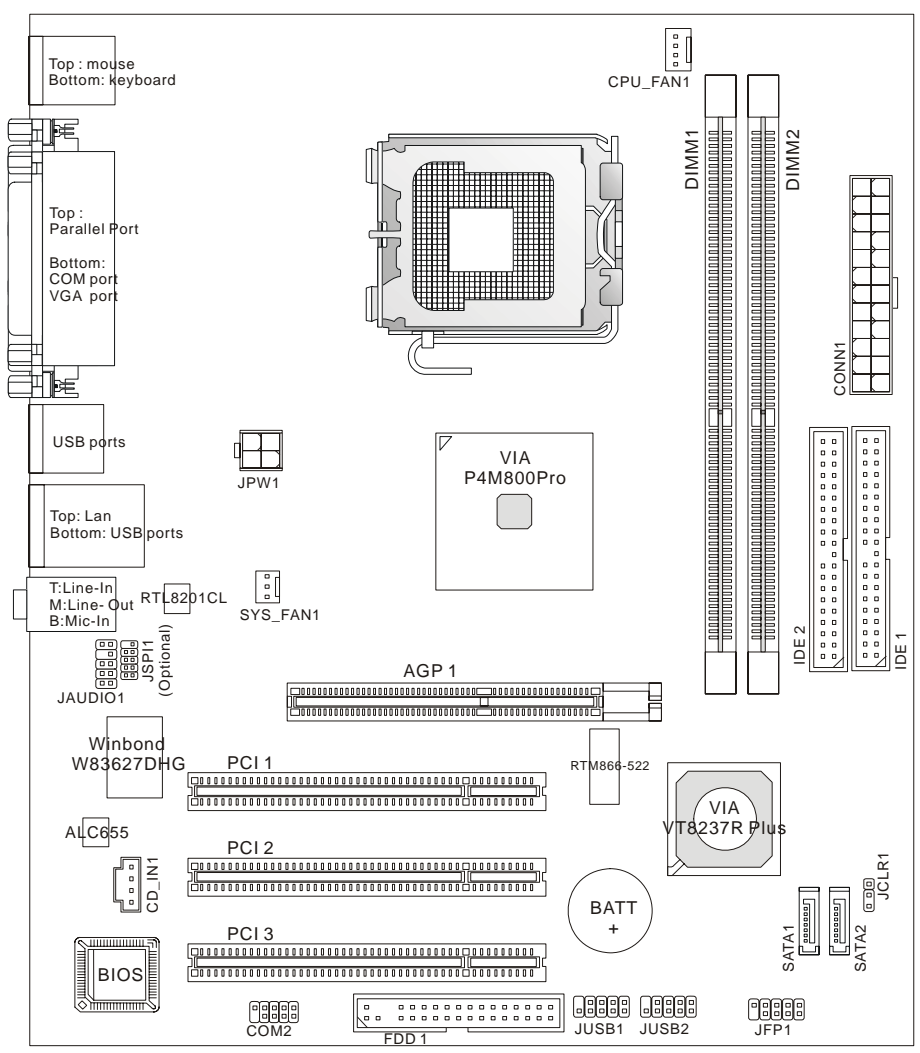

## マザーボードの仕様

#### **CPU**

• LGA 775、Intel® Pentium® 4/ Prescott プロセッサをサポート

●3.8GHzまでのIntel® Pentium® 4/ Prescott及びIntel® Prescott Celeron CPUをサポート (最新の CPU 対応表は下記のホームページからご参考ください。

http://www.msi.com.tw/program/products/mainboard/mbd/pro\_mbd\_cpu\_support.php)

#### チップセット

- VIA® P4M800Proチップセット
	- -P4 プロセッサ FSB (1066/800/533MHz)をサポート
	- DDRII SDRAM メモリ (DDRII 533/400) をサポート
	- AGP 8X インターフェイスをサポート
	- 8X V-Link をサポート
- VIA® VT8237RPlus チップセット
	- ハードウェア Sound Blaster 互換/ Direct Sound AC97 オーディオ
	- Ultra DMA 33/66/100/133 マスタモード対応 PCI EIDE コントローラ
	- -拡張した ACPI と PC2001 電源管理機能対応
	- USB2.0 を 8 ポートサポート

#### メインメモリ

- 64 ビットの SDRAM コントローラ サポートした DDRII
- DDRII 400/ 533 SDRAM (240 Pin/ 1.8V)をサポート
- 最大 2GB DDR SDRAM インストール可能 (最新のメモリモジュール対応表は下記のホームページからご参考ください:。

http://www.msi.com.tw/program/products/mainboard/mbd/pro\_mbd\_trp\_list.php)

#### スロット

- AGP (Accelerated Graphics Port) 8x スロット
- PCI v2.2 32 ビットの PCI バススロット×3 ( 3.3v/ 5v PCI バスインターフェイスをサポート)

#### オンボード IDE

• VIA® VT8237RPlus チップセットのIDE HDD/ CD-ROM に対して PIO, バスマスタ、 Ultra DMA 33/66/100/133 オペレーションモードをサポート

- IDE デバイスを四つまで接続
- 2 SATA デバイスをサポート(150MB/s)

#### オンボード LAN (Optional)

- Realtek® RTL8201CL
	- 10Mb/s と 100Mb/s をサポート
	- PCI v2.2 規格に準拠
	- ACPI 電源管理機能をサポート

### オンボード周辺装置

- オンボード周辺装置は以下のものを含みます
	- 1 フロッピーポートで 360K, 720K, 1.2M, 1.44M 、2.88M バイトの FDD 一個接続可能
	- 2 シリアルポート (Rear\*1/ On-board\*1)
	- 1 パラレルポート、SPP/EPP/ECP モードをサポート
	- 8 USB 2.0 ポート (バックパネル×4、ピンヘッダ×4)
	- 1 オーディオポート
	- $-1$  RJ45 LAN jack
	- 1 VGA ポート
	- $-2$  SATA  $\#$  $\rightarrow$

### オーディオ

- VT8237R に統合した AC97 リンクコントロール
- Realtek ALC655 ソフトウェアコーデック6チャンネルオーディオ
- AC97 v2.3 スペック準拠

#### BIOS

• 本製品の BIOS は接続された周辺機器や装着された拡張カードを自動的に認識する Plug&Play BIOS を提供

• DMI(Desktop Management Interface)機能によりメインボードの仕様を記録

#### 寸法

• Micro-ATX フォーム• ファクタのサイズ: 244mm(L) x 210mm(W)

### 取付

• 取付穴×6

## バックパネル

バックパネルには以下のコネクタが用意されています。

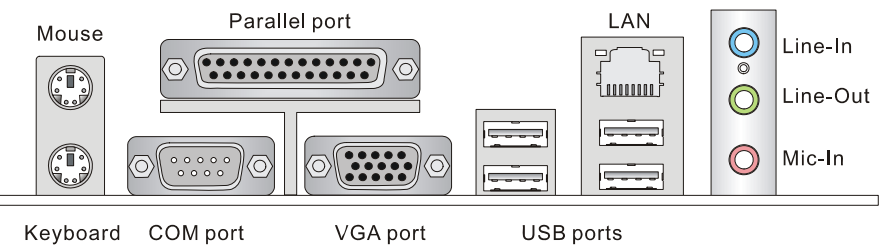

### Hardware Setup

この章ではハードウェアのインストール手順について説明します。インストール中は、各種コンポーネン トの取り扱い及びインストール手順には最新の注意を払ってください。いくつかのコンポーネントは誤っ た方向にインストールすると破損または不安定になる場合があります。コンピューターコンポーネントを 扱う際は、必ず帯電防止ハンドをつけてください。静電気によってコンポーネントが破損する場合があり ます。

### Central Processing Unit: CPU

本製品はIntel® Pentium 4/ Prescottプロセットで動作します。本製品はLGA775 というソケットを使用し ています。CPUの過剰な発熱を防ぐためには必ずクーラーが必要です。クーラーが取り付けられてい ないときは、お買い求めの店舗からクーラーを購入し、取り付けてから、コンピューターの電源を投入し てください。

(最新のCPU対応表は下記のホームページからご参考ください。

http://www.msi.com.tw/program/products/mainboard/mbd/pro\_mbd\_cpu\_support.php)

#### MSI Reminds You...

過熱

CPU が過熱を起こすと CPU が破損する場合があります。CPU の過剰な発熱を防止するために、冷却 ファンが正常の動作することを必ず確認してください。

## メモリタイプ/ CPU FSB サポート対応表

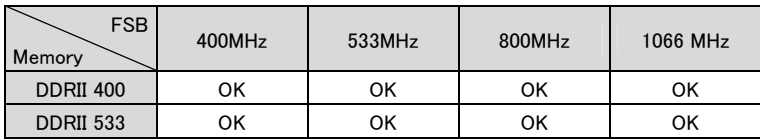

### LGA775 CPUの取り付けガイド

CPU を取り付ける場合には、オーバーヒートを防ぐためにヒートシンクとクーラーを CPU に密着するよう に確実に取り付けてください。 もしCPUクーラーが無い場合には販売店様にてご購入後ヒートシンクと クーラーを取り付けてください。 また、ヒートシンクを CPU に装着する場合には必要に応じてシリコング リスを塗布してください。

新品のヒートシンクを使用する場合、多くにはシリコングリスが予め塗布されています。 後からシリコン グリスを付け足す場合は、古いシリコングリスをアルコールなどを使ってきれいに拭ってから新たにシリ コングリスを塗布します。

下記の手順に従って正しく CPU と CPU クーラーを装着してください。 装着方法を誤ると最悪の場合 CPU やマザーボードなどの破損を招きます。

#### LGA 775 CPU の取り付け手順

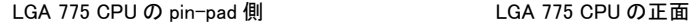

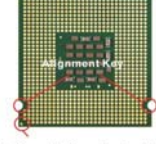

Yellow triangle is the Pin 1 indicator

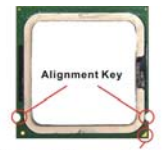

Yellow triangle is the Pin 1 indicator

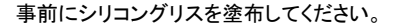

1.CPU のランドサイドカバー(端子保護カバー)を外します。

2.CPU ソケットレバー側からソケット保護カバーをゆっくり外します。

3.CPU ソケットのピンが露出した状態になります。

4.レバーを固定プレートのフックから外します。

5.レバーと固定プレートを起こします。

6.CPU の alignment key(位置決めの窪み)と CPU ソケットの「出っ張り」を合わせて、

装 着する向きを決定します。

7.CPU が正しくソケットに収まっていることを確認してください。

8.固定プレートをゆっくり下ろします。

9.レバーを下ろしてフックに固定します。

10.CPU クーラーの四隅のピンをマザーボードの固定穴にあわせ、ゆっくりと固定し ます。

11.位置が正しいことを確認したら、フックが固定されるまでプッシュピンを押し込みま す。

12.マザーボードを裏返して、裏面に出たプッシュピンの先が開き、正しくロックできた ことを確認します。

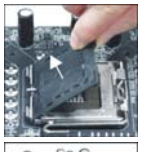

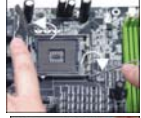

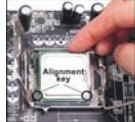

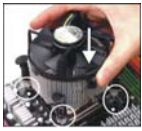

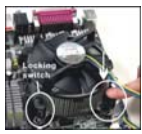

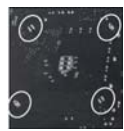

#### MSI Reminds You…

1. システムを起動する前に CPU クーラーがしっかり装着されることを確認してください。

2. BIOS には H/W Monitor の PC Health Status 中の CPU の温度に関する情報をチェックしてください。 3. 破損を防ぐために CPU のソケットピンを触れないでください。

4. CPUを使わない場合、破損を防止するために CPU ソケットピンをプラスチックカバーで覆てください。

5. 注意しなければならないのは、CPU の耐久力は 20 サイクルだけです。頻繁に CPU の取り付け/取 り外すことをしないでください。

### メモリ

本製品は最大2GBのメモリ容量の240ピンソケットが2個あります。DDR DIMMスロット上、DDRII 400 / 533 モジュールをインストールすることができます。適切に作動するために、少なくとも一つの DIMM モジュールをインストールする必要があります。自分のニーズによりシングルあるいはダブルモジュー ルをインストールしてください。

#### 本製品片面 1GB モジュールは対応しません。

(最新のメモリモジュール対応表は下記のホームページからご参考ください。

http://www.msi.com.tw/program/products/mainboard/mbd/pro\_mbd\_trp\_list.php)

#### DDRII モジュールのインストール

メモリモジュールは中央に一つだけの切れ欠きが設けられており、このため、間違った向きでは差し込 めないようになっています。

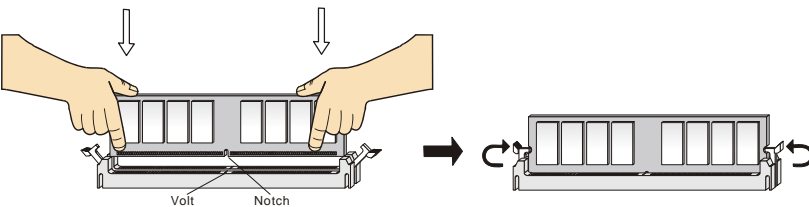

1. DIMM メモリモジュールを DIMM スロットに垂直に差込み、押し込みます。

2. DIMM スロットの両側にあるクラスチッククリップが自動的に固定されます。

### 電源

メインボードでは、ATX 電源がサポートされています。電源コネクタをインストール前に、ボードに損傷 が与たえられないようにするため、すべてのコンポーネントが適切にインストールされていることを確認 してください。 12 24

### ATX 24 ピン電源コネクタ: CONN1

ATX電源24ピンコネクタを接続します。接続の際にはコネクタの向きに注意 して奥までしっかり差し込んでください。通常はコネクタのフックの向きを合 わせれば正しく接続されます。※20 ピンの ATX 電源も使用可能です。その 場合には、11/12/23/24 番ピンは使用しません。

### ATX 12V 電源コネクタ: JPW1

この 12V 電源コネクタは、CPU への電源供給で使用されます。

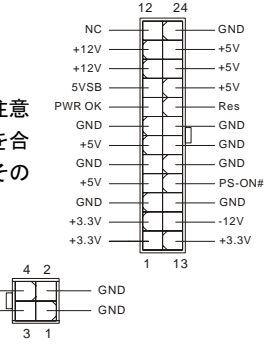

## フロッピーディスクコネクタ: FDD1

本製品は 360K, 720K, 1.2M, 1.44M 及び 2.88M のフロッピディスクドライブに 対応しています。このコネクタは付属のフロッピドライブリボンケーブをサポ ートしています。

### IDE コネクタ: IDE1/ IDE2

本製品は、PIO 0~4 モード、バスマスタ、Ultra DMA 66/100 機能を持つ、Ultra DMA 33/66/100/133 コントローラを搭載しています。最大の四つのハードディスク、CD-ROM, 120MB フロッピー、その他のデバイスを接続することができます。1台目の HDD は必ず IDE1(プライマ リ)に接続します。IDE1 はマスターとスレイブに接続することができますが、2台目の HDD を追加 する場合は HDD の設定をジャンパでスレイブに切り替える必要があります。IDE2 でもマスターと スレイブに接続することができます。

#### MSI Reminds You...

ハードディスクを2台使用する場合は、ジャンパを使用して2台目のハードディスクをスレーブに設定す る必要があります。ジャンパの設定手順などにつきましてはハードディスク製造業者から用意されまし たマニュアルを参照ください。

## シリアル ATA コネクタ: SATA1/ SATA2

SATA1/SATA2 はデュアルの高速 Serial ATA インターフェイスポートです。これらのポートは第 一世代 Serial ATA インターフェイス、転送速度は 150MB/s となります。コネクタは Serial ATA 1.0 の規格に完全な互換性を持っています。一つのコネクタにつき、一つのハードディスクを接 ー世代 Serial ATA インターフェイス、転送速度は 150MB/s となります。コネクタは Serial ATA<br>1.0 の規格に完全な互換性を持っています。一つのコネクタにつき、一つのハードディスクを接 \_\_\_\_\_\_\_\_\_\_\_\_\_\_\_\_\_\_\_\_\_\_\_\_\_\_\_\_\_\_\_\_\_\_<br>続することができます。

#### MSI Reminds You...

シリアル ATA ケーブルは絶対 90 度以上に折らないようお願いいたします。データロスの原因になる恐 れがあります。

> GND GND L

R

### CD-In コネクタ: CD\_IN1

このコネクタは CD-ROM オーディオコネクタと接続します。

### ファン電源コネクタ: CPU\_FAN1/ SYS\_FAN1

4 ピン CPU\_FAN1 と 3 ピン SYS\_FAN1 コネクタは+12V の冷却ファンをサポートします。 Sensor CPUFAN1 が 3 あるいは4ピンコネクタをサポートします。接続するときに注意しなけれ ばならないのは、赤い線はプラスなので+12V に、黒い線はアースなので GND に接続 することです。また、本製品のシステムハードウェアモニタ機能を使用する場合はフ ァンの回転数センサー機能がついたファンを使用する必要があります。

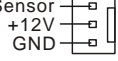

7

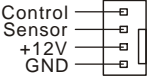

#### MSI Reminds You...

適切な冷却ファンについては、ベンダーにお問い合わせください。

### フロント•パネル•コネクタ: JFP1

本製品には、フロント(パネル(スイッチや LED を対象とした電子的接続用に、一つの フロント(パネル(コネクタが用意されています。JFP1 は Intel® Front Panel I/O Connectivity Design Guide に準拠しています。

### フロント•パネル•オーディオ•コネクタ: JAUDIO1

JAUD1 フロント(パネル(オーディオ(コネクタを使用すると、 フロント(パネル(オーディオを接続することができます。この コネクタは、Intel® Front Panel I/O Connectivity Design Guide に準拠しています。

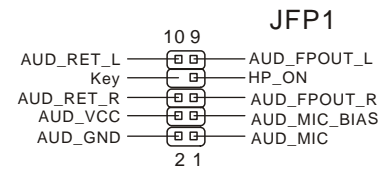

Power Power Switch LED

> $0<sup>o</sup>$  $\Box$ 00 血血

Reset HDD Switch LED 9 000000 1<br>10 000000 1  $10<sup>-1</sup>$ 

#### MSI Reminds You...

フロント•パネル•オーディオ•ヘッダに接続しない場合、信号の出力がオーディオ•ポート へ送信されるようにするため、ピン5,6,9,10 はジャンパでキャップする必要がありま す。

### フロント USB コネクタ: JUSB1/ JUSB2

本製品には2つの USB 2.0 ピン•ヘッダーJUSB1&JUSB2 が搭載 されています。USB2.0 テクノロジーでは、最大スループット 480Mbps までデータ伝送率を高速化するため、USB 1.1 の 40 倍 高速になります。USB ハードディスク、ディジタルカメラ、MP3 プレ ーヤ、プリンタ、モデム、そのほかの高速 USB インタフェース周辺 機器へ接続することができます。

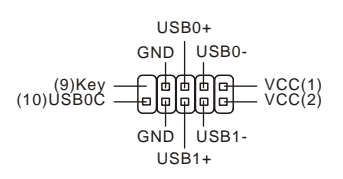

#### MSI Reminds You...

VCC ピンと GND ピンは必ず接続してください。接続しない場合、機器に重大な損傷を及ぼす恐れがあ ります。

## シリアルポートコネクタ: COM2 (オプション) GND RTS SOND

本製品では、シリアル•ポート COM1 を対象としています。これらのポート は、16バイトの FIFOs を送信する 16550A 高速通信ポートです。シリアル• マウスやそのほかのシリアル•デバイスを直接接続することができます。

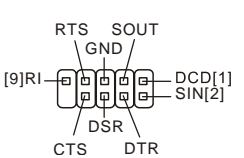

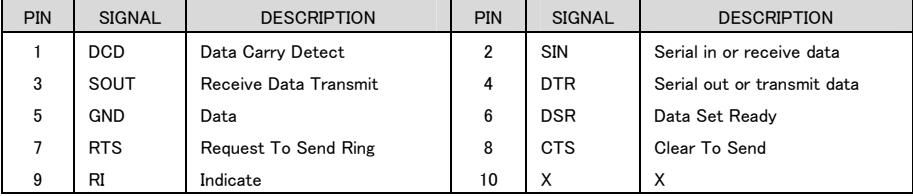

# デバッグカードコネクター: JSPI1(オプション)  $\sum_{\text{SPL} \text{GND}}$

このコネクターは検査用です。ユーザーはこのコネクターに触れないで ください。

# クリア CMOS ジャンパ: JCLR1 2000 2000 2000 2000 210 210 210

本製品は電池によって、マザーボードの設定を CMOS RAM で保存 しています。JCLR1 の 1-2 ピンがショートしている時、CMOS データ をキープしています。マザーボードの CMOS の内容をクリアするた めには電源が入っていない時に 2-3 ピンをショートさせます。

#### MSI Reminds You...

CMOS をクリアするには、システムがオフの間にピン 2-3 をショート(短絡)します。次いでピン 1-2 をシ ョートに戻します。システム起動時の CMOS のクリアは絶対止めて下さい。マザーボードの破損や火災 などに及ぶ危険があります。必ず電源コードを抜いで下さい。

### AGP (Accelerated Graphics Port) スロット

AGP スロットは AGP グラフィックカードだけを挿す ことができます。AGP とは 3D グラフィックの処理  $\begin{picture}(100,100) \put(0,0){\line(1,0){100}} \put(10,0){\line(1,0){100}} \put(10,0){\line(1,0){100}} \put(10,0){\line(1,0){100}} \put(10,0){\line(1,0){100}} \put(10,0){\line(1,0){100}} \put(10,0){\line(1,0){100}} \put(10,0){\line(1,0){100}} \put(10,0){\line(1,0){100}} \put(10,0){\line(1,0){100}} \put(10,0){\line(1,0){100$ 能力の需要のために開発されたインタフェイス規格 です。グラフィックコントローラが 66MHz、32ビット チャンネルを利用してメインメモリに直接アクセスすることができ、8×AGP カードを差サポートします。

### PCI (Peripheral Component Interconnect) スロット

 PCI スロットに拡張カードを挿入して、ユーザーのさまざま な機能の拡張に応えることができます。拡張カードを取り外 したりするときは、必ず最初に電源プラグを抜いてください。拡張 カードについて記述挿入したりされた マニュアルを読んで、ジャンパ、スイッチ、BIOS など必要なハードウェア設定、ソフトウェア設定をすべ て実行してください。

#### PCI Interrupt Request Routing

IRQ(interrupt request line の省略形、I-R-Q と発音する)は、デバイスが割り込み信号をマイクロプロ セッサに送信するためのハードウェア回線です。PCI の IRQ ピンは通常 PCI バス INT A# から INT D# ピンに下表のように接続されています。

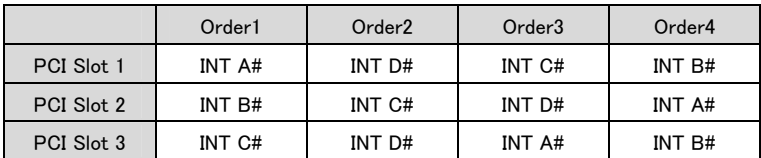

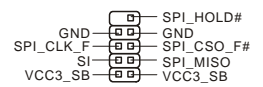

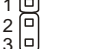

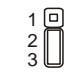

Keep Data Clear Data

### BIOS Setup

コンピューターを起動するとシステムは POST (Power On Self Test)過程に入ります。下記のメッセージ が画面に表示されている間に<DEL>キーを押すと設定画面に入ることができます。

#### *DEL: Setup*

<DEL>を押す前にこのメッセージが消えてしまった場合、電源をいったん切ってから再び投入するか、 <RESET>を押すかして、システムを再起動してください。<Ctrl>, <Alt>, and <Delete>を同時に押しても 再起動できます。

### メインページ

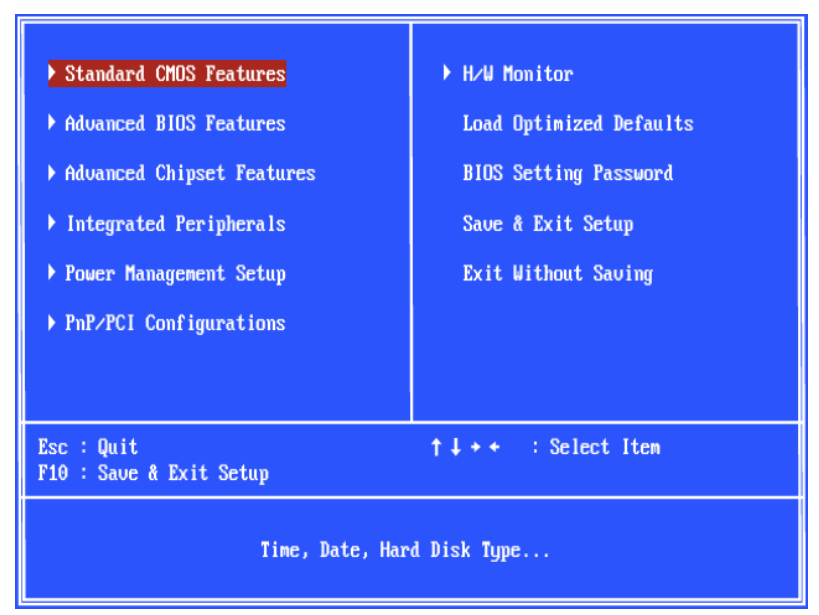

#### Standa rd CMOS Features

システムの基本的な設定します。例えば、時間、日付など。.

#### Advanced BIOS Features

システムの特別機能の設定を行います。

#### Advanced Chipset Features

チップセットに関する設定をしてシステムの性能最適化します。

#### Integrated Peripherals

IDE,シリアル、バラレルなどの各 I/O ポートの設定をします。

#### Power Management Setup

電源管理に関する設定を行います。.

#### PnP/PCI Configurations

プラグアンドプレイや PCI など、拡張スロットに関する設定を行うサブメニューに移動します。

#### H/W Monitor

システムの温度、ファン回転速度などが表示されます。

#### **Load Optimized Defaults**

安定したシステム性能を与える工場出荷デフォルト値を BIOS にロードします。

BIOS Setting Password

パスワードを設定します。

#### Save & Exit Setup

変更した CMOS 設定値を保存してセットアップを終了します。

#### Exit Without Saving

変更した CMOS 設定値を保存せずにセットアップを終了します。

### H/W Monitor

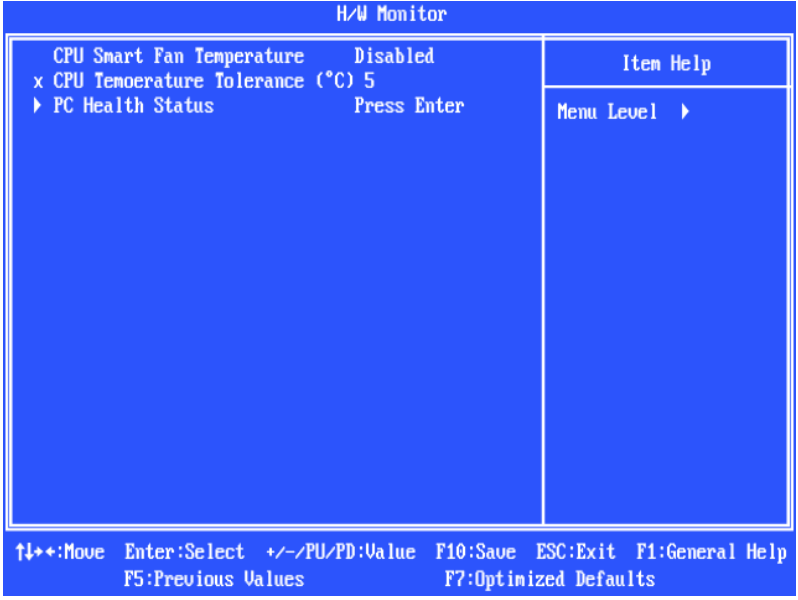

#### CPU Smart Fan Temp.(℃)

温度が設定した値に達する場合、CPUファンはスピードアップ後、冷却してCPUの損害を防ぐためです。 逆に、温度が設定した値に比べて低い場合、CPU ファンはスピードダウンして目下の温度を保持しま す。

#### CPU Temperature Tolerance (℃)

CPU の温度が 1℃ から 5℃まで設定できます。

#### PC Health Status

この項目は PC の正常に動作状態を表示します。

### Load BIOS Defaults

安定したシステム性能を与える工場出荷デフォルト値を BIOS にロードします。

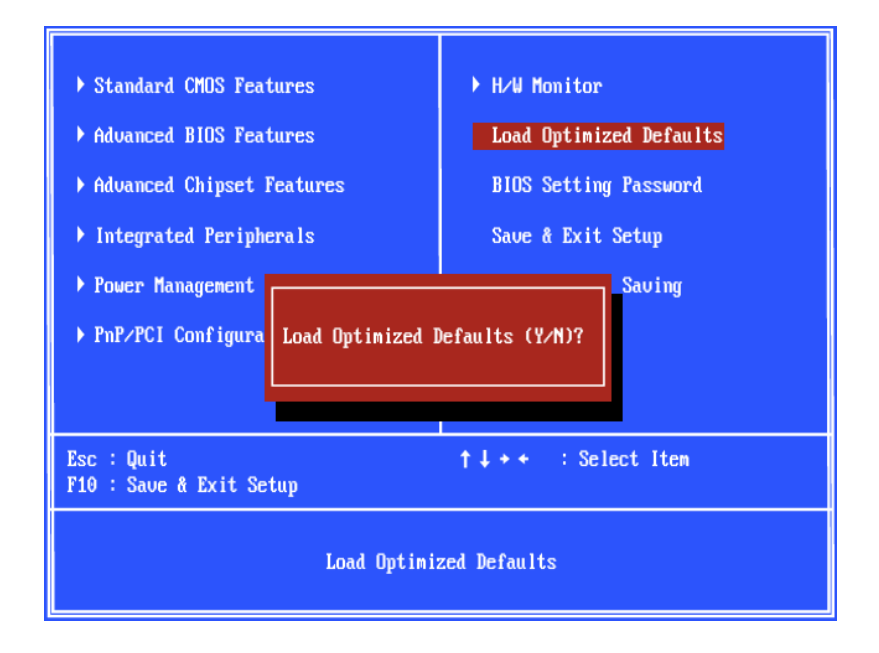